# HP MSR2000/3000/4000 Router Series

Interface

Command Reference (V7)

Part number: 5998-4008 Software version: CMW710-R0007P02 Document version: 6PW100-20130927

# Legal and notice information

© Copyright 2013 Hewlett-Packard Development Company, L.P.

No part of this documentation may be reproduced or transmitted in any form or by any means without prior written consent of Hewlett-Packard Development Company, L.P.

The information contained herein is subject to change without notice.

HEWLETT-PACKARD COMPANY MAKES NO WARRANTY OF ANY KIND WITH REGARD TO THIS MATERIAL, INCLUDING, BUT NOT LIMITED TO, THE IMPLIED WARRANTIES OF MERCHANTABILITY AND FITNESS FOR A PARTICULAR PURPOSE. Hewlett-Packard shall not be liable for errors contained herein or for incidental or consequential damages in connection with the furnishing, performance, or use of this material.

The only warranties for HP products and services are set forth in the express warranty statements accompanying such products and services. Nothing herein should be construed as constituting an additional warranty. HP shall not be liable for technical or editorial errors or omissions contained herein.

# Contents

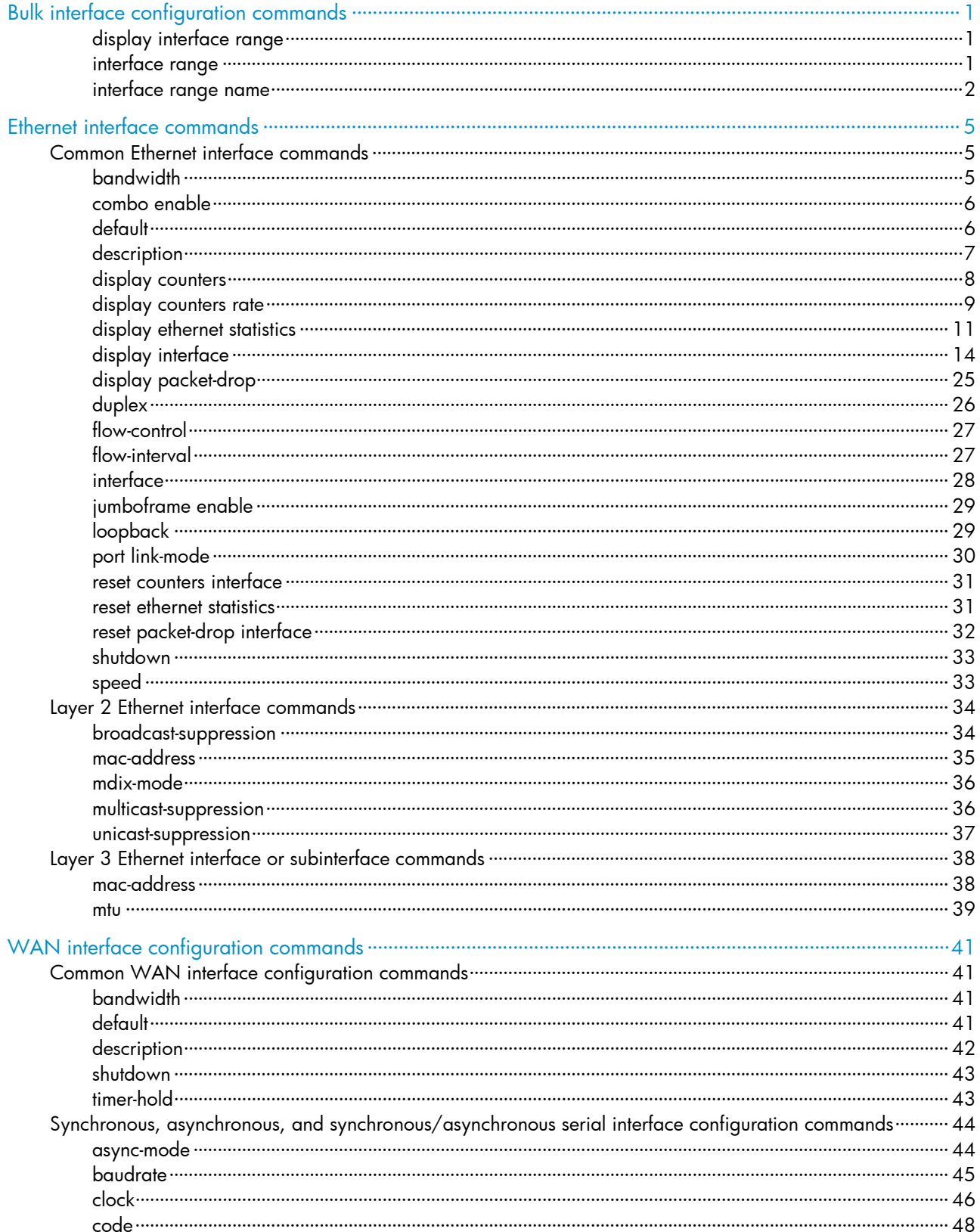

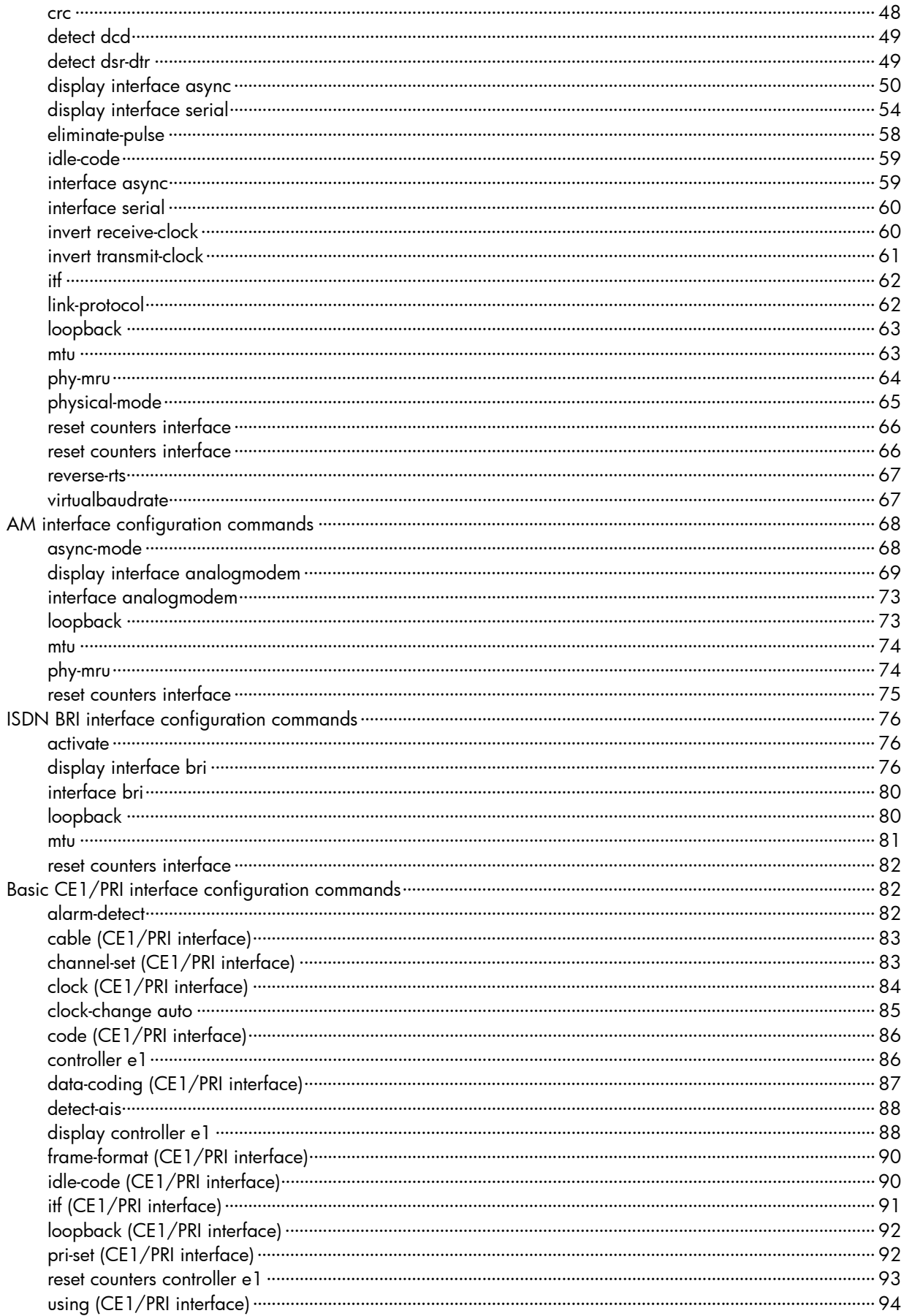

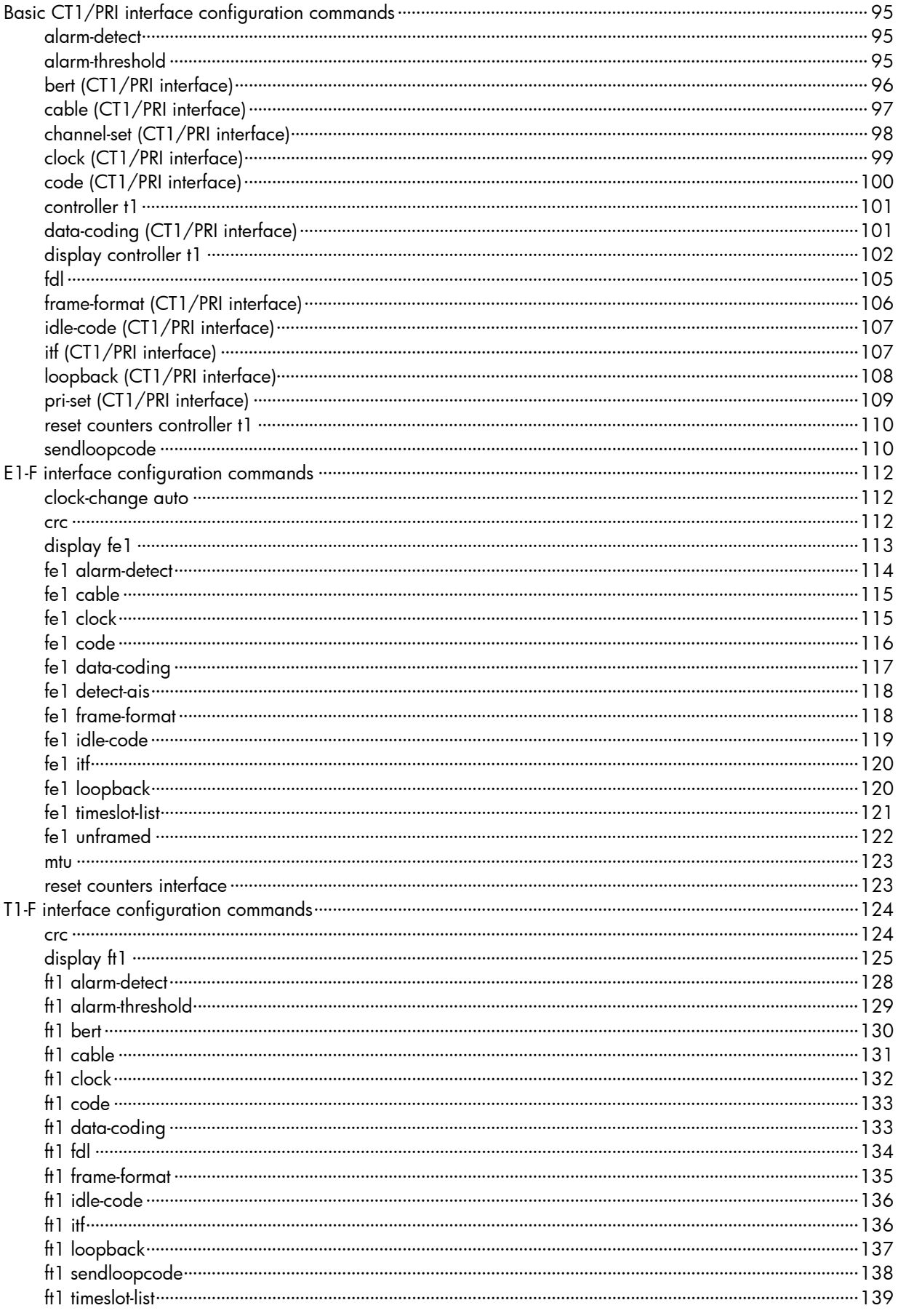

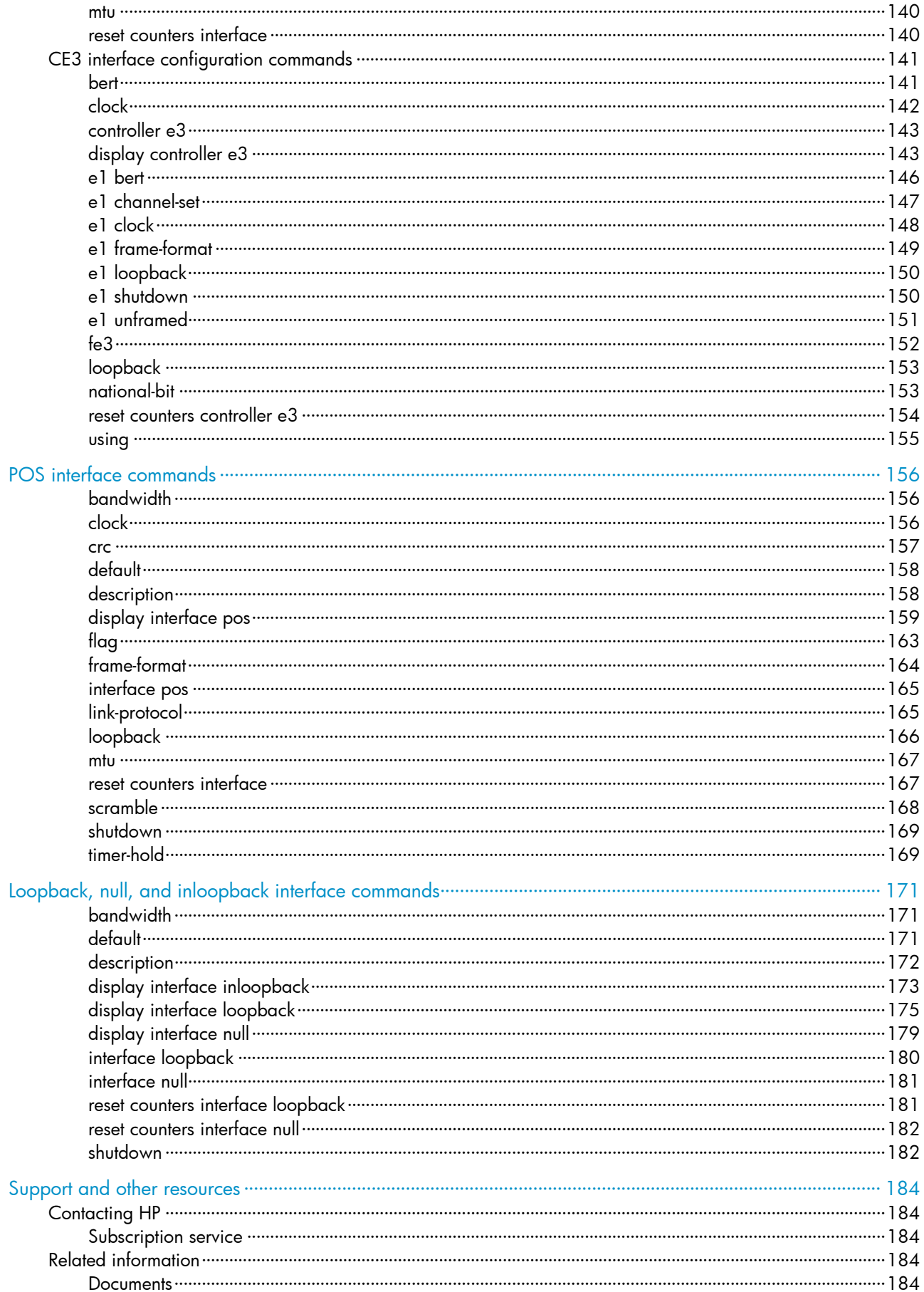

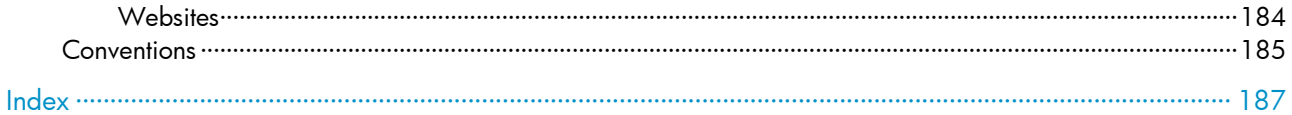

# <span id="page-7-1"></span><span id="page-7-0"></span>Bulk interface configuration commands

# <span id="page-7-2"></span>display interface range

Use **display interface range** to display information about the specified interface range or all existing interface ranges.

#### **Syntax**

display interface range [ name *name* ]

#### Views

Any view

# Predefined user roles

network-admin

network-operator

### **Parameters**

name *name*: Specifies an interface range by its name, a case-sensitive string of 1 to 32 characters. If you do not specify an interface range name, this command displays information about all existing interface ranges.

#### **Examples**

# Display information about all existing interface ranges.

<Sysname> display interface range

Interface range name t2 Ethernet1/1 Ethernet1/2 Interface range name test Ethernet1/11 Ethernet1/12

The output shows that interfaces Ethernet  $1/1$  and Ethernet  $1/2$  are added to interface range named  $t2$ , and interfaces Ethernet 1/11 and Ethernet 1/12 are added to interface range named test.

# Related commands

interface range name

# <span id="page-7-3"></span>interface range

Use **interface range** to create an interface range and enter the interface range view.

## **Syntax**

interface range *interface-list*

# Views

System view

# Predefined user roles

network-admin

#### <span id="page-8-0"></span>**Parameters**

*interface-list*: Specifies an interface list in the format of *interface-list* = { *interface-type interface-number* [ to *interface-type interface-number* ] }&<1-5>. The *interface-type interface-number* argument specifies an interface by its type and number. &<1-5> indicates that you can specify up to five interfaces or interface lists. When you specify the to keyword in *interface-type interface-number1* to *interface-type interface-number2*, the interfaces before and after the to keyword must be on the same interface card or subcard. The last-tier value of the interface number before to must not be greater than the one after to, and the values of the other tiers of the interface number before to must be the same as the one after to.

### Usage guidelines

Use this command to enter interface range view to bulk configure multiple interfaces with the same feature instead of configuring them one by one. For example, run the shutdown command in interface range view to shut down a range of interfaces.

In interface range view, only the commands supported by the first interface are available. The first interface is specified with the interface range command. To view these commands in the interface range, enter the interface range view, and then enter ? at the prompt.

If the application of a command fails on one member interface, the application of the command on the other member interfaces is not affected. In this case, the system displays an error message and continues with the next member interface.

To verify the configuration of the first interface in the interface range, execute the **display this** command in interface range view.

To bulk configure interfaces, follow these guidelines:

- If you cannot enter the view of an interface by using the interface *interface-type* { *interface-number* | *interface-number.subnumber* } command, for example, BRI 1/1/1:1, do not configure the interface as the first interface in the interface range.
- No limit is set on the maximum number of interfaces in an interface range. The more interfaces in an interface range, the longer the command execution time.

# **Examples**

# Shut down interfaces Ethernet 1/1 through Ethernet 1/24, VLAN interface 2, and Serial 7/1 through Serial 7/7.

```
<Sysname> system-view 
[Sysname] interface range ethernet 1/1 to ethernet 1/24 vlan-interface 2 serial 7/1 to 
serial 7/7 
[Sysname-if-range] shutdown
```
# <span id="page-8-1"></span>interface range name

Use interface range name *name* interface *interface-list* to create an interface range, configure a name for the interface range, and enter the interface range view.

Use interface range name *name* without the interface keyword to enter the view of an interface range with the specified name.

Use undo interface range name to delete the interface range with the specified name.

### **Syntax**

interface range name *name* [ interface *interface-list* ]

undo interface range name *name*

### Views

System view

### Predefined user roles

network-admin

### **Parameters**

*name*: Specifies an interface range name, a case-sensitive string of 1 to 32 characters.

*interface-list*: Specifies an interface list in the format of *interface-list* = { *interface-type interface-number* [ to *interface-type interface-number* ] }&<1-5>. The *interface-type interface-number* argument specifies an interface by its type and number. &<1-5> indicates that you can specify up to five interfaces or interface lists. When you specify the to keyword in *interface-type interface-number1* to *interface-type interface-number2*, the interfaces before and after the to keyword must be on the same interface card or subcard. The last-tier value of the interface number before to must not be greater than the one after to, and the values of the other tiers of the interface number before to must be the same as the one after to.

# Usage guidelines

You can use this command to assign a name to an interface range and can specify this name rather than the interface range to enter the interface range view.

In interface range view, only the commands supported by the first interface are available. The first interface is specified with the interface range command. To view the commands supported by the first interface in the interface range, enter the interface range view and enter a question mark (?) at the command line interface prompt.

Failure of applying a command on one member interface does not affect the application of the command on the other member interfaces. If applying a command on one member interface fails, the system displays an error message and continues with the next member interface.

To verify the configuration of the first interface in the interface range, execute the **display this** command in interface range view.

To view the member interfaces of an interface range, use the display current-configuration | include "interface range" command.

To bulk configure interfaces, follow these guidelines:

- If you cannot enter the view of an interface by using the interface *interface-type* { *interface-number* | *interface-number.subnumber* } command, for example, BRI 1/1/1:1, do not configure the interface as the first interface in the interface range.
- No limit is set on the maximum number of interfaces in an interface range. The more interfaces in an interface range, the longer the command execution time.
- The maximum number of interface range names is only limited by the system resources. To guarantee bulk interface configuration performance, HP recommends configuring fewer than 1000 interface range names.

## **Examples**

# Add Ethernet  $1/1$  through Ethernet  $1/12$  to interface range named **myEthPort**, and enter the interface range view.

```
<Sysname> system-view 
[Sysname] interface range name myEthPort interface ethernet 1/1 to ethernet 1/12 
[Sysname-if-range-myEthPort]
```
# Enter the view of interface range named **myEthPort**.

```
<Sysname> system-view 
[Sysname] interface range name myEthPort 
[Sysname-if-range-myEthPort]
```
# Related commands

# display interface range

# <span id="page-11-1"></span><span id="page-11-0"></span>Ethernet interface commands

# <span id="page-11-2"></span>Common Ethernet interface commands

# <span id="page-11-3"></span>bandwidth

Use bandwidth to configure the expected bandwidth of an interface.

Use **undo bandwidth** to restore the default.

### **Syntax**

bandwidth *bandwidth-value*

undo bandwidth

# **Default**

The expected bandwidth (in kbps) is the interface baud rate divided by 1000.

### Views

Ethernet interface view, Ethernet subinterface view

# Predefined user roles

network-admin

### **Parameters**

*bandwidth-value*: Specifies the expected bandwidth in the range of 1 to 400000000 kbps.

# Usage guidelines

The expected bandwidth of an interface affects the following items:

- Bandwidth assignment with CBQ. For more information, see *ACL and QoS Configuration Guide*.
- Link costs in OSPF, OSPFv3, and IS-IS. For more information, see *Layer 3—IP Routing Configuration Guide*.

### **Examples**

# Set the expected bandwidth of interface Ethernet 1/1 to 1000 kbps.

```
<Sysname> system-view 
[Sysname] interface ethernet 1/1 
[Sysname-Ethernet1/1] bandwidth 1000
```
# Set the expected bandwidth of subinterface Ethernet 1/1.1 to 1000 kbps.

```
<Sysname> system-view 
[Sysname] interface ethernet 1/1.1 
[Sysname-Ethernet1/1.1] bandwidth 1000
```
# Related commands

speed

# <span id="page-12-1"></span><span id="page-12-0"></span>combo enable

Use combo enable to activate the copper or fiber combo port.

# **Syntax**

combo enable { copper | fiber }

# **Default**

The copper combo port is activated.

### Views

Ethernet interface view

# Predefined user roles

network-admin

#### **Parameters**

copper: Activates the copper combo port. In this case, use twisted pairs to connect the port.

fiber: Activates the fiber combo port. In this case, use optical fibers to connect the port.

#### Usage guidelines

A combo interface is a logical interface that physically comprises one fiber port and one copper port on the device panel. The two ports share one forwarding interface, so they cannot work simultaneously. When you enable either port, the other port is automatically disabled. You can select to activate the copper port or fiber port as needed.

When the **loopback** command is running on a combo interface, you cannot use the **combo enable** command on the combo interface.

### **Examples**

# Activate the copper combo port of combo interface GigabitEthernet 1/1.

```
<Sysname> system-view 
[Sysname] interface gigabitethernet 1/1 
[Sysname-GigabitEthernet1/1] combo enable copper
```
# Activate the fiber combo port of combo interface GigabitEthernet 1/1.

<Sysname> system-view

[Sysname] interface gigabitethernet 1/1 [Sysname-GigabitEthernet1/1] combo enable fiber

# <span id="page-12-2"></span>default

Use **default** to restore the default settings for an Ethernet interface or subinterface.

### **Syntax**

## default

### Views

Ethernet interface view, Ethernet subinterface view

# Predefined user roles

network-admin

# <span id="page-13-0"></span>Usage guidelines

# A CAUTION:

The **default** command might interrupt ongoing network services. Make sure you are fully aware of the impacts of this command when you use it in a live network.

This command might fail to restore the default settings for some commands for reasons such as command dependencies and system restrictions. Use the **display this** command in interface view to identify these commands, and then use their undo forms or follow the command reference to individually restore their default settings. If your restoration attempt still fails, follow the error message instructions to resolve the problem.

### **Examples**

# Restore the default settings for interface Ethernet 1/1.

```
<Sysname> system-view 
[Sysname] interface ethernet 1/1 
[Sysname-Ethernet1/1] default
```
# Restore the default settings for subinterface Ethernet 1/1.1.

```
<Sysname> system-view 
[Sysname] interface ethernet 1/1.1 
[Sysname-Ethernet1/1.1] default
```
# <span id="page-13-1"></span>description

Use description to change the description of an interface.

Use undo description to restore the default.

#### **Syntax**

description *text* undo description

### **Default**

The description of an interface is the interface name plus **Interface** (for example, **Ethernet1/1 Interface**).

### Views

Ethernet interface view, Ethernet subinterface view

# Predefined user roles

network-admin

#### **Parameters**

*text*: Specifies the interface description, a case-sensitive string of 1 to 80 characters.

### **Examples**

# Change the description of interface Ethernet  $1/1$  to lanswitch-interface.

<Sysname> system-view [Sysname] interface ethernet 1/1 [Sysname-Ethernet1/1] description lanswitch-interface

#### # Change the description of Ethernet subinterface Ethernet  $1/1.1$  to **12-subinterface 1/1.1**.

<Sysname> system-view

```
[Sysname] interface ethernet 1/1.1 
[Sysname-Ethernet1/1.1] description l2-subinterface1/1.1
```
# <span id="page-14-1"></span><span id="page-14-0"></span>display counters

Use **display counters** to display interface traffic statistics.

### **Syntax**

display counters { inbound | outbound } interface [ *interface-type* [ *interface-number* | *interface-number.subnumber* ] ]

## Views

Any view

## Predefined user roles

network-admin

network-operator

### **Parameters**

inbound: Displays inbound traffic statistics.

outbound: Displays outbound traffic statistics.

*interface-type*: Specifies an interface type.

*interface-number*: Specifies an interface number.

*interface-number.subnumber*: Specifies a subinterface number, where *interface-number* is an interface number, and *subnumber* is the number of a subinterface created under the interface. The value range for the *subnumber* argument is 1 to 4094.

# Usage guidelines

This command displays traffic statistics within a statistics polling interval specified by the flow-interval command.

To clear the Ethernet interface traffic statistics, use the reset counters interface command. For more information, see "[reset counters interface.](#page-37-1)"

If no interface type is specified, this command displays traffic statistics for all interfaces that have traffic counters.

If an interface type is specified but no interface number or subinterface number is specified, this command displays traffic statistics for all interfaces of the specified type.

If an interface type and an interface number or subinterface number are specified, this command displays traffic statistics of the specified interface or subinterface.

### **Examples**

# Display inbound traffic statistics for all Ethernet interfaces.

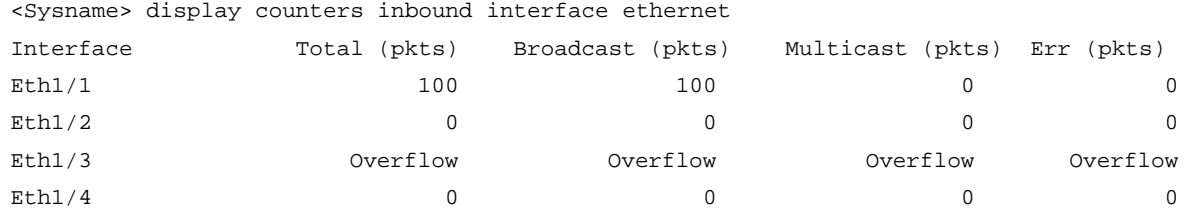

<span id="page-15-0"></span>Overflow: More than 14 digits (7 digits for column "Err").

--: Not supported.

#### Table 1 Command output

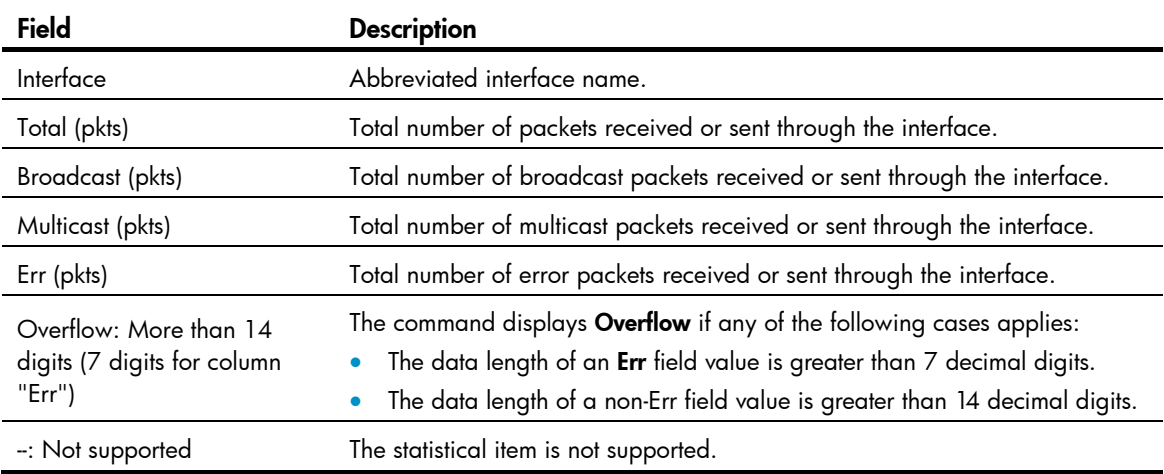

# Related commands

- flow-interval
- reset counters interface

# <span id="page-15-1"></span>display counters rate

#### NOTE:

GE interfaces do not support this command.

Use display counters rate to display traffic rate statistics of interfaces in up state over the last statistics polling interval.

# **Syntax**

display counters rate { inbound | outbound } interface [ *interface-type* [ *interface-number* | *interface-number.subnumber* ] ]

## Views

Any view

### Predefined user roles

network-admin

network-operator

### **Parameters**

inbound: Displays inbound traffic rate statistics.

outbound: Displays outbound traffic rate statistics.

*interface-type*: Specifies an interface type.

*interface-number*: Specifies an interface number.

*interface-number.subnumber*: Specifies a subinterface number, where *interface-number* is an interface number, and *subnumber* is the number of a subinterface created under the interface. The value range for the *subnumber* argument is 1 to 4094.

# Usage guidelines

The statistics cover only interfaces in up state.

If an interface type is specified, the command displays traffic rate statistics for all up interfaces of the specified type over the last statistics polling interval.

If no interface type is specified, the command displays traffic rate statistics for all up interfaces that have traffic counters over the last statistics polling interval.

If an interface which is always down over the last statistics polling interval is specified, the system prompts that the interface does not support the command.

Use the flow-interval command to set the statistics polling interval.

### **Examples**

# Display the inbound traffic rate statistics for all Ethernet interfaces.

<Sysname> display counters rate inbound interface ethernet

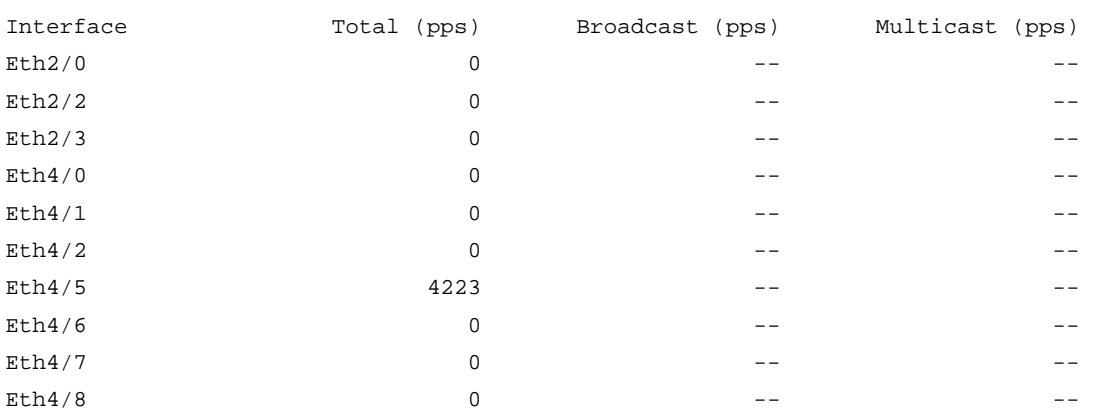

Overflow: More than 14 digits.

--: Not supported.

### Table 2 Command output

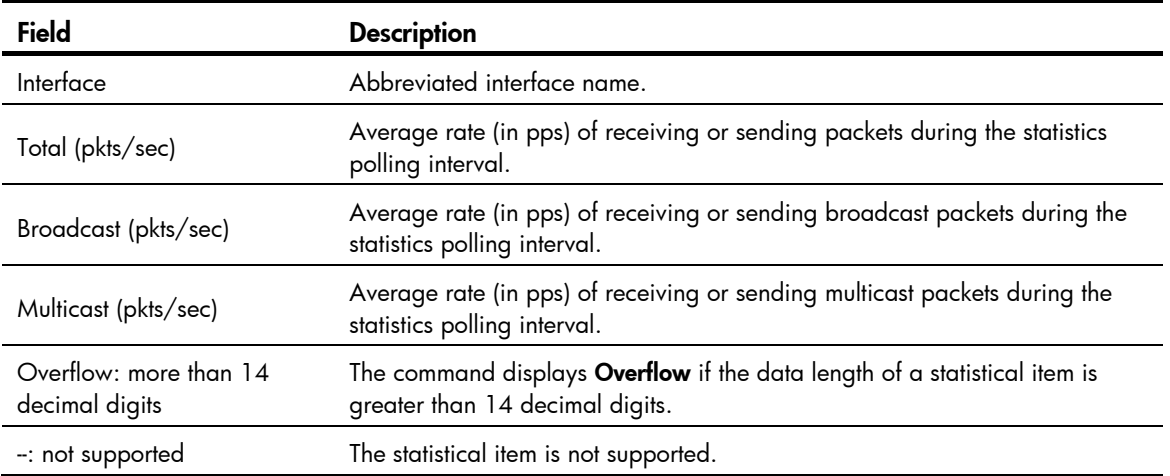

# <span id="page-17-0"></span>Related commands

- flow-interval
- reset counters interface

# <span id="page-17-1"></span>display ethernet statistics

Use display ethernet statistics to display the Ethernet statistics.

# **Syntax**

MSR2000/MSR3000:

display ethernet statistics

MSR4000:

display ethernet statistics slot *slot-number* 

### Views

User view

# Predefined user roles

network-admin

network-operator

# **Parameters**

slot *slot-number*: Displays the Ethernet statistics on the specified card. The *slot-number* argument represents the number of the slot that houses the card. (MSR4000)

### **Examples**

# Display the Ethernet statistics. (MSR2000/MSR3000)

<Sysname> display ethernet statistics

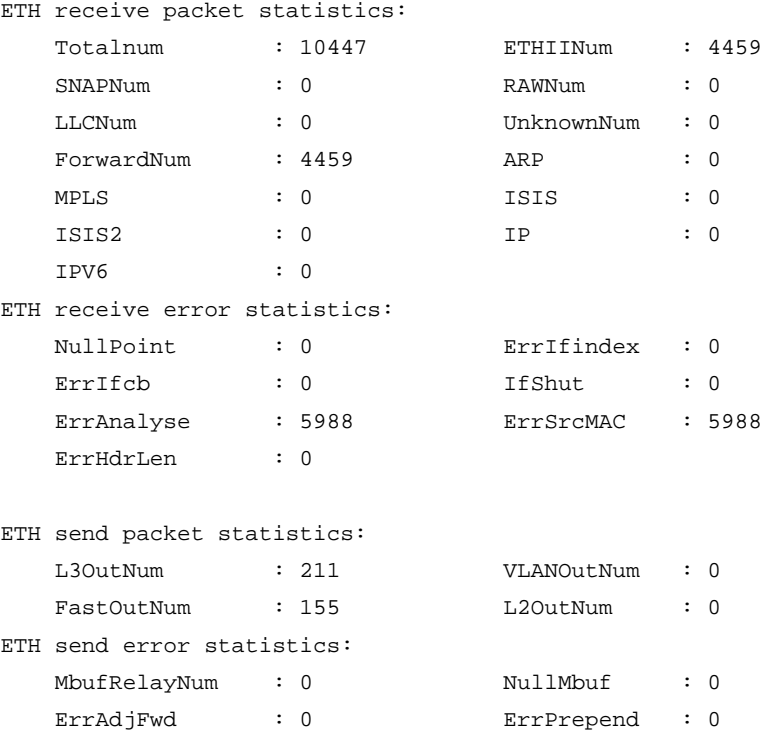

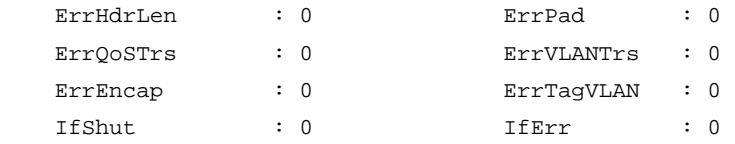

# # Display the Ethernet statistics on slot 2. (MSR4000)

<Sysname> display ethernet statistics slot 2

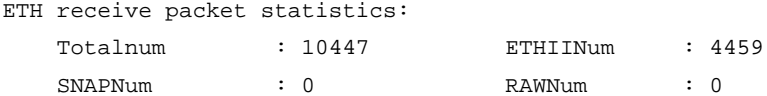

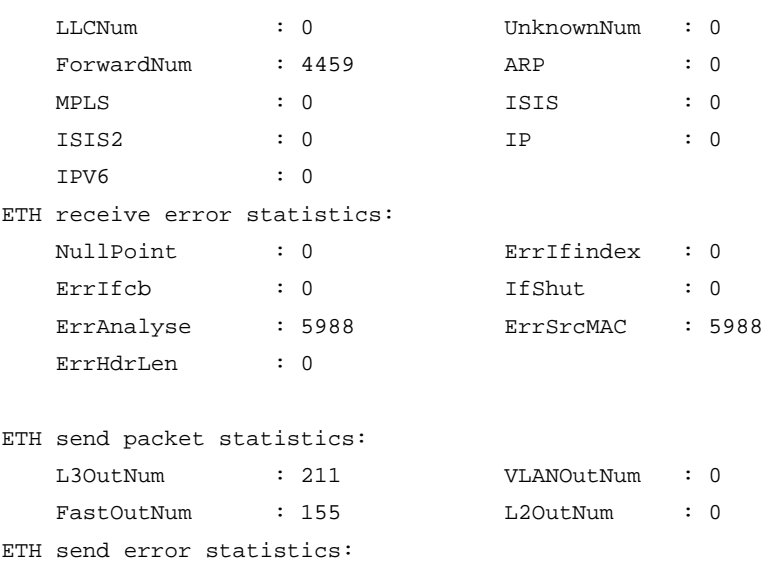

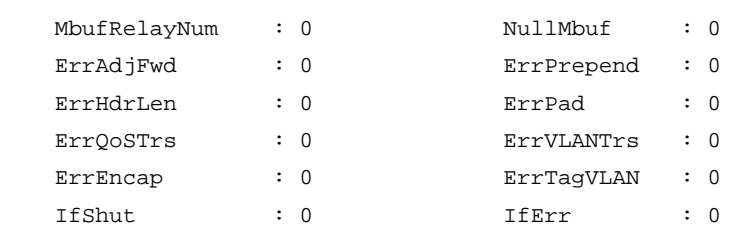

# Table 3 Output description

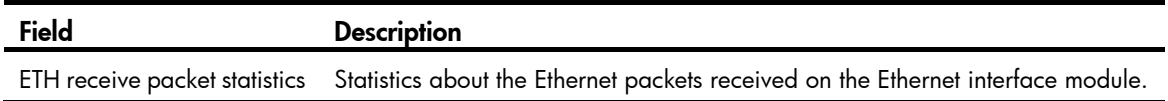

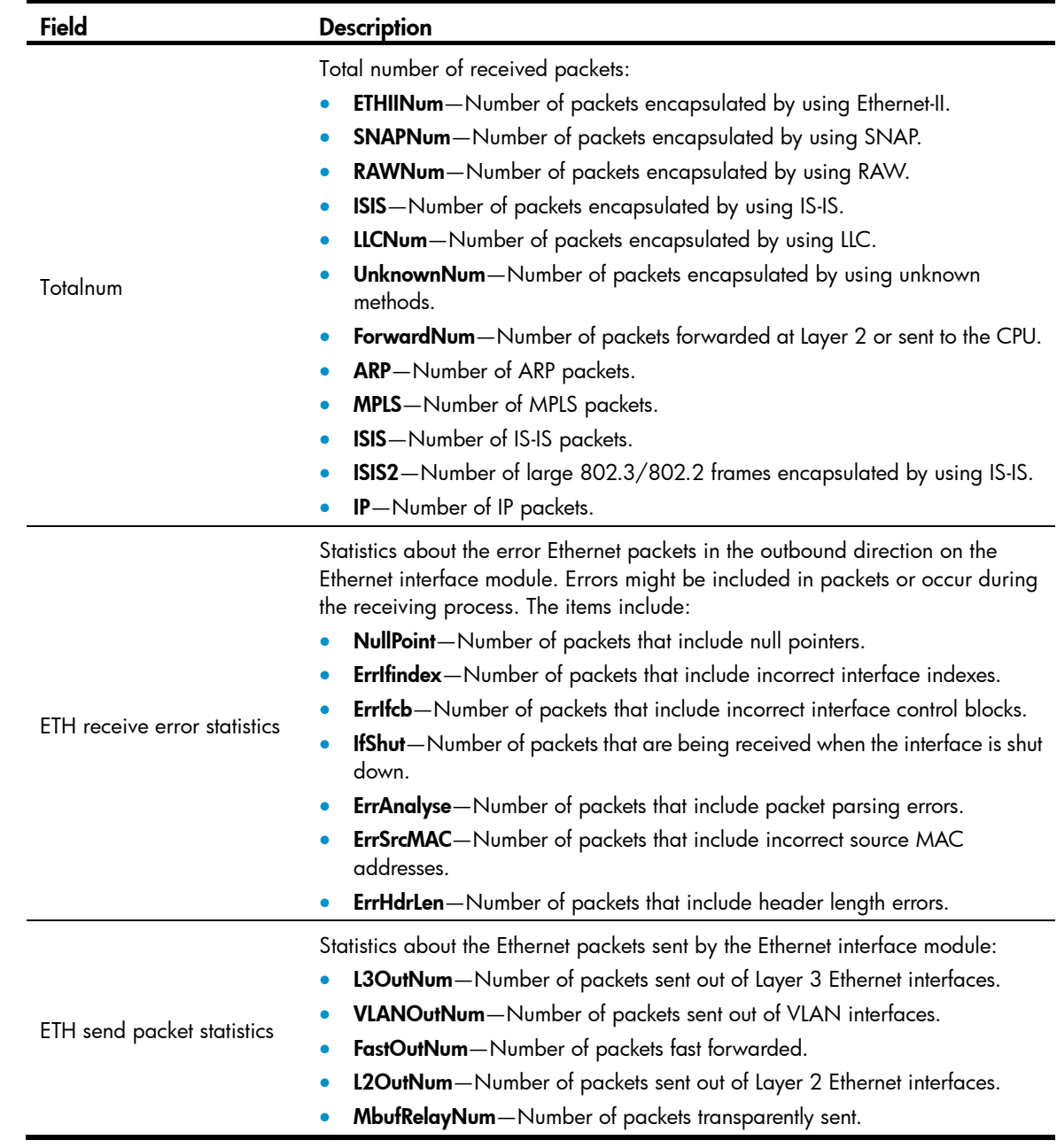

<span id="page-20-0"></span>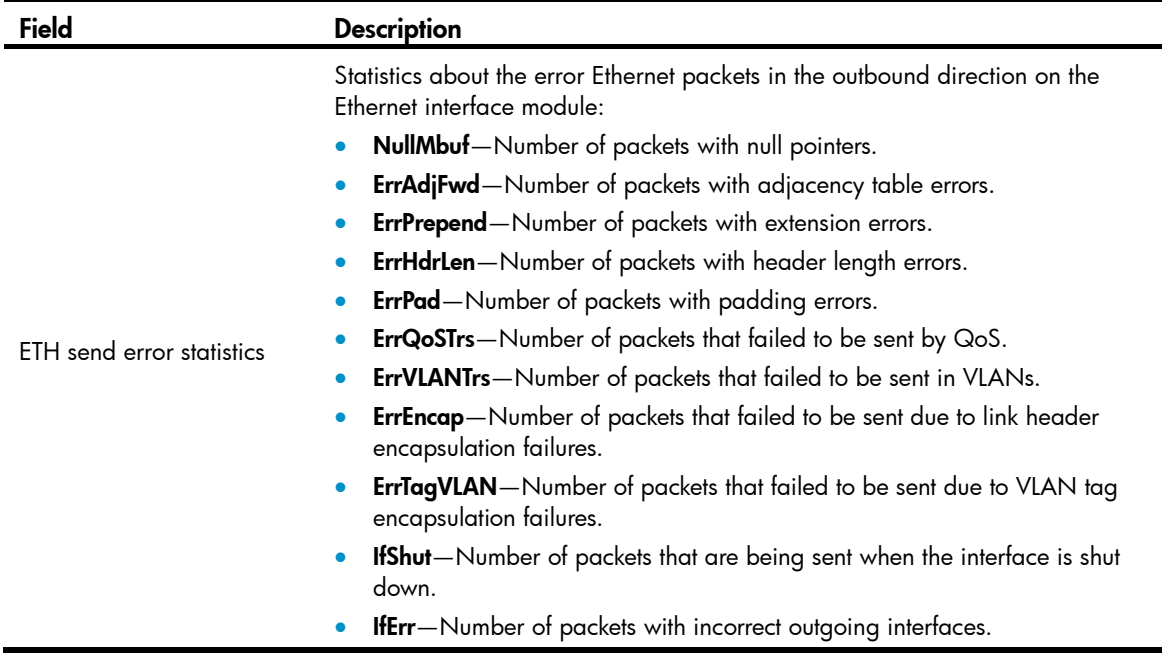

# <span id="page-20-1"></span>display interface

Use display interface to display Ethernet interface information.

# **Syntax**

```
display interface [ interface-type ] [ brief [ down ] ]
```

```
display interface [ interface-type [ interface-number | interface-number.subnumber ] ] [ brief
[ description ] ]
```
# Views

Any view

### Predefined user roles

network-admin

network-operator

### **Parameters**

*interface-type*: Specifies an interface type.

*interface-number*: Specifies an interface number.

*interface-number.subnumber*: Specifies a subinterface number, where *interface-number* is an interface number, and *subnumber* is the number of a subinterface created under the interface. The value range for the *subnumber* argument is 1 to 4094.

**brief**: Displays brief interface information. If you do not specify this keyword, the command displays detailed interface information.

down: Displays information about interfaces in the down state and the causes. If you do not specify this keyword, this command displays information about interfaces in all states.

description: Displays the full description of the specified interface. If the keyword is not specified, the command displays at most the first 27 characters of the interface description. If the keyword is specified, the command displays all characters of the interface description.

### Usage guidelines

If no interface type is specified, this command displays information about all interfaces.

If an interface type is specified but no interface number or subinterface number is specified, this command displays information about all interfaces of that type.

If both the interface type and interface number are specified, this command displays information about the specified interface.

#### **Examples**

# Display information about Layer 3 interface Ethernet 1/1.

```
<Sysname> display interface ethernet 1/1 
Ethernet1/1 current state: DOWN 
Line protocol current state: DOWN 
Description: Ethernet1/1 Interface 
Bandwidth: 100000kbps 
The Maximum Transmit Unit is 100, Hold timer is 10(sec) 
Internet protocol processing: disabled 
IP Packet Frame Type:PKTFMT_ETHNT_2, Hardware Address: 0001-0001-0001 
IPV6 Packet Frame Type:PKTFMT_ETHNT_2, Hardware Address: 0001-0001-0001 
     Last 300 seconds input rate 0.00 bytes/sec, 0.00 packets/sec 
     Last 300 seconds output rate 0.00 bytes/sec, 0.00 packets/sec 
     Input: 0 packets, 0 bytes, 0 buffers 
     Output:0 packets, 0 bytes
```
#### Table 4 Command output

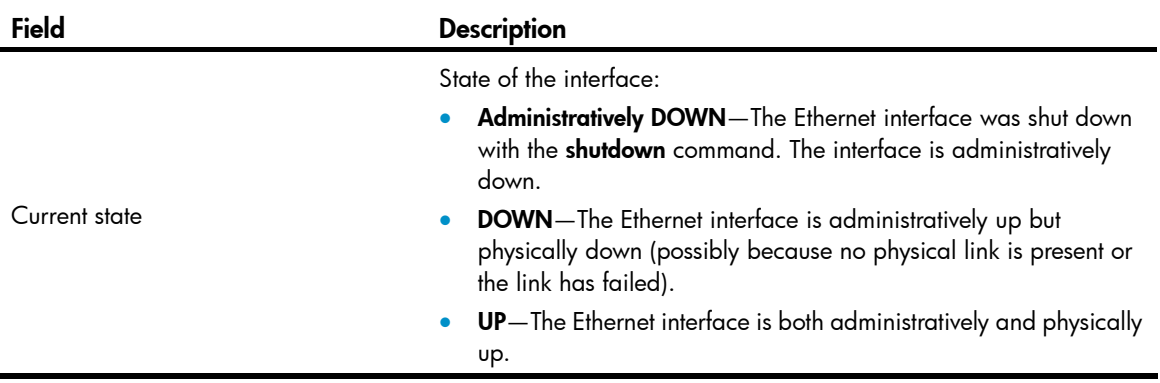

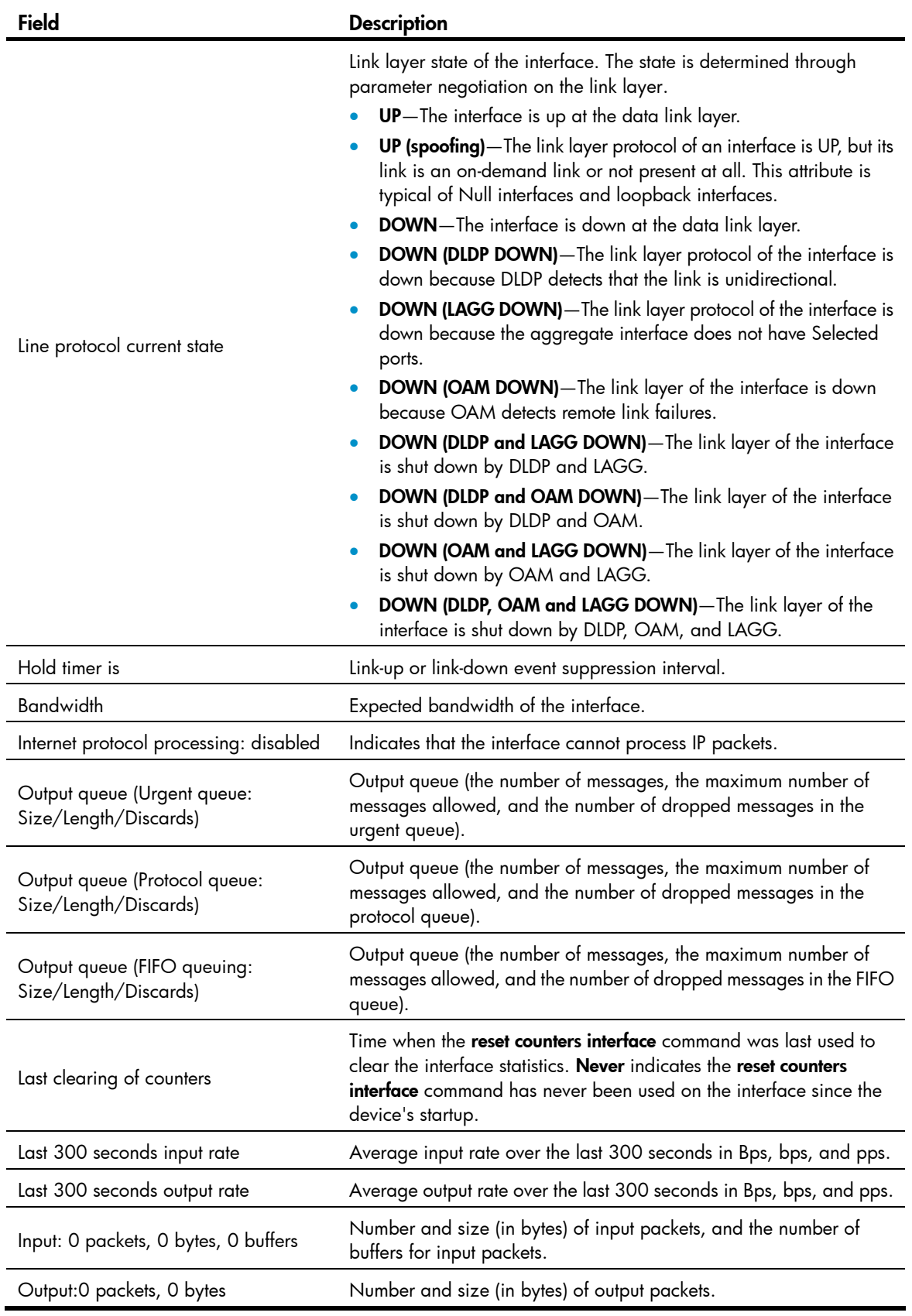

# Display detailed information about Layer 2 interface Ethernet 1/1.

<Sysname> display interface ethernet 1/1

```
Ethernet1/1 current state: DOWN 
Line protocol current state: DOWN 
IP Packet Frame Type: PKTFMT_ETHNT_2, Hardware Address: 000c-2963-b767 
Description: Ethernet1/1 Interface 
Bandwidth: 100000kbps 
Loopback is not set 
Unknown-speed mode, unknown-duplex mode 
Link speed type is autonegotiation, link duplex type is autonegotiation 
The Maximum Frame Length is 9216 
Allow jumbo frame to pass 
Broadcast MAX-ratio: 100% 
Multicast MAX-ratio: 100% 
Unicast MAX-ratio: 100% 
PVID: 1 
Mdi type: automdix 
Port link-type: access 
 Tagged Vlan: none 
 UnTagged Vlan: 1 
Port priority: 2 
Last clearing of counters: 14:34:09 Tue 11/01/2011 
  Peak value of input: 0 bytes/sec, at 00-00-00 00:00:00 
  Peak value of output: 0 bytes/sec, at 00-00-00 00:00:00 
  Last 300 seconds input: 0 packets/sec 0 bytes/sec 0% 
  Last 300 seconds output: 0 packets/sec 0 bytes/sec 0% 
  Input (total): 0 packets, 0 bytes 
           0 unicasts, 0 broadcasts, 0 multicasts, 0 pauses 
  Input (normal): 0 packets, 0 bytes 
           0 unicasts, 0 broadcasts, 0 multicasts, 0 pauses 
  Input: 0 input errors, 0 runts, 0 giants, 0 throttles 
           0 CRC, 0 frame, 0 overruns, 0 aborts 
           0 ignored, 0 parity errors 
  Output (total): 0 packets, 0 bytes 
           0 unicasts, 0 broadcasts, 0 multicasts, 0 pauses 
  Output (normal): 0 packets, 0 bytes 
           0 unicasts, 0 broadcasts, 0 multicasts, 0 pauses 
  Output: 0 output errors, 0 underruns, 0 buffer failures 
           0 aborts, 0 deferred, 0 collisions, 0 late collisions 
           0 lost carrier, 0 no carrier
```
# Table 5 Command output

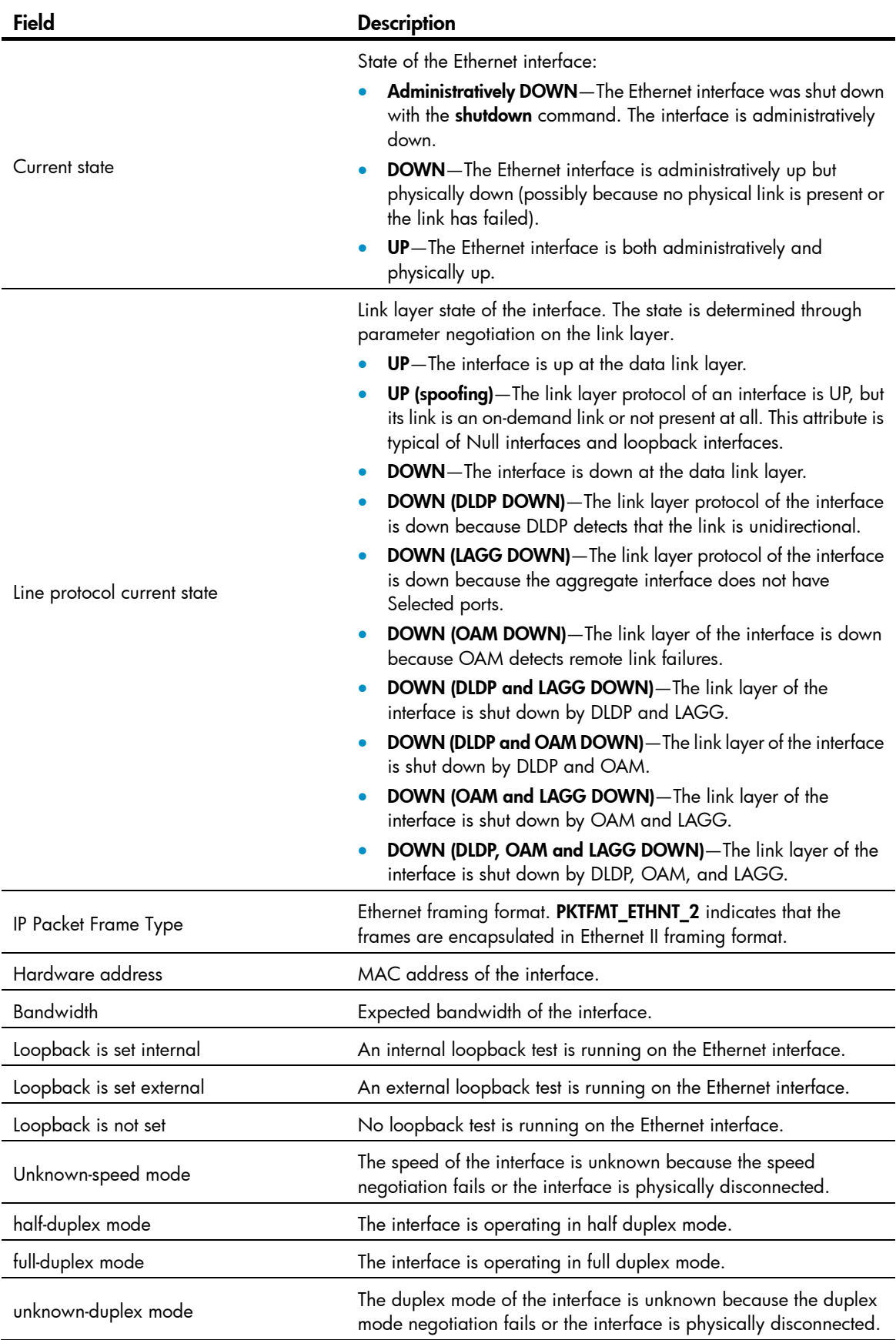

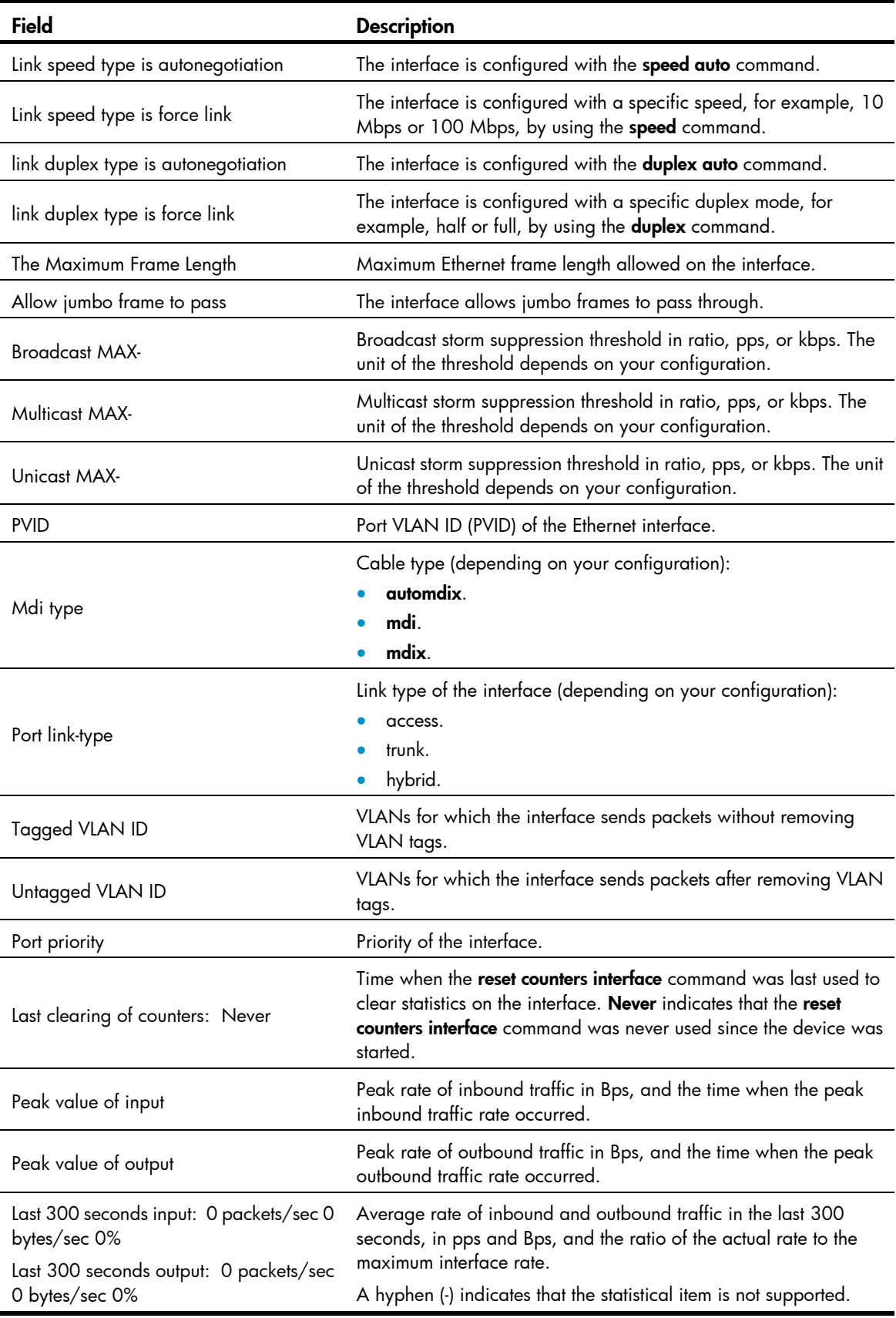

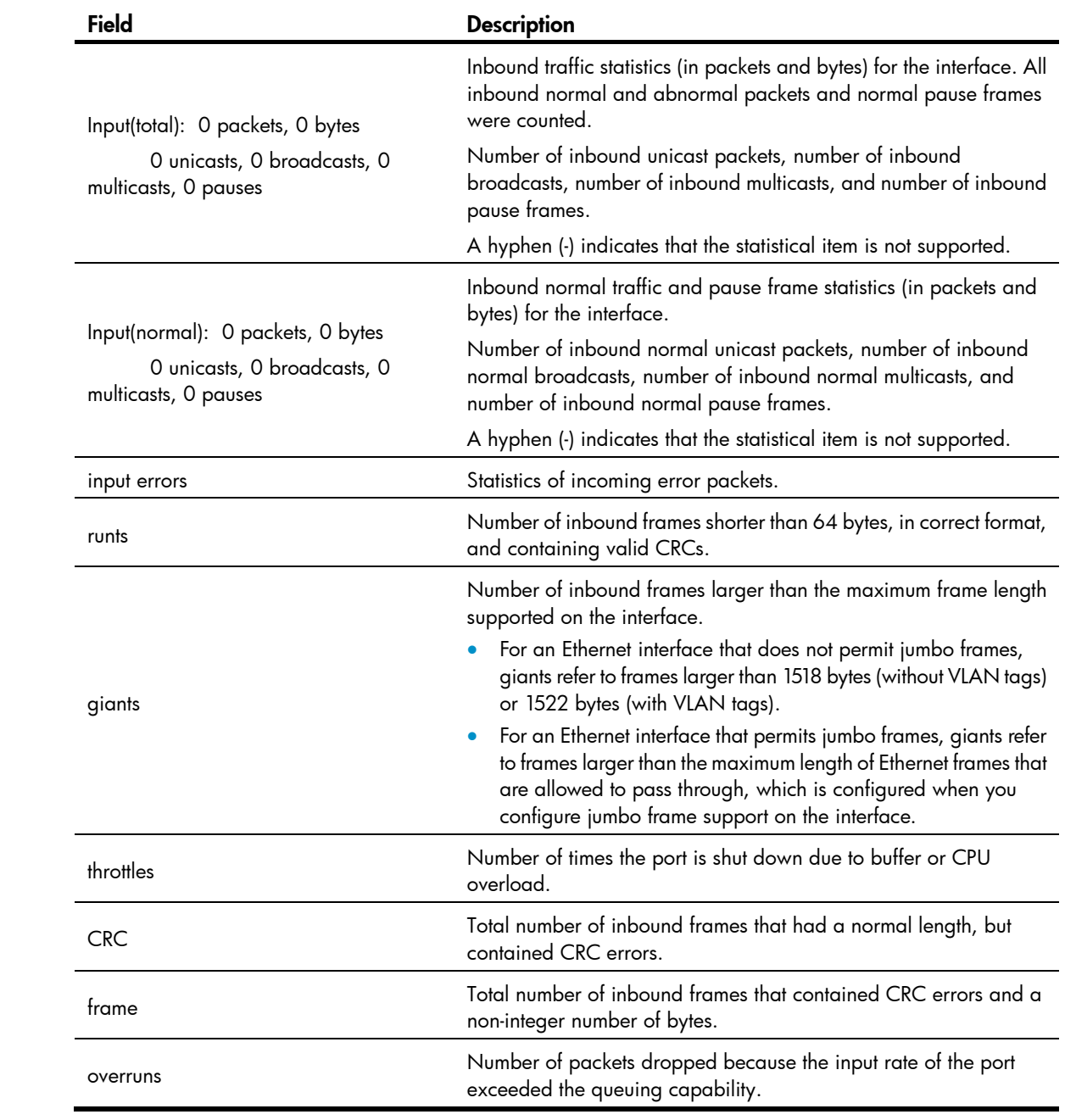

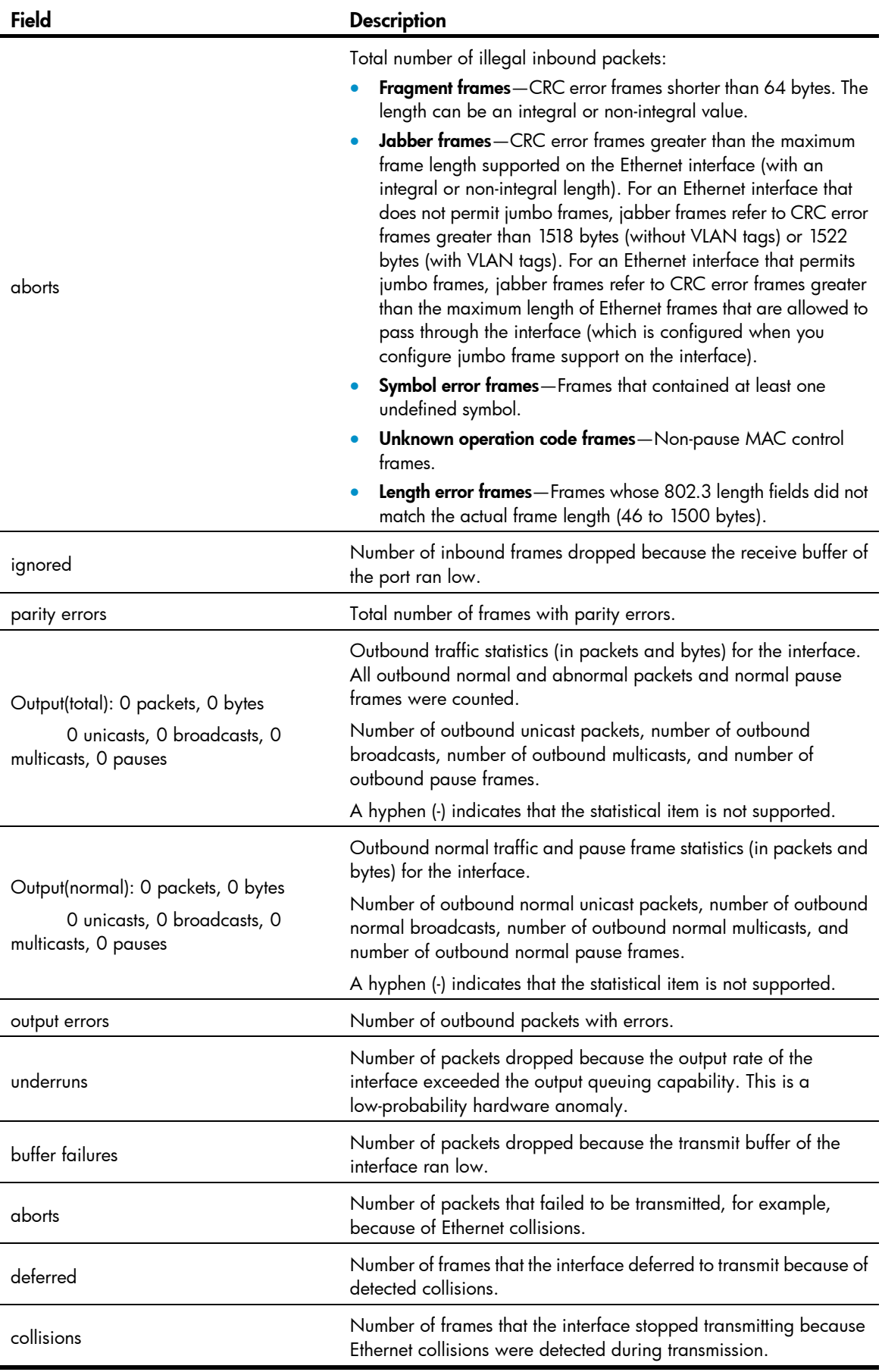

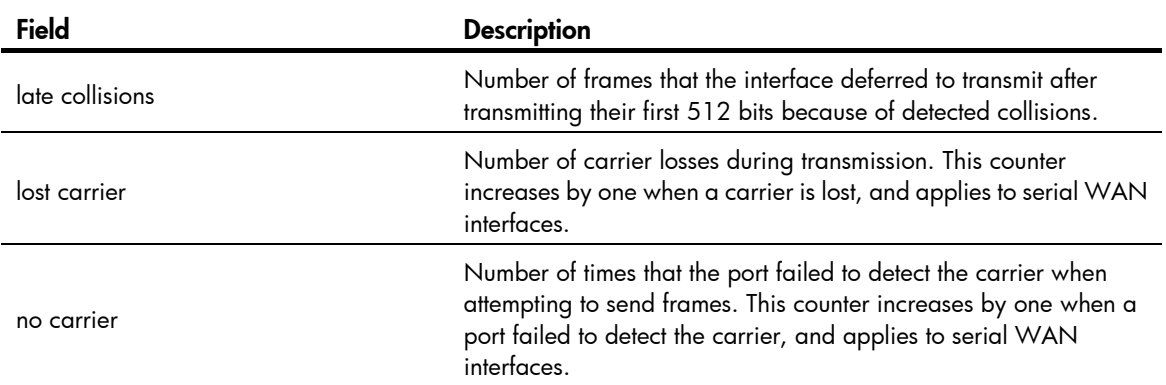

# Display brief information about all interfaces.

```
<Sysname> display interface brief 
The brief information of interface(s) under route mode: 
Link: ADM - administratively down; Stby - standby 
Protocol: (s) – spoofing 
Interface Link Protocol Main IP Description
```
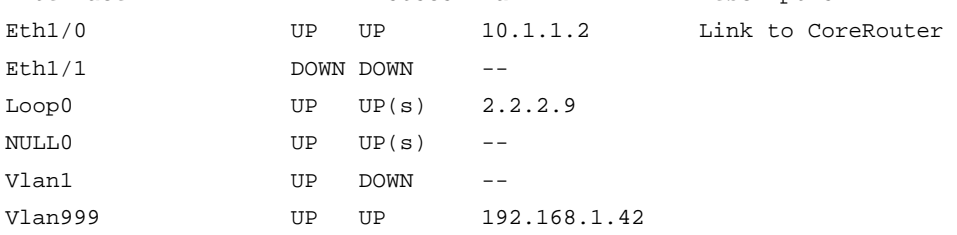

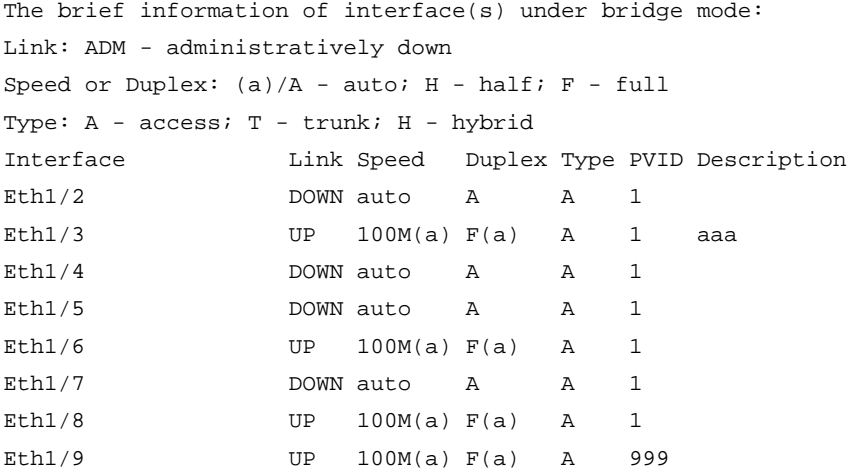

# Display brief information about interface Ethernet 1/3, including the full description of the interface.

```
<Sysname> display interface ethernet 1/3 brief description 
The brief information of interface(s) under bridge mode: 
Link: ADM - administratively down 
Speed or Duplex: (a)/A - auto; H - half; F - full
Type: A - access; T - trunk; H - hybrid 
Interface Link Speed Duplex Type PVID Description 
Eth1/3 UP 100M(a) F(a) A 1 aaa
```
# Display information about interfaces in DOWN state and the causes.

```
<Sysname> display interface brief down 
Brief information on interface(s) under route mode: 
Link: ADM - administratively down; Stby - standby 
Interface Link Cause
Eth1/1 DOWN Not connected
```
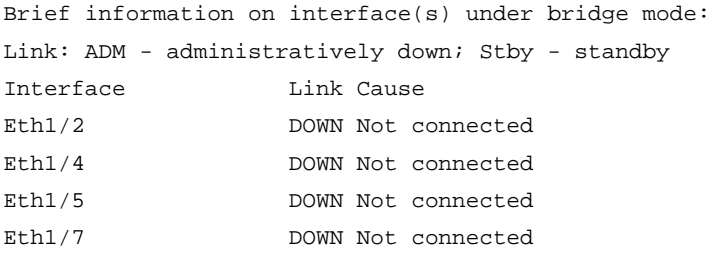

# Table 6 Command output

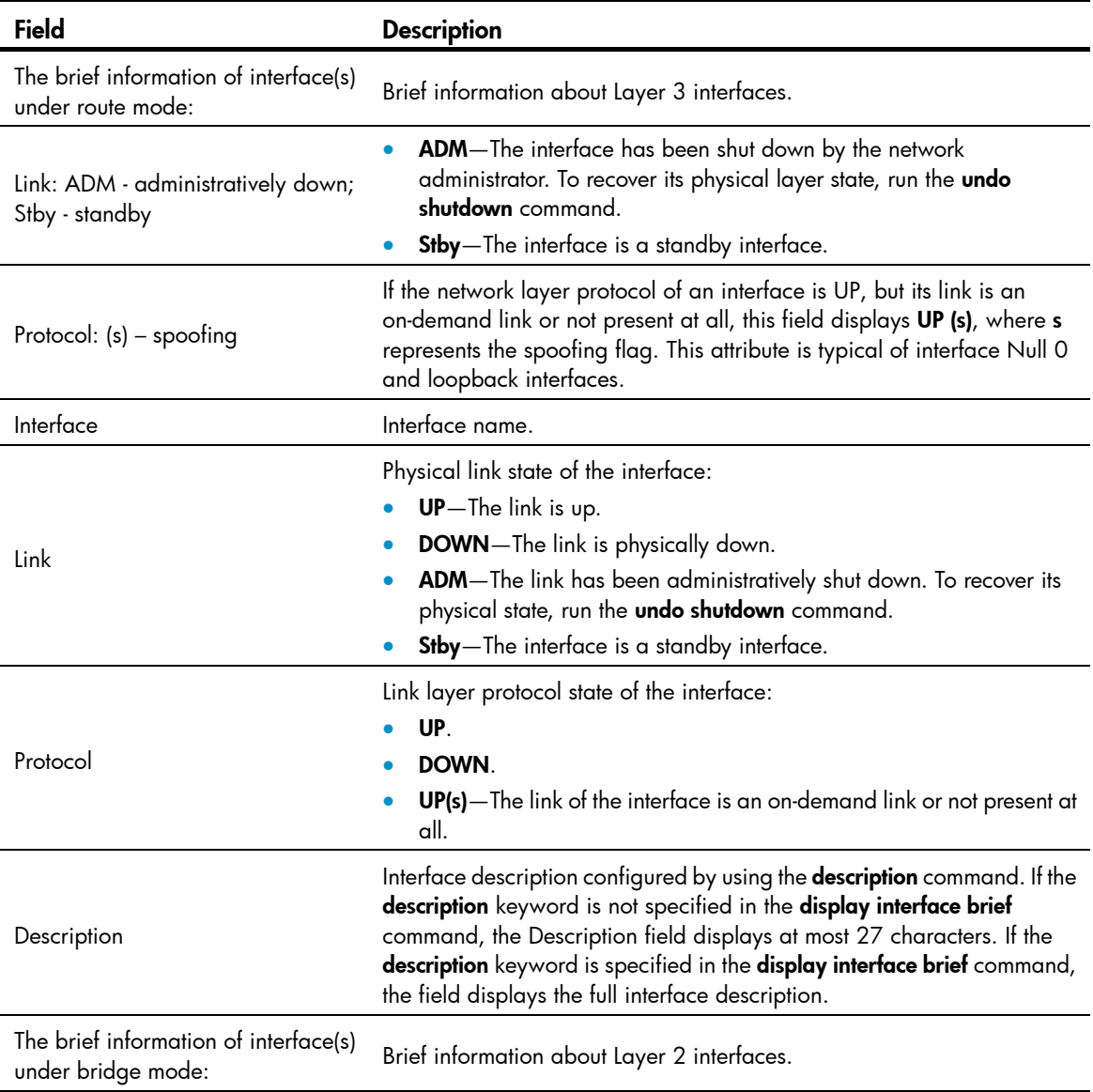

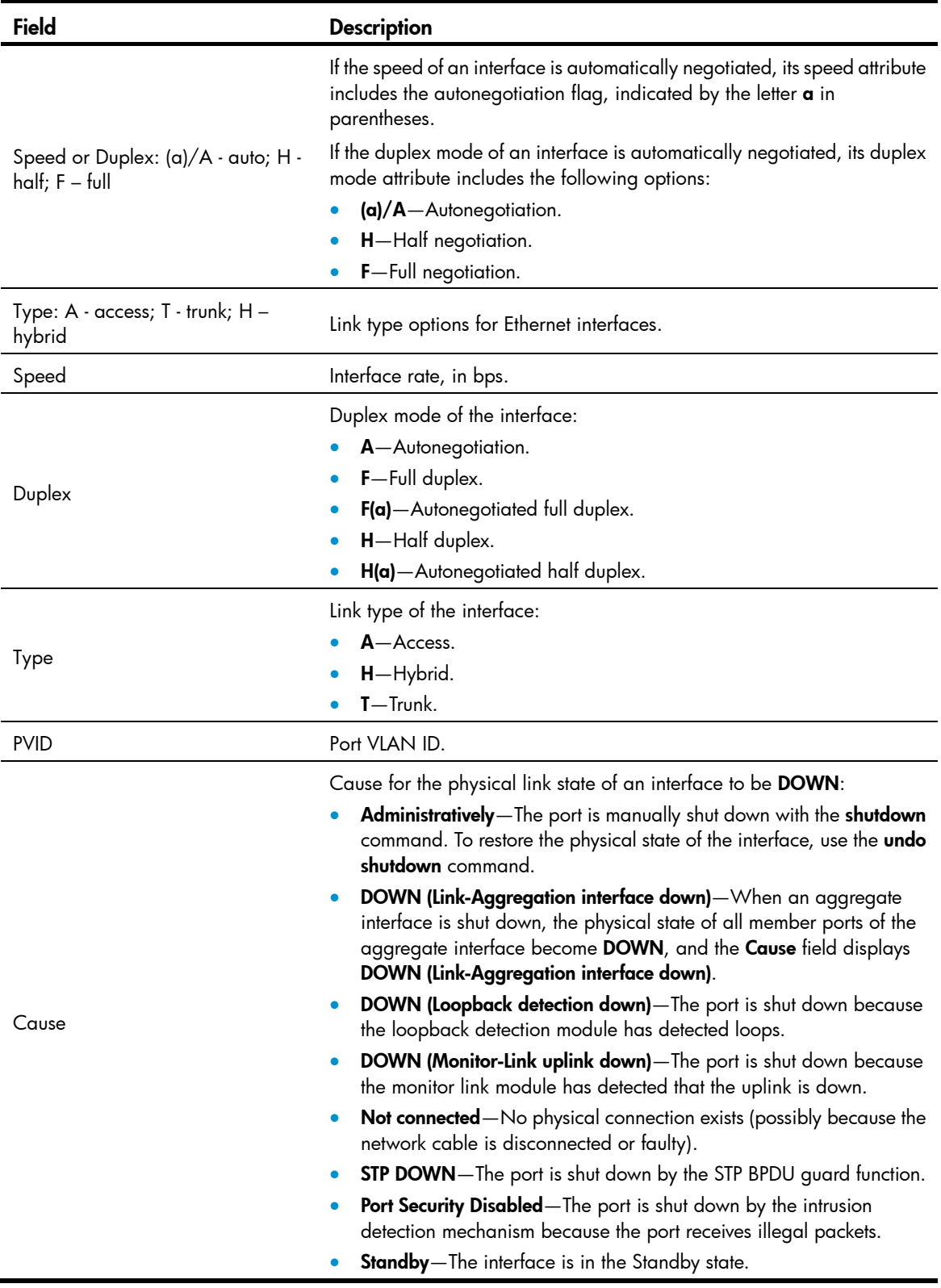

Related commands

reset counters interface

# <span id="page-31-1"></span><span id="page-31-0"></span>display packet-drop

Use display packet-drop to display information about packets dropped on an interface or multiple interfaces.

#### **Syntax**

display packet-drop { interface [ *interface-type* [ *interface-number* ] ] | summary }

### Views

Any view

### Predefined user roles

network-admin

network-operator

#### **Parameters**

*interface-type*: Specifies an interface type. If you do not specify an interface type, this command displays information about dropped packets on all the interfaces on the device.

*interface-number*: Specifies an interface number. If you specify an interface type only, this command displays information about dropped packets on the specified type of interfaces.

summary: Displays the summary of dropped packets on all interfaces.

## **Examples**

```
# Display information about dropped packets on GigabitEthernet 1/1. 
<Sysname> display packet-drop interface gigabitethernet 1/1 
GigabitEthernet1/1: 
Packets dropped due to full GBP or insufficient bandwidth: 301 
Packets dropped due to Fast Filter Processor FFP: 261 
Packets dropped due to STP non-forwarding state: 321 
Packets dropped due to rate-limit: 143 
Packets dropped due to broadcast-suppression: 301 
Packets dropped due to unicast-suppression: 215 
Packets dropped due to multicast-suppression: 241 
Packets dropped due to Tx packet aging: 246
```
# Display the summary of dropped packets on all interfaces.

```
<Sysname> display packet-drop summary 
All interfaces: 
   Packets dropped due to full GBP or insufficient bandwidth: 301 
   Packets dropped due to FFP: 261 
   Packets dropped due to STP non-forwarding state: 321 
   Packets dropped due to rate-limit: 143 
   Packets dropped due to broadcast-suppression: 301 
   Packets dropped due to unicast-suppression: 215 
   Packets dropped due to multicast-suppression: 241 
   Packets dropped due to Tx packet aging: 246
```
### <span id="page-32-0"></span>Table 7 Command output

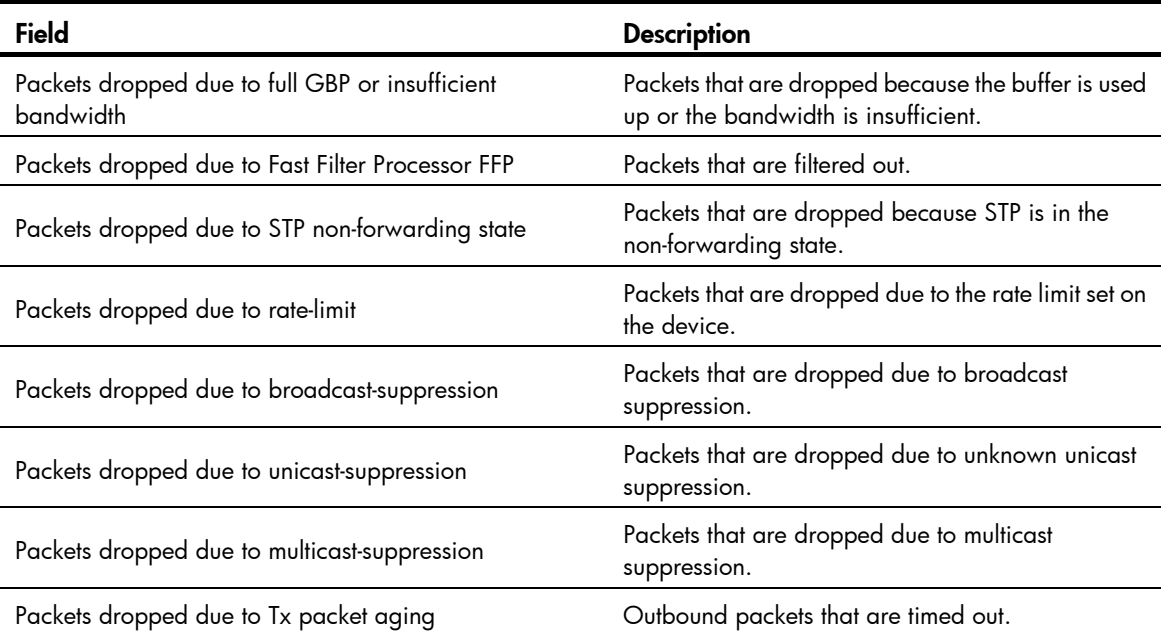

# <span id="page-32-1"></span>duplex

Use **duplex** to set the duplex mode for an Ethernet interface.

Use undo duplex to restore the default duplex mode of the Ethernet interface.

# **Syntax**

duplex  $\{$  auto  $\|$  full  $\|$  half  $\}$ undo duplex

# **Default**

A 10-GE interface operates in full duplex mode, and all other types of Ethernet interfaces operate in autonegotiation mode.

### Views

Ethernet interface view

# Predefined user roles

network-admin

### **Parameters**

auto: Configures the interface to autonegotiate the duplex mode with the peer.

full: Configures the interface to operate in full duplex mode, so that the interface can receive and transmit packets at the same time.

half: Configures the interface to operate in half duplex mode, so that the interface can only receive or only transmit packets at one time.

# **Examples**

# Configure interface Ethernet 1/1 to operate in full duplex mode.

<Sysname> system-view

```
[Sysname] interface ethernet 1/1 
[Sysname-Ethernet1/1] duplex full
```
# <span id="page-33-1"></span><span id="page-33-0"></span>flow-control

Use **flow-control** to enable TxRx mode generic flow control on an Ethernet interface. Use undo flow-control to disable generic flow control on the Ethernet interface.

### **Syntax**

flow-control

undo flow-control

# **Default**

Generic flow control is disabled on an Ethernet interface.

# Views

Ethernet interface view

## Predefined user roles

network-admin

# Usage guidelines

To implement flow control on a link, enable the generic flow control function at both ends of the link.

TxRx mode generic flow control enables an Ethernet interface to receive common pause frames from its peer, and send common pause frames to notify its peer of congestions.

With the **flow-control** command configured, an interface can both send and receive flow control frames:

- When congested, the interface sends a flow control frame to its peer.
- Upon receiving a flow control frame from the peer, the interface suspends sending packets.

### **Examples**

# Enable TxRx mode generic flow control on the interface Ethernet 1/1.

```
<Sysname> system-view 
[Sysname] interface ethernet 1/1 
[Sysname-Ethernet1/1] flow-control
```
# <span id="page-33-2"></span>flow-interval

Use flow-interval to set the interface statistics polling interval.

Use **undo flow-interval** to restore the default interval.

# **Syntax**

flow-interval *interval* 

undo flow-interval

# **Default**

The interface statistics polling interval is 300 seconds.

### <span id="page-34-0"></span>Views

System view

# Predefined user roles

network-admin

### **Parameters**

*interval*: Sets the statistics polling interval, in seconds. The interval is in the range of 5 to 300 and must be a multiple of 5.

# Usage guidelines

Settings in system view take effect on all Ethernet interfaces.

### **Examples**

# Set the interface statistics polling interval to 100 seconds. <Sysname> system-view [Sysname] flow-interval 100

# <span id="page-34-1"></span>interface

Use interface to enter interface or subinterface view. With the *interface-number.subnumber* argument specified, if the subinterface identified by the argument does not exist, this command creates the subinterface first, and then enters subinterface view.

### **Syntax**

interface *interface-type* { *interface-number* | *interface-number.subnumber* }

# Views

System view

# Predefined user roles

network-admin

### **Parameters**

*interface-type*: Specifies an interface type.

*interface-number*: Specifies an interface number.

*interface-number.subnumber*: Specifies a subinterface number, where *interface-number* is an interface number, and *subnumber* is the number of a subinterface created under the interface. The value range for the *subnumber* argument is 1 to 4094.

### **Examples**

# Enter Ethernet 1/1 interface view.

```
<Sysname> system-view 
[Sysname] interface ethernet 1/1 
[Sysname-Ethernet1/1]
```
# Create Ethernet subinterface Ethernet 1/1.1 and enter Ethernet 1/1.1 subinterface view.

```
<Sysname> system-view 
[Sysname] interface ethernet 1/1.1 
[Sysname-Ethernet1/1.1]
```
# <span id="page-35-1"></span><span id="page-35-0"></span>jumboframe enable

Use jumboframe enable to allow jumbo frames within the specified length to pass through.

Use undo jumboframe enable to prevent jumbo frames from passing through.

# **Syntax**

jumboframe enable [ *value* ]

### undo jumboframe enable

# **Default**

The device allows jumbo frames within a specified length to pass through. The length of jumbo frames that are allowed to pass through varies by interface type.

## **Views**

Layer 2 Ethernet interface view, Layer 3 Ethernet interface view

# Predefined user roles

network-admin

### **Parameters**

*value*: Sets the maximum length of Ethernet frames that are allowed to pass through.

### Usage guidelines

If you set the *value* argument multiple times, the most recent configuration takes effect.

### **Examples**

# Enable jumbo frames to pass through Ethernet 1/1. <Sysname> system-view [Sysname] interface ethernet 1/1 [Sysname-Ethernet1/1] jumboframe enable

# <span id="page-35-2"></span>loopback

Use loopback to perform a loopback test on an Ethernet interface.

Use undo loopback to cancel a loopback test on an Ethernet interface.

### **Syntax**

loopback internal undo loopback

## **Views**

Ethernet interface view

# Predefined user roles

network-admin

# **Parameters**

internal: Performs an internal loopback test on the Ethernet interface.
#### Usage guidelines

If an Ethernet interface does not work correctly, you can perform an internal loopback test on it to test all on-chip functions related to the interface.

An Ethernet interface in a loopback test does not forward data traffic.

On a physically down interface (displayed as in DOWN state), you can perform an internal loopback test. On an administratively shut down interface (displayed as in ADM or Administratively DOWN state), you cannot perform an internal loopback test.

The speed, duplex, mdi, and shutdown commands are not available during a loopback test.

During a loopback test, the Ethernet interface operates in full duplex mode. When the loopback test is complete, the port returns to its duplex setting.

#### **Examples**

# Perform an internal loopback test on Ethernet 1/1.

```
<Sysname> system-view 
[Sysname] interface ethernet 1/1 
[Sysname-Ethernet1/1] loopback internal
```
# port link-mode

Use port link-mode to change the link mode of an Ethernet interface.

Use undo port link-mode to restore the default.

#### **Syntax**

port link-mode { bridge | route } undo port link-mode

#### **Default**

Only Ethernet interfaces on SIC-4FSW and DSIC-9FSW cards operate in bridge mode.

#### Views

Ethernet interface view

#### Predefined user roles

network-admin

#### **Parameters**

bridge: Specifies the Layer 2 mode.

route: Specifies the Layer 3 mode.

#### Usage guidelines

Ethernet interfaces on the device can operate either as Layer 2 or Layer 3 Ethernet interfaces (you can use commands to set the link mode to bridge or route).

After you change the link mode of an Ethernet interface, all the commands (except the shutdown command) on the Ethernet interface are restored to their defaults in the new link mode.

#### **Examples**

# Configure Ethernet 1/1 to operate in bridge mode.

```
<Sysname> system-view
```
[Sysname] interface ethernet 1/1 [Sysname-Ethernet1/1] port link-mode bridge

# reset counters interface

Use reset counters interface to clear the Ethernet interface or subinterface statistics.

#### **Syntax**

reset counters interface [ *interface-type* [ *interface-number* | *interface-number.subnumber* ] ]

# Views

User view

### Predefined user roles

network-admin

#### **Parameters**

*interface-type*: Specifies an interface type.

*interface-number*: Specifies an interface number.

*interface-number.subnumber*: Specifies a subinterface number, where *interface-number* is an interface number; *subnumber* is the number of a subinterface created under the interface. The value range for the *subnumber* argument is 1 to 4094.

#### Usage guidelines

Before collecting traffic statistics for a specific period of time on an interface, clear the old statistics first.

If no interface type is specified, this command clears statistics for all interfaces.

If only the interface type is specified, this command clears statistics for all interfaces of that type.

If both the interface type and the interface or subinterface number are specified, this command clears statistics for the specified interface or subinterface.

#### **Examples**

# Clear the statistics of Ethernet 1/1.

<Sysname> reset counters interface ethernet 1/1

# Related commands

- display interface
- display counters interface
- display counters rate interface

# reset ethernet statistics

Use reset ethernet statistics to clear the Ethernet statistics.

#### **Syntax**

MSR2000/MSR3000: reset ethernet statistics  $MSR4000 \cdot$ 

#### reset ethernet statistics slot *slot-number*

#### Views

User view

### Predefined user roles

network-admin

network-operator

#### **Parameters**

slot *slot-number*: Clears the Ethernet statistics on the specified card. The *slot-number* argument represents the number of the slot that houses the card. (MSR4000)

#### **Examples**

# Clear the Ethernet statistics. (MSR2000/MSR3000)

<Sysname> reset ethernet statistics

# Clear the Ethernet statistics on slot 2. (MSR4000)

<Sysname> reset ethernet statistics slot 2

# reset packet-drop interface

Use reset packet-drop interface to clear the dropped packet statistics on an interface or multiple interfaces.

#### **Syntax**

reset packet-drop interface [ *interface-type* [ *interface-number* ] ]

#### **Views**

User view

### Predefined user roles

network-admin

#### **Parameters**

*interface-type*: Specify an interface type. If you do not specify an interface type, this command clears dropped packet statistics on all the interfaces on the device.

*interface-number*: Specify an interface number. If you do not specify this argument, this command clears dropped packet statistics on all interfaces of the specified type.

#### **Examples**

# Clear dropped packet statistics on GigabitEthernet 1/1.

<Sysname> reset packet-drop interface GigabitEthernet 1/1

# Clear dropped packet statistics on all interfaces.

<Sysname> reset packet-drop interface

# Related commands

#### display packet-drop

# shutdown

Use **shutdown** to shut down an Ethernet interface or subinterface.

Use undo shutdown to bring up an Ethernet interface or subinterface.

# **Syntax**

shutdown

undo shutdown

# **Default**

An Ethernet interface or subinterface is in down state.

#### Views

Ethernet interface view, Ethernet subinterface view

# Predefined user roles

network-admin

# Usage guidelines

You might need to shut down and then bring up an Ethernet interface to make some interface configurations take effect.

#### **Examples**

```
# Shut down and then bring up Ethernet 1/1. 
<Sysname> system-view 
[Sysname] interface ethernet 1/1 
[Sysname-Ethernet1/1] shutdown
```
[Sysname-Ethernet1/1] undo shutdown

#### # Shut down and then bring up Ethernet 1/1.1.

```
<Sysname> system-view 
[Sysname] interface ethernet 1/1.1 
[Sysname-Ethernet1/1.1] shutdown 
[Sysname-Ethernet1/1.1] undo shutdown
```
# speed

Use speed to set the speed of an Ethernet interface.

Use undo speed to restore the default.

# **Syntax**

speed { 10 | 100 | 1000 | 10000 | auto }

undo speed

# **Default**

An Ethernet interface negotiates a speed with its peer.

#### Views

Ethernet interface view

# Predefined user roles

network-admin

#### **Parameters**

10: Sets the interface speed to 10 Mbps.

100: Sets the interface speed to 100 Mbps.

1000: Sets the interface speed to 1000 Mbps.

10000: Sets the interface speed to 10000 Mbps. This keyword is supported only on 10-GE interfaces of an MSR4000 router.

auto: Enables the interface to negotiate a speed with its peer.

#### Usage guidelines

For an Ethernet copper port, use the speed command to set its speed to match the speed of the peer interface.

For an optical port, use the speed command to set its speed to match the rate of a transceiver module.

#### **Examples**

# Configure Ethernet 1/1 to autonegotiate the speed.

```
<Sysname> system-view 
[Sysname] interface ethernet 1/1 
[Sysname-Ethernet1/1] speed auto
```
#### Related commands

speed auto

# Layer 2 Ethernet interface commands

# broadcast-suppression

Use broadcast-suppression to enable broadcast suppression and set the broadcast suppression threshold.

Use undo broadcast-suppression to restore the default.

#### **Syntax**

broadcast-suppression { *ratio* | pps *max-pps* | kbps *max-kbps* }

#### undo broadcast-suppression

# **Default**

Ethernet interfaces do not suppress broadcast traffic.

# **Views**

Layer 2 Ethernet interface view

#### Predefined user roles

network-admin

#### **Parameters**

*ratio*: Sets the broadcast suppression threshold as a percentage of the maximum interface rate. The value range for this argument is 0 to 100. The smaller the percentage, the less broadcast traffic is allowed to pass through.

pps *max-pps*: Specifies the maximum number of broadcast packets that the interface can forward per second. The value range for the *max-pps* argument (in pps) is 1 to 1.4881 x the maximum interface rate. For example, the value range for this argument is 1 to 1488100 on a GE interface.

kbps *max-kbps*: Specifies the maximum number of kilobits of broadcast traffic that the Ethernet interface can forward per second. The value range for this argument (in kbps) is 1 to the maximum interface rate.

#### Usage guidelines

You can use the broadcast storm suppression function to limit the size of broadcast traffic on an interface. When the broadcast traffic on the interface exceeds this threshold, the system drops packets until the traffic drops below this threshold.

When you configure the suppression threshold in pps or kbps, the device might convert the configured value into a multiple of a certain step supported by the chip. As a result, the actual suppression threshold might be different from the configured one. To determine the suppression threshold that takes effect, see the prompts on the device.

#### **Examples**

# Set the broadcast suppression threshold to 10000 kbps on Ethernet 1/1.

```
<Sysname> system-view 
[Sysname] interface ethernet 1/1 
[Sysname-Ethernet1/1] broadcast-suppression kbps 10000
```
#### Related commands

- multicast-suppression
- unicast-suppression

# mac-address

Use mac-address to configure the MAC address of an Ethernet interface.

Use **undo mac-address** to restore the default.

#### **Syntax**

mac-address *mac-address*

#### undo mac-address

#### **Views**

Layer 2 Ethernet interface view

# Predefined user roles

network-admin

#### **Parameters**

*mac-address*: Specifies a MAC address, in the format of H-H-H.

#### **Examples**

# Configure the MAC address of Layer 2 Ethernet interface Ethernet 1/1 as 0001-0001-0001.

```
<Sysname> system-view 
[Sysname] interface ethernet 1/1 
[Sysname-Ethernet1/1] mac-address 1-1-1
```
# mdix-mode

### IMPORTANT:

Fiber ports do not support this command.

Use mdix-mode to configure the Medium Dependent Interface Cross-Over (MDIX) mode of an Ethernet interface.

Use **undo mdix-mode** to restore the default.

#### **Syntax**

mdix-mode { automdix | mdi| mdix }

undo mdix-mode

### **Default**

Ethernet interfaces operate in **automdix** mode.

#### Views

Layer 2 Ethernet interface view

### Predefined user roles

network-admin

#### **Parameters**

automdix: Specifies that the interface negotiates pin roles with its peer.

mdi: Specifies that pins 1 and 2 are transmit pins and pins 3 and 6 are receive pins.

mdix: Specifies that pins 1 and 2 are receive pins and pins 3 and 6 are transmit pins.

#### **Examples**

# Set Ethernet 1/1 to operate in MDI mode. <Sysname> system-view [Sysname] interface ethernet 1/1 [Sysname-Ethernet1/1] mdix-mode mdi

# multicast-suppression

Use **multicast-suppression** to enable multicast storm suppression and set the multicast storm suppression threshold.

Use undo multicast-suppression to restore the default.

#### **Syntax**

multicast-suppression { *ratio* | pps *max-pps* | kbps *max-kbps* } undo multicast-suppression

# **Default**

Ethernet interfaces do not suppress multicast traffic.

#### Views

Layer 2 Ethernet interface view

#### Predefined user roles

network-admin

#### **Parameters**

*ratio*: Sets the multicast suppression threshold as a percentage of the maximum interface rate. The value range for this argument (in percentage) is 0 to 100. The smaller the percentage, the less multicast traffic is allowed to pass through.

pps *max-pps*: Specifies the maximum number of multicast packets that the interface can forward per second. The value range for the *max-pps* argument (in pps) is 1 to 1.4881 x the maximum interface rate. For example, the value range for this argument is 1 to 1488100 on a GE interface.

kbps *max-kbps*: Specifies the maximum number of kilobits of multicast traffic that the Ethernet interface can forward per second. The value range for this argument (in kbps) is 1 to the maximum interface rate.

### Usage guidelines

You can use the multicast storm suppression function to limit the size of multicast traffic on an interface. When the multicast traffic on the interface exceeds this threshold, the system drops packets until the traffic drops below this threshold.

When you configure the suppression threshold in pps or kbps, the device might convert the configured value into a multiple of a certain step supported by the chip. As a result, the actual suppression threshold might be different from the configured one. To determine the suppression threshold that takes effect, see the prompts on the device.

#### **Examples**

# Set the multicast storm suppression threshold to 10000 kbps on Ethernet 1/1.

```
<Sysname> system-view 
[Sysname] interface ethernet 1/1 
[Sysname-Ethernet1/1] multicast-suppression kbps 10000
```
#### Related commands

- broadcast-suppression
- unicast-suppression

# unicast-suppression

Use **unicast-suppression** to enable unicast storm suppression and set the unicast storm suppression threshold.

Use undo unicast-suppression to restore the default.

#### **Syntax**

unicast-suppression { *ratio* | pps *max-pps* | kbps *max-kbps* } undo unicast-suppression

#### **Default**

Ethernet interfaces do not suppress unicast traffic.

#### Views

Layer 2 Ethernet interface view

#### Predefined user roles

network-admin

#### **Parameters**

*ratio*: Sets the unicast suppression threshold as a percentage of the maximum interface rate. The value range for this argument (in percentage) is 0 to 100. The smaller the percentage, the less unicast traffic is allowed to pass through.

pps *max-pps*: Specifies the maximum number of unicast packets that the interface can forward per second. The value range for the *max-pps* argument (in pps) is 1 to 1.4881 x the maximum interface rate. For example, the value range for the argument is 1 to 1488100 on a GE interface.

kbps *max-kbps*: Specifies the maximum number of kilobits of unicast traffic that the Ethernet interface can forward per second. The value range for this argument (in kbps) is 1 to the maximum interface rate.

### Usage guidelines

You can use the unicast storm suppression function to limit the size of unicast traffic on an interface. When the unicast traffic on the interface exceeds this threshold, the system discards packets until the unicast traffic drops below this threshold.

When you configure the suppression threshold in pps or kbps, the device might convert the configured value into a multiple of a certain step supported by the chip. As a result, the actual suppression threshold might be different from the configured one. To determine the suppression threshold that takes effect, see the prompts on the device.

#### **Examples**

# Set the unicast storm suppression threshold to 10000 kbps on Ethernet 1/1.

```
<Sysname> system-view 
[Sysname] interface ethernet 1/1 
[Sysname-Ethernet1/1] unicast-suppression kbps 10000
```
#### Related commands

- broadcast-suppression
- multicast-suppression

# Layer 3 Ethernet interface or subinterface commands

# mac-address

Use mac-address to configure the MAC address of an Ethernet interface. Use **undo mac-address** to restore the default.

#### **Syntax**

mac-address *mac-address*

# undo mac-address

#### **Views**

Layer 3 Ethernet interface view

#### Predefined user roles

network-admin

# **Parameters**

*mac-address*: Specifies a MAC address in the format of H-H-H.

#### Usage guidelines

When you use the mac-address command to configure a MAC address for a Layer 3 Ethernet subinterface, select a MAC address different from that of the host interface.

Do not configure a VRRP-reserved MAC address for a Layer 3 Ethernet subinterface.

# **Examples**

# Configure the MAC address of Layer 3 Ethernet interface Ethernet 1/1 as 0001-0001-0001.

```
<Sysname> system-view 
[Sysname] interface ethernet 2/1 
[Sysname-Ethernet2/1] mac-address 1-1-1
```
# mtu

Use **mtu** to set the MTU for an Ethernet interface or subinterface.

Use **undo mtu** to restore the default.

#### **Syntax**

mtu *size*

undo mtu

# Default

The MTU of an Ethernet interface or subinterface is 1500 bytes.

### Views

Layer 3 Ethernet interface view, Layer 3 Ethernet subinterface view

### Predefined user roles

network-admin

#### **Parameters**

*size*: Sets the maximum transmission unit (MTU) in the range of 46 to 1560 bytes.

The following matrix shows the value ranges for the *size* argument on different MSR routers:

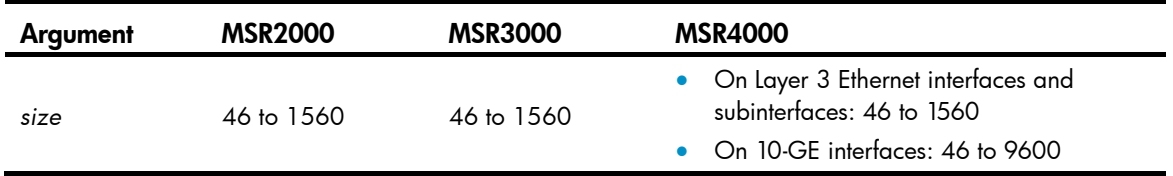

# Usage guidelines

As the MTU size decreases, the number of fragments grows. When you set the MTU for an interface, you should consider QoS queue lengths (for example, the default FIFO queue length is 75) to prevent a too small MTU from causing packet drops in QoS queuing. To achieve the best result, you can tune the MTU with the mtu command or tune QoS queue lengths with the qos fifo queue-length command. For more information about the qos fifo queue-length command, see *ACL and QoS Command Reference*.

#### **Examples**

# Set the MTU to 1430 bytes for Layer 3 Ethernet interface Ethernet 2/1.

<Sysname> system-view [Sysname] interface ethernet 2/1 [Sysname-Ethernet2/1] mtu 1430

#### # Set the MTU to 1400 bytes for Layer 3 Ethernet subinterface Ethernet 2/1.1.

<Sysname> system-view [Sysname] interface ethernet 2/1.1

[Sysname-Ethernet2/1.1] mtu 1430

# WAN interface configuration commands

# Common WAN interface configuration commands

# bandwidth

Use bandwidth to configure the expected bandwidth of an interface.

Use **undo bandwidth** to restore the default.

#### **Syntax**

bandwidth *bandwidth-value*

undo bandwidth

# Default

The expected bandwidth (in kbps) is the interface baud rate divided by 1000.

### **Views**

Serial interface view, serial sub interface view, AM interface view, ,ISDN BRI interface view, E1-F interface view, T1-F interface view, CE1/PRI interface view, CT1/PRI interface view, MP interface view, VT interface view, CE3 interface view

# Predefined user roles

network-admin

#### **Parameters**

*bandwidth-value*: Specifies the expected bandwidth in the range of 1 to 400000000 kbps.

## Usage guidelines

The expected bandwidth of an interface affects the following items:

- Bandwidth assignment with CBQ. For more information, see *ACL and QoS Configuration Guide*.
- Link costs in OSPF, OSPFv3, and IS-IS. For more information, see *Layer 3—IP Routing Configuration Guide*.

# **Examples**

# Set the expected bandwidth of Serial 2/0 to 50 kbps.

```
<Sysname> system-view 
[Sysname] interface serial 2/0 
[Sysname-Serial2/0] bandwidth 50
```
# default

Use **default** to restore the default settings for the interface.

# **Syntax**

default

#### Views

Serial interface view, serial sub interface view, AM interface view, ISDN BRI interface view, E1-F interface view, T1-F interface view, CE3 interface view, CE1/PRI interface view, CT1/PRI interface view

### Predefined user roles

network-admin

# Usage guidelines

# A CAUTION:

The **default** command might interrupt ongoing network services. Make sure you are fully aware of the impacts of this command when you perform it on a live network.

This command might fail to restore the default settings for some commands for reasons such as command dependencies and system restrictions. You can use the **display this** command in interface view to check for these commands, and perform their **undo** forms or follow the command reference to individually restore their default settings. If your restoration attempt still fails, follow the error message instructions to resolve the problem.

#### **Examples**

# Restore the default settings of serial interface serial 2/0.

```
<Sysname> system-view 
[Sysname] interface serial 2/0 
[Sysname-Serial2/0] default
```
# description

Use description to set the description for the interface.

Use **undo description** to restore the default.

#### **Syntax**

description *text* undo description

#### **Default**

The description of a WAN interface is *interface name* Interface, for example, Serial2/0 Interface.

#### **Views**

Serial interface view, serial sub interface view, AM interface view, ISDN BRI interface view, E1-F interface view, T1-F interface view, CE3 interface view, CE1/PRI interface view, CT1/PRI interface view

# Predefined user roles

network-admin

#### **Parameters**

*text*: Interface description, a case-sensitive string of 1 to 255 characters.

#### **Examples**

# Set the description for serial interface Serial 2/0 to router-interface.

```
<Sysname> system-view 
[Sysname] interface serial 2/0
```
[Sysname-Serial2/0] description router-interface

# shutdown

Use **shutdown** to shut down an interface.

Use **undo shutdown** to bring up an interface.

# **Syntax**

shutdown

undo shutdown

#### **Default**

A WAN interface is up.

# Views

Serial interface view, serial sub interface view, AM interface view, ISDN BRI interface view, E1-F interface view, T1-F interface view, CE3 interface view, CE1/PRI interface view, CT1/PRI interface view

# Predefined user roles

network-admin

#### **Examples**

# Shut down serial interface Serial 2/0. <Sysname> system-view [Sysname] interface serial 2/0 [Sysname-Serial2/0] shutdown

# timer-hold

Use timer-hold to set the polling interval, the interval at which an interface sends keepalive packets.

Use **undo timer-hold** to restore the default.

#### **Syntax**

timer-hold *seconds* 

undo timer-hold

# **Default**

The polling interval is 10 seconds.

#### **Views**

Serial interface view, AM interface view, ISDN BRI interface view, E1-F interface view, T1-F interface view

# Predefined user roles

network-admin

#### **Parameters**

*seconds*: Interval at which an interface sends keepalive packets, in the range of 0 to 32767 seconds.

#### Usage guidelines

If the upper layer protocol of an interface is PPP, FR, or HDLC, the link layer sends keepalive packets to the peer. If it cannot receive any keepalive packets sent by the peer, the link layer considers the peer is faulty and shuts down the interface. You can use this command to modify the interval at which the interface sends keepalive packets.

Configure a reasonable value for the interval on a low-speed link. A too small value might cause frequent interface shutdown because keepalive packet sending and receiving might be delayed when large packets are transmitted.

#### **Examples**

# Set the polling interval to 15 seconds for interface serial 2/0. <Sysname> system-view [Sysname] interface serial 2/0 [Sysname-Serial2/0] timer-hold 15

# Synchronous, asynchronous, and synchronous/asynchronous serial interface configuration commands

# async-mode

Use async-mode to set the operating mode for an asynchronous serial interface.

Use undo async-mode to restore the default.

#### **Syntax**

async-mode { flow | protocol }

undo async-mode

#### **Default**

An asynchronous serial interface operates in protocol mode.

#### Views

Asynchronous serial interface view, synchronous/asynchronous interface view

### Predefined user roles

network-admin

#### **Parameters**

flow: Configures the interface to operate in flow mode, or interactive mode. In this mode, the two ends interact attempting to set up a link after the physical link is set up. During this process, the calling party sends configuration commands to the called party (this is equal to the operation of manually inputting configuration commands at the remote end), sets the link layer protocol operating parameters of the called party, and then sets up the link. This approach applies to man-machine interactions such as dial-in access.

protocol: Configures the interface to operate in protocol mode. In this mode, the interface uses configured link layer protocol parameters to set up a link with the remote end after its physical link is established.

#### Usage guidelines

You can configure this command for a synchronous/asynchronous interface only after you change the mode of the interface to asynchronous mode with the **physical-mode async** command. You can configure PPP when the asynchronous serial interface is operating in flow mode, but the configuration does not take effect. The PPP configuration takes effect only after you change the operating mode of the interface to protocol.

#### **Examples**

# Configure asynchronous serial interface Async 6/4/0 to operate in flow mode.

```
<Sysname> system-view 
[Sysname] interface async 6/4/0 
[Sysname-Async6/4/0] async-mode flow
```
# Configure synchronous/asynchronous serial interface Serial 2/0 to operate in flow mode.

```
<Sysname> system-view 
[Sysname] interface serial 2/0 
[Sysname-Serial2/0] async-mode flow
```
#### Related commands

#### physical-mode

# baudrate

Use **baudrate** to set the baud rate for a synchronous serial interface.

Use **undo baudrate** to restore the default.

#### **Syntax**

baudrate *baudrate* 

undo baudrate

# **Default**

The baud rate is 64000 bps on a synchronous serial interface.

#### Views

Synchronous serial interface view

#### Predefined user roles

network-admin

#### **Parameters**

*baudrate*: Baud rate (in bps) to be set for a serial interface.

# Usage guidelines

The following are the baud rates (in bps) available for synchronous serial interfaces:

1200, 2400, 4800, 9600, 19200, 38400, 56000, 57600, 64000, 72000, 115200, 128000, 192000, 256000, 384000, 512000, 1024000, 2048000, and 4096000.

When you specify a baud rate for a synchronous serial interface, you must make sure the baud rate matches the cable type.

- For V.24 DTE/DCE, set the baud rate in the range of 1200 bps to 64000 bps.
- For V.35 DCE/DCE, X.21 DTE/DCE, EIA/TIA-449 DTE/DCE, and EIA-530 DTE/DCE, set the baud rate in the range of 1200 bps to 4096000 bps.

The baud rate adopted by a DCE-DTE pair is determined by the DCE.

#### **Examples**

# Set the baud rate of synchronous serial interface 2/0 at DCE side to 115200 bps.

```
<Sysname> system-view 
[Sysname] interface serial 2/0 
[Sysname-Serial2/0] baudrate 115200
```
# Related commands

### virtualbaudrate

# clock

Use **clock** to set the clock selection mode for a synchronous serial interface.

Use **undo clock** to restore the default.

#### **Syntax**

clock { dteclk1 | dteclk2 | dteclk3 | dteclk4 | dteclk5 | dteclkauto }

undo clock

# **Default**

The DTE-side clock is **dteclk1** and the DCE-side clock is **dceclk1**.

# Views

Synchronous serial interface view

## Predefined user roles

network-admin

#### **Parameters**

dteclk1: Sets the interface clock selection mode to DTE clock option 1. dteclk2: Sets the interface clock selection mode to DTE clock option 2.

dteclk3: Sets the interface clock selection mode to DTE clock option 3.

dteclk4: Sets the interface clock selection mode to DTE clock option 4.

dteclk5: Sets the interface clock selection mode to DTE clock option 5.

dteclkauto: Sets the interface clock selection mode to DTE auto-negotiation.

dceclk1: Sets the interface clock selection mode to DCE clock option 1.

dceclk2: Sets the interface clock selection mode to DCE clock option 2.

dceclk3: Sets the interface clock selection mode to DCE clock option 3.

# Usage guidelines

A synchronous serial interface can operate as a DCE or DTE.

- As a DCE, the interface provides DCEclk clock to the DTE.
- As a DTE, the interface accepts the clock provided by the DCE. Because transmitting and receiving clocks of synchronization devices are independent, the receiving clock of a DTE device can be either the transmitting or receiving clock of the DCE device, so is the transmitting clock. Therefore, five clock options are available for a DTE device.

#### Figure 1 Selecting a clock for a synchronous serial interface

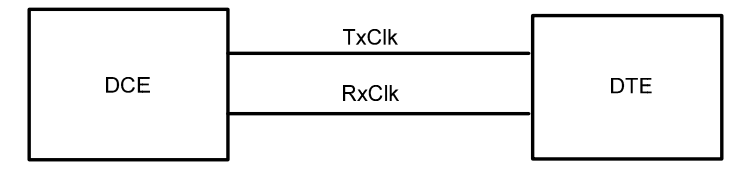

In the figure, "TxClk" represents transmitting clock, and "RxClk" represents receiving clock.

[Table 8](#page-53-0) describes the four clock selection options for a synchronous serial interface operating as a DTE and a DCE, respectively.

<span id="page-53-0"></span>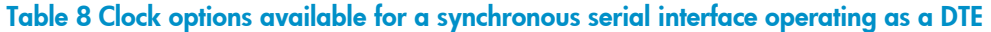

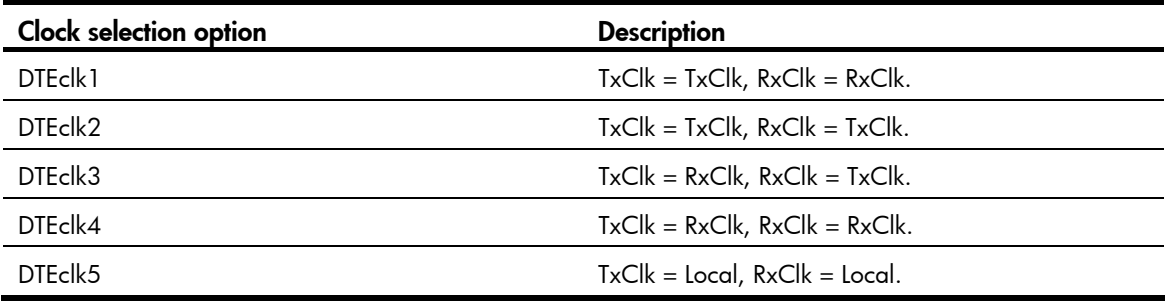

In the table, the clock preceding the equal sign  $(=)$  is the DTE clock and the one that follows is the DCE clock.

Table 9 Clock options available for a synchronous serial interface operating as a DCE

| <b>Clock selection option</b> | <b>Description</b>              |
|-------------------------------|---------------------------------|
| DCFclk1                       | $TxClk = Local, RxClk = Local.$ |
| DCFclk2                       | $TxClk = Local, RxClk = Line.$  |
| DCFclk3                       | $TxClk = Line, RxClk = Line.$   |

In the table, the clock preceding the equal sign (=) is the DCE clock and the one that follows is the clock signal source.

#### **Examples**

# Set the synchronous serial interface operating as a DTE to use the clock selection option dteclk2.

```
<Sysname> system-view 
[Sysname] interface serial 2/0 
[Sysname-Serial2/0] clock dteclk2
```
# code

Use code to configure the digital signal coding format on a synchronous serial interface. Use **undo code** to restore the default.

# **Syntax**

```
code { nrz | nrzi } 
undo code
```
# **Default**

The digital signal coding format is NRZ.

#### Views

Synchronous serial interface view

# Predefined user roles

network-admin

#### **Parameters**

nrz: Sets the digital signal coding format to nonreturn to zero (NRZ).

nrzi: Sets the digital signal coding format to nonreturn to zero inverted (NRZI).

#### **Examples**

# Set the digital signal coding format to  $nri$  on synchronous serial interface  $2/0$ .

<Sysname> system-view [Sysname] interface serial 2/0 [Sysname-Serial2/0] code nrzi

# crc

Use crc to set the CRC mode for a synchronous serial interface.

Use **undo crc** to restore the default.

# **Syntax**

crc { 16 | 32 | none }

undo crc

# **Default**

16-bit CRC is adopted.

### Views

Synchronous serial interface view

# Predefined user roles

network-admin

### **Parameters**

16: Specifies 16-bit CRC.

32: Specifies 32-bit CRC.

#### none: Disables CRC.

#### **Examples**

# Configure synchronous serial interface Serial 2/0 to adopt 32-bit CRC.

```
<Sysname> system-view 
[Sysname] interface serial 2/0
```
[Sysname-Serial2/0] crc 32

# <span id="page-55-0"></span>detect dcd

Use **detect dcd** to enable data carrier detection (DCD) on a serial interface.

Use **undo detect dcd** to disable DCD on a serial interface.

#### **Syntax**

detect dcd

undo detect dcd

### **Default**

DCD is enabled on a serial interface.

#### Views

Synchronous serial interface view

# Predefined user roles

network-admin

#### Usage guidelines

When determining whether a synchronous serial interface is up or down, the system detects by default the DSR signal, DCD signal, and presence of cable connection. The interface is considered as up only when the three signals are all valid.

### **Examples**

# Enable DCD on synchronous serial interface Serial 2/0.

```
<Sysname> system-view 
[Sysname] interface serial 2/0 
[Sysname-Serial2/0] detect dcd
```
#### Related commands

detect dsr-dtr

# detect dsr-dtr

Use detect dsr-dtr to enable level detection on a serial interface, or detection on data set ready (DSR) and data terminal ready (DTR) signals of data service unit/channel service unit (DSU/CSU).

Use undo detect dsr-dtr to disable level detection on a serial interface.

### **Syntax**

detect dsr-dtr undo detect dsr-dtr

# **Default**

Level detection is enabled on a serial interface.

#### Views

Synchronous serial interface view, asynchronous interface view, synchronous/asynchronous interface view

### Predefined user roles

network-admin

### Usage guidelines

If level detection is disabled on an asynchronous serial interface, the system automatically reports that the state of the serial interface is up with both DTR and DSR being up without detecting whether a cable is connected. If level detection is enabled on the interface, the system detects the DSR signal in addition to the external cable. The interface is regarded as up only when the detected DSR signal is valid. Otherwise, it is regarded down.

By default, the system places a synchronous serial interface in up state only when it detects the correct DSR signal, DCD signal, and cable connection. The system shuts down the interface if it fails to detect any of these items. If level detection is disabled, the system places the interface , DTR, and DSR in up state when it detects a cable connection.

#### **Examples**

# Enable DCD on synchronous serial interface Serial 2/0.

<Sysname> system-view [Sysname] interface serial 2/0

[Sysname-Serial2/0] detect dsr-dtr

# Enable DCD on asynchronous serial interface Async 6/4/0.

<Sysname> system-view [Sysname] interface async 6/4/0 [Sysname-Async6/4/0] detect dsr-dtr

#### Related commands

detect dcd

# display interface async

Use display interface async to display information about an asynchronous interface.

#### **Syntax**

display interface [ async ] [ brief [ down | description ] ]

display interface [ async [ *interface-number* ] ] [ brief [ description ] ]

#### Views

Any view

# Predefined user roles

network-admin

network-operator

#### **Parameters**

*interface-number*: Specifies an asynchronous interface by its number.

brief: Displays brief interface information. If you do not specify this keyword, the command displays detailed interface information.

down: Displays information about interfaces in physically DOWN state and the causes. If you do not specify this keyword, the command displays information about interfaces in all states.

description: Displays complete interface descriptions. If you do not specify this keyword, the command displays only the first 27 characters of interface descriptions.

# Usage guidelines

If you do not specify the async keyword, this command displays information about all interfaces on the device.

If you specify the async keyword without the *interface-number* argument, this command displays information about all existing asynchronous interfaces.

#### **Examples**

# Display detailed information about asynchronous interface Async 6/4/0.

<Sysname> display interface async 6/4/0 Async6/4/0 Current state: DOWN Line protocol state: DOWN Description: Async6/4/0 Interface Bandwidth: 9kbps Maximum Transmit Unit: 1500 Hold timer: 10 seconds Internet protocol processing: disabled Link layer protocol: PPP LCP: initial Last clearing of counters: Never Physical layer: asynchronous, Baudrate: 9600 bps Output queue: (Urgent queuing: Size/Length/Discards) 0/100/0 Output queue: (Protocol queuing: Size/Length/Discards) 0/500/0 Output queue: (FIFO queuing: Size/Length/Discards) 0/75/0 Last 300 seconds input rate: 0.00 bytes/sec, 0 bits/sec, 0.00 packets/sec Last 300 seconds output rate: 0.00 bytes/sec, 0 bits/sec, 0.00 packets/sec Input: 1 packets, 0 bytes 0 broadcasts, 0 multicasts 1 errors, 0 runts, 0 giants 0 crc, 0 align errors, 0 overruns 0 aborts, 0 no buffers 1 frame errors Output: 0 packets, 0 bytes 0 errors, 0 underruns, 0 collisions 0 deferred DCD: DOWN, DTR: UP, DSR: DOWN, RTS: UP, CTS: DOWN

# # Display brief information about interface Async 6/4/0.

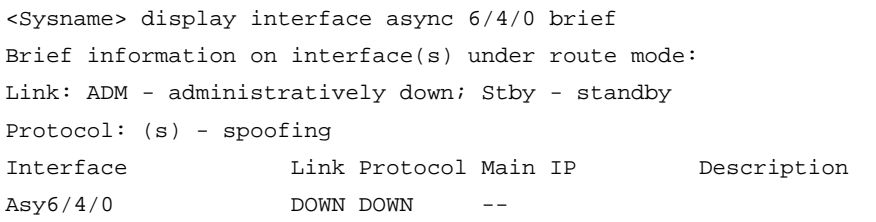

#### # Display brief information about all asynchronous interfaces in physically DOWN state.

<Sysname> display interface async brief down Brief information on interface(s) under route mode: Link: ADM - administratively down; Stby - standby Interface Link Cause Asy6/4/0 ADM Administratively

#### Table 10 Command output

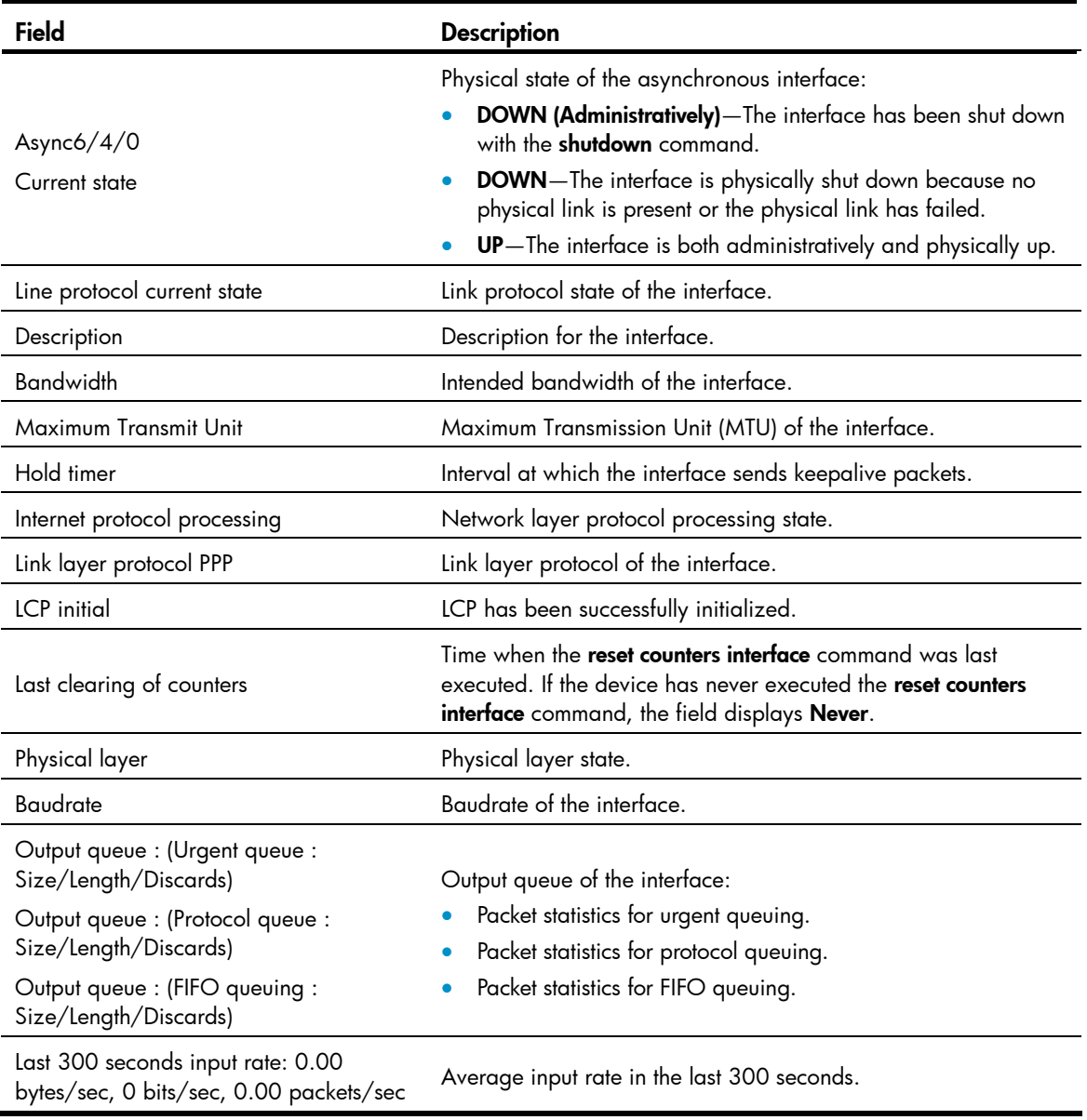

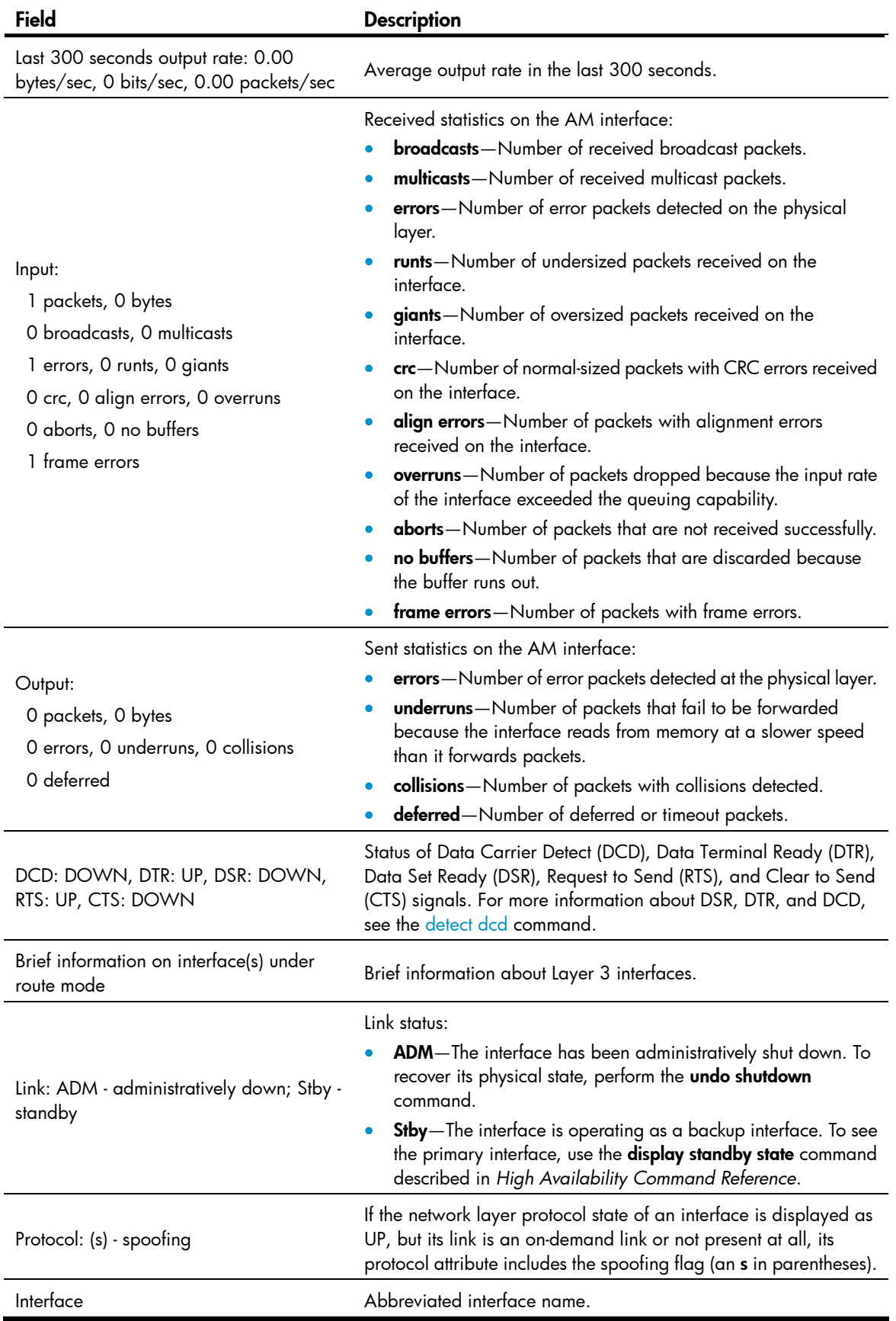

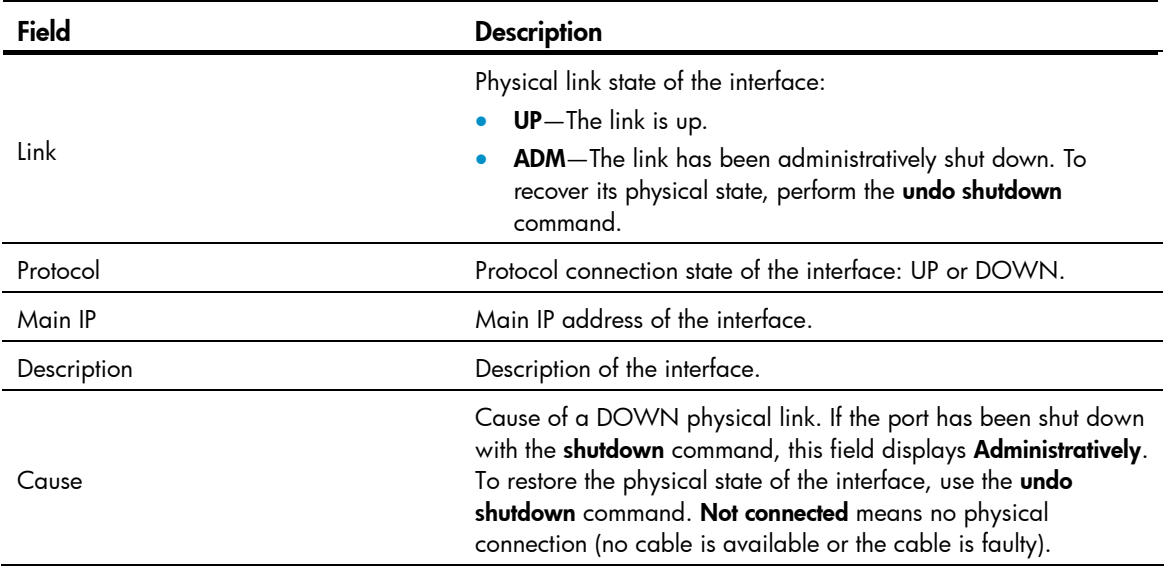

# Related commands

reset counters interface

# display interface serial

Use display interface serial to display information about serial interfaces.

#### **Syntax**

display interface [ serial ] [ brief [ down | description ] ]

display interface [ serial [ *interface-number* ] ] [ brief [ description ] ]

#### Views

Any view

#### Predefined user roles

network-admin

network-operator

### **Parameters**

*interface-number*: Specifies a serial interface by its number.

brief: Displays brief interface information. If you do not specify this keyword, the command displays detailed interface information.

down: Displays information about interfaces in physically DOWN state and the causes. If you do not specify this keyword, this command displays information about interfaces in all states.

description: Displays complete interface descriptions. If you do not specify this keyword, the command displays only the first 27 characters of interface descriptions.

#### Usage guidelines

If you do not specify the serial keyword, this command displays information about all interfaces on the device.

If you specify the serial keyword without the *interface-number* argument, this command displays information about all existing serial interfaces.

#### **Examples**

# Display detailed information about serial interface Serial 2/0. <Sysname> display interface serial 2/0 Serial2/0 Current state: UP Line protocol state: UP Description: Serial2/0 Interface Bandwidth: 64kbps Maximum Transmit Unit: 1500 Hold timer: 10 seconds Internet Address: 9.9.9.6/24 Primary Link layer protocol: PPP LCP: opened Last clearing of counters: Never Physical layer: synchronous, Baudrate: 64000 bps Output queue: (Urgent queuing: Size/Length/Discards) 0/100/0 Output queue: (Protocol queuing: Size/Length/Discards) 0/500/0 Output queue: (FIFO queuing: Size/Length/Discards) 0/75/0 Interface: DCE Cable type: V35 Clock mode: DCECLK Last 300 seconds input rate: 2.40 bytes/sec, 19 bits/sec, 0.20 packets/sec Last 300 seconds output rate: 2.40 bytes/sec, 19 bits/sec, 0.20 packets/sec Input: 6668 packets, 80414 bytes 0 broadcasts, 0 multicasts 0 errors, 0 runts, 0 giants 0 crc, 0 align errors, 0 overruns 0 aborts, 0 no buffers 0 frame errors Output: 6670 packets, 80446 bytes 0 errors, 0 underruns, 0 collisions 0 deferred DCD: UP, DTR: UP, DSR: UP, RTS: UP, CTS: UP # Display brief information about serial interface Serial 2/0. <Sysname> display interface serial 2/0 brief Brief information on interface(s) under route mode: Link: ADM - administratively down; Stby - standby Protocol: (s) - spoofing Interface **Link Protocol Main IP** Description  $S2/0$  UP UP(s) --

# Display brief information about all serial interfaces in physically DOWN state and the causes. <Sysname> display interface serial brief down Brief information on interface(s) under route mode:

Link: ADM - administratively down; Stby - standby Interface Link Cause S2/0 ADM Administratively

# Table 11 Command output

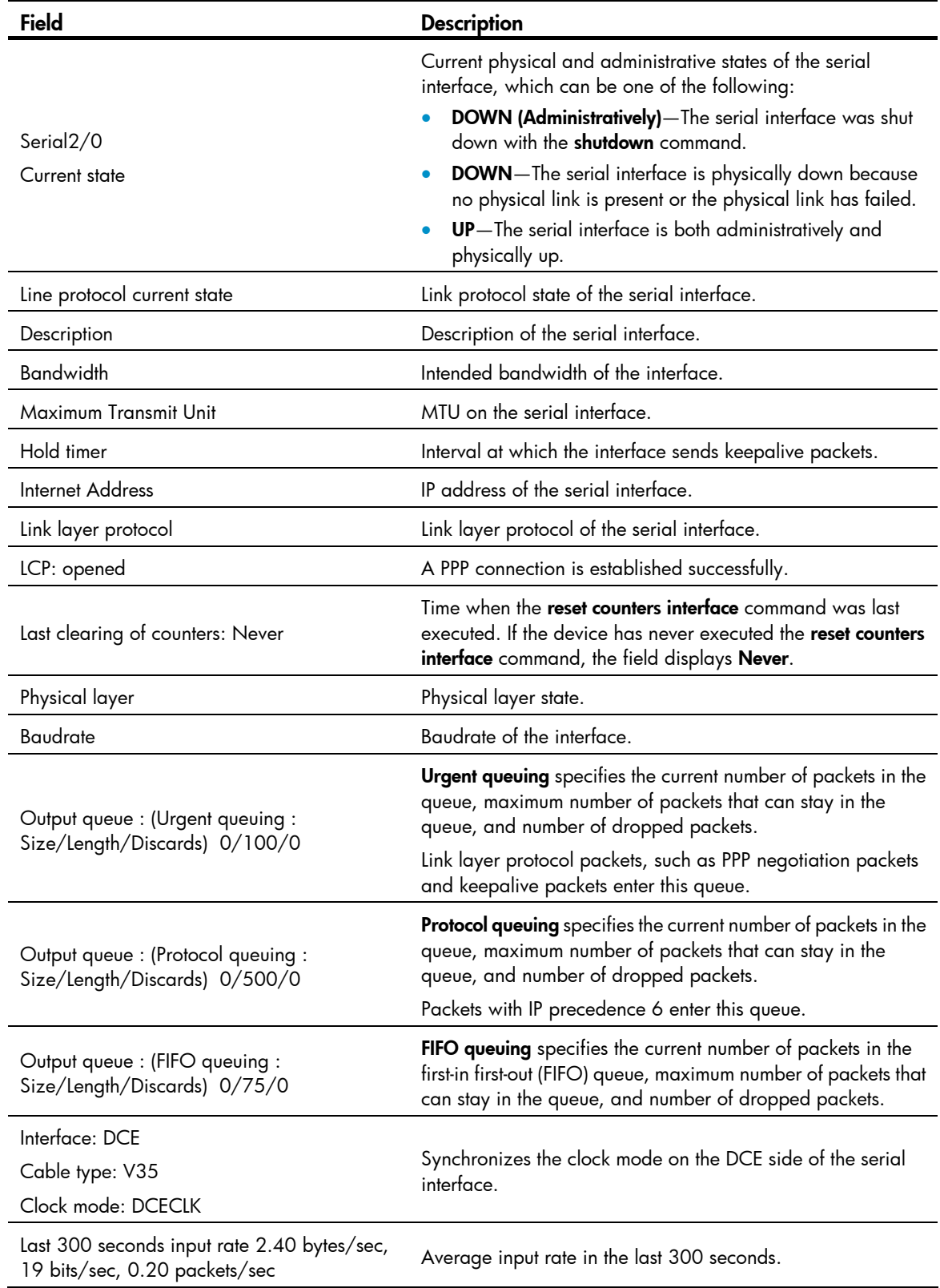

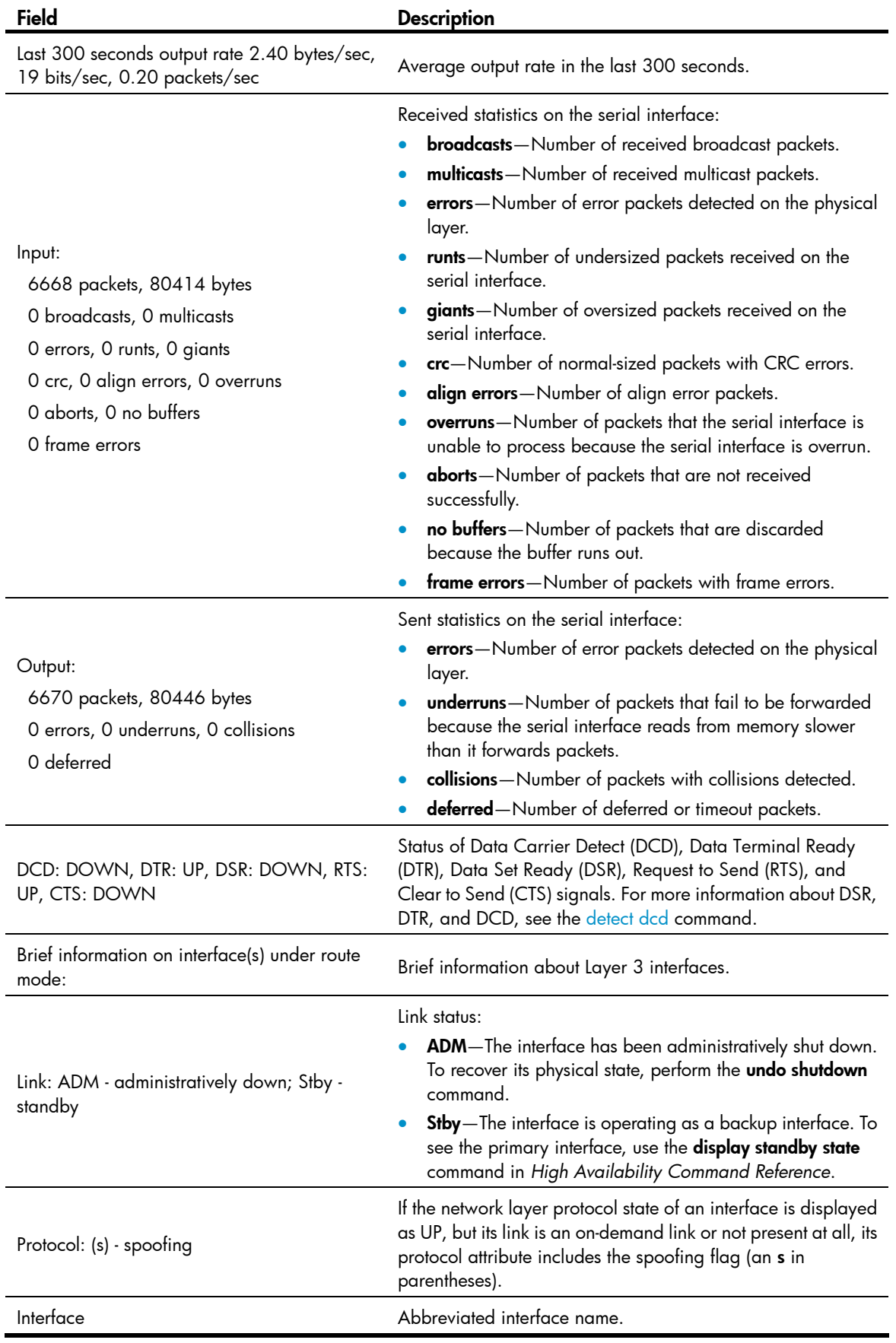

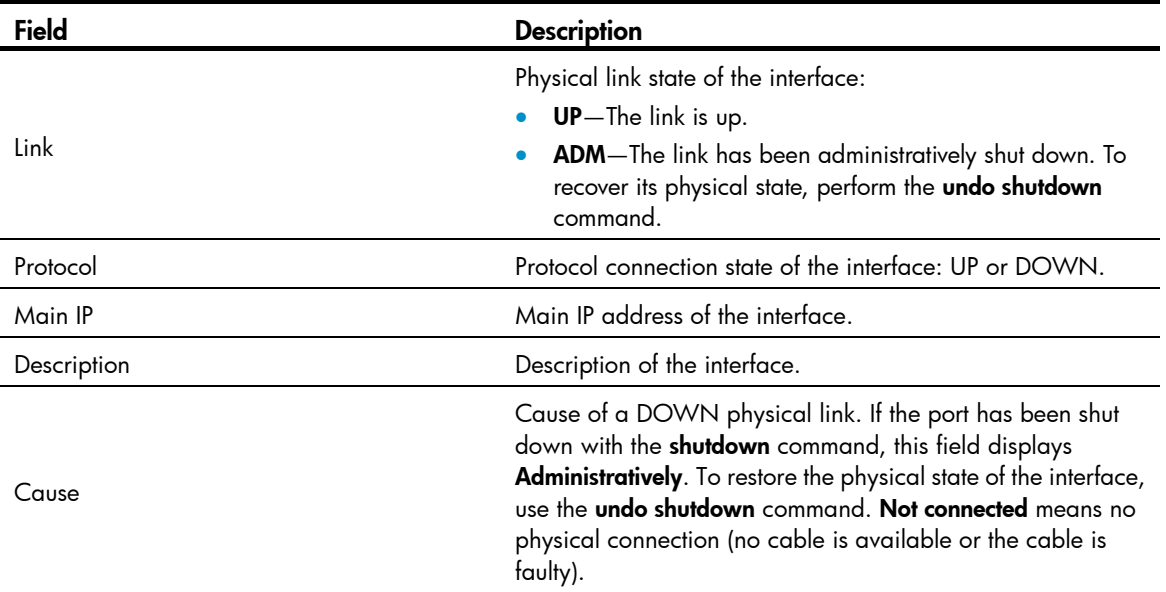

# Related commands

reset counters interface

# eliminate-pulse

Use eliminate-pulse to eliminate the pulses with a width less than 3.472 μs to increase signal reliability. Use undo eliminate-pulse to restore the default.

#### **Syntax**

# eliminate-pulse undo eliminate-pulse

# **Default**

The pulses with a width less than 1.472 μs are eliminated.

#### **Views**

Asynchronous serial interface view

# Predefined user roles

network-admin

#### Usage guidelines

You can configure this command for a synchronous/asynchronous interface only after you switch the interface to asynchronous mode with the physical-mode async command.

When the baud rate of the interface is 115200 bps, you cannot configure this command. After you configure this command, the baud rate of the interface cannot be set to 115200 bps.

This command applies to 8ASE and 16ASE interface cards.

This command is applicable when the line is seriously interfered.

#### **Examples**

# Eliminate the pulses with a width less than  $3.472$  μs on interface Async  $6/4/0$ .

```
<Sysname> system-view 
[Sysname] interface async 6/4/0 
[Sysname-Async6/4/0] eliminate-pulse
```
#### Related commands

physical-mode

# idle-code

Use idle-code to set the line idle code of the synchronous serial interface to 0xFF. Use undo idle-code to restore the default.

#### **Syntax**

```
idle-code \{ 7e \mid ff \}
```
undo idle-code

### **Default**

The line idle code of a synchronous serial interface is 0x7E.

#### Views

Synchronous serial interface view

# Predefined user roles

network-admin

#### **Parameters**

7e: Specifies the 0x7E line idle code.

ff: Specifies the 0xFF line idle code.

#### Usage guidelines

In most cases, a synchronous serial interface uses 0x7E to identify the idle state of the line. You might need to set the line idle code to 0xFF to interoperate with devices that use 0xFF (high level of all ones) as line idle code.

#### **Examples**

# Set the line idle code of synchronous serial interface Serial 2/0 to 0xFF.

```
<Sysname> system-view 
[Sysname] interface serial 2/0 
[Sysname-Serial2/0] idle-code ff
```
# interface async

Use interface async to enter asynchronous interface view.

#### **Syntax**

interface async *interface-number* 

# Views

System view

# Predefined user roles

network-admin

#### **Parameters**

*interface-number*: Specifies a serial interface by its number.

#### **Examples**

# Enter view of asynchronous serial interface Async 6/4/0. <Sysname> system-view [Sysname] interface async 6/4/0 [Sysname-Async6/4/0]

# interface serial

Use interface serial to enter serial interface view or serial sub interface view. Before you enter serial sub interface view, if the specified sub interface does not exist, the command creates the sub interface and enters its view.

#### **Syntax**

interface serial *interface-number*

# **Default**

No serial sub interface exists.

# Views

System view

#### Predefined user roles

network-admin

# **Parameters**

*interface-number*: Specifies a serial interface by its number.

#### **Examples**

```
# Create serial interface Serial 2/0.
```

```
<Sysname> system-view 
[Sysname] interface serial 2/0 
[Sysname-Serial2/0]
```
#### Related commands

link-protocol

# invert receive-clock

Use invert receive-clock to invert the receive-clock signal on the DTE-side synchronous serial interface.

Use **undo invert receive-clock** to restore the default.

# **Syntax**

invert receive-clock undo invert receive-clock

# **Default**

Receive-clock signal inversion is disabled on DTE-side synchronous serial interfaces.

### Views

Synchronous serial interface view

#### Predefined user roles

network-admin

### Usage guidelines

You might need to invert the receive-clock signal on a DTE-side serial interface to eliminate the half clock-period delay on the line. This command is necessary only for some special DCE devices. In common applications, do not invert the clock.

#### **Examples**

# Invert the receive-clock on DTE-side synchronous serial interface Serial 2/0.

```
<Sysname> system-view 
[Sysname] interface serial 2/0 
[Sysname-Serial2/0] invert receive-clock
```
#### Related commands

- clock
- invert transmit-clock
- physical-mode

# invert transmit-clock

Use invert transmit-clock to invert the transmit-clock signal on the DTE-side synchronous serial interface.

Use undo invert transmit-clock to restore the default.

#### **Syntax**

invert transmit-clock

undo invert transmit-clock

# **Default**

Transmit-clock signal inversion is disabled on DTE-side synchronous serial interfaces.

#### Views

Serial interface view

# Predefined user roles

network-admin

#### Usage guidelines

You might need to invert the receive-clock signal on a DTE-side serial interface to eliminate the half clock-period delay on the line. This command is necessary only for some special DCE devices. In common applications, do not invert the clock.

#### **Examples**

# Invert the transmit-clock on DTE-side synchronous serial interface Serial 2/0.

<Sysname> system-view

```
[Sysname] interface serial 2/0 
[Sysname-Serial2/0] invert transmit-clock
```
### Related commands

- clock
- invert receive-clock
- physical-mode

# itf

Use itf to set the number of interframe filling tags.

Use **undo itf** to restore the default.

# **Syntax**

itf number *number*

undo itf number

# **Default**

The number of interframe filling tags is 4.

#### Views

Synchronous serial interface view

#### Predefined user roles

network-admin

#### **Parameters**

number *number*: Sets the number of interframe filling tags (an interframe filling tag is one byte in length), in the range of 0 to 14 bytes.

### **Examples**

# Set the number of interframe filling tags to 5.

```
<Sysname> system-view 
[Sysname] interface serial 2/0 
[Sysname-Serial2/0] itf number 5
```
# link-protocol

Use link-protocol to configure the link layer protocol for an interface.

# **Syntax**

link-protocol { hdlc | ppp }

# **Default**

A synchronous serial interface uses PPP as the link layer protocol.

# Views

Asynchronous serial interface view, synchronous/asynchronous serial interface view

# Predefined user roles

network-admin

#### **Parameters**

hdlc: Specifies the HDLC link layer protocol.

ppp: Specifies the PPP link layer protocol.

#### **Examples**

# Configure the link layer protocol of Serial 2/0 as hdlc. <Sysname> system-view [Sysname] interface serial 2/0 [Sysname-Serial2/0] link-protocol hdlc

# loopback

Use **loopback** to enable loopback on the serial interface.

Use undo loopback to restore the default.

#### **Syntax**

loopback undo loopback

# **Default**

Loopback is disabled.

# Views

Asynchronous interface view, synchronous/asynchronous interface view

# Predefined user roles

network-admin

### Usage guidelines

Loopback is intended for test use. Disable loopback in other cases.

#### **Examples**

#### # Enable loopback on interface Serial 2/0.

```
<Sysname> system-view
```
[Sysname] interface serial 2/0

```
[Sysname-Serial2/0] loopback
```
#### # Enable loopback on interface Async 6/4/0.

```
<Sysname> system-view 
[Sysname] interface async 6/4/0 
[Sysname-Async6/4/0] loopback
```
# mtu

Use mtu to set the MTU for an interface. Use **undo mtu** to restore the default.

#### **Syntax**

mtu *size*

# undo mtu

# **Default**

The MTU of an interface is 1500 bytes.

#### **Views**

Asynchronous interface view, serial sub interface view, synchronous/asynchronous interface view

# Predefined user roles

network-admin

#### **Parameters**

*size*: Maximum transmission unit (MTU) in the range of 128 to 1650 bytes.

#### Usage guidelines

The MTU setting can affect IP packets assembly and fragmentation on the interface.

When you use the mtu command on a WAN interface, execute the shutdown command, and then the undo shutdown command to make your configuration take effect.

#### **Examples**

# Set the MTU of interface Serial 2/0 to 1430 bytes.

```
<Sysname> system-view
```
[Sysname] interface serial 2/0 [Sysname-Serial2/0] mtu 1430

# Set the MTU of interface Async 6/4/0 to 1430 bytes.

<Sysname> system-view [Sysname] interface async 6/4/0 [Sysname-Async6/4/0] mtu 1430

# phy-mru

Use phy-mru to set the MRU for an asynchronous serial interface operating in flow mode.

Use undo phy-mru to restore the default.

# **Syntax**

phy-mru *mrusize* 

undo phy-mru

# **Default**

The MRU of an asynchronous serial interface is 1700 bytes.

#### Views

Asynchronous serial interface view, synchronous/asynchronous interface view

# Predefined user roles

network-admin

#### **Parameters**

*mrusize*: Maximum receive unit (MRU) to be set, in the range of 4 to 1700 bytes.

#### Usage guidelines

This command applies to only interfaces operating in asynchronous flow mode.

#### **Examples**

# Set the MRU of interface Async 6/4/0 operating in flow mode to 1500 bytes.

```
<Sysname> system-view 
[Sysname] interface async 6/4/0 
[Sysname-Async6/4/0] async-mode flow 
[Sysname-Async6/4/0] phy-mru 1500
```
# Set the MRU of interface serial 2/0 operating in flow mode to 1500 bytes.

```
<Sysname> system-view 
[Sysname] interface serial 2/0 
[Sysname-Serial2/0] physical-mode async 
[Sysname-Serial2/0] async-mode flow 
[Sysname-Serial2/0] phy-mru 1500
```
### Related commands

- async-mode
- physical-mode

# physical-mode

Use **physical-mode** to set the operating mode of the synchronous/asynchronous serial interface. Use undo physical-mode to restore the default.

# **Syntax**

physical-mode { async | sync } undo physical-mode

### **Default**

Synchronous/asynchronous serial interfaces operate in synchronous mode.

# Views

Synchronous/asynchronous serial interface view

### Predefined user roles

network-admin

#### **Parameters**

async: Sets the synchronous/asynchronous serial interface to operate in asynchronous mode.

sync: Sets the synchronous/asynchronous serial interface to operate in synchronous mode.

#### **Examples**

# Set synchronous/asynchronous serial interface Serial 2/0 to operate in asynchronous mode. <Sysname> system-view [Sysname] interface serial 2/0
[Sysname-Serial2/0] physical-mode async

## reset counters interface

Use reset counters interface to clear the statistics for a serial interface.

## **Syntax**

reset counters interface [ serial [ *interface-number* ] ]

## **Views**

User view

### Predefined user roles

network-admin

## **Parameters**

serial *interface-number*: Specifies a serial interface by its number.

## Usage guidelines

When you collect traffic statistics for a specific period of time on a serial interface, clear the existing statistics on the interface.

- If you do not specify the serial keyword, this command clears statistics on all interfaces.
- If you specify the serial keyword without the *interface-number* argument, this command clears statistics on all serial interfaces.
- If you specify both the serial keyword and the *interface-number* argument, this command clears statistics on a specified serial interface.

### **Examples**

# Clear statistics on interface Serial 2/0.

<Sysname> reset counters interface serial 2/0

### Related commands

display interface serial

## reset counters interface

Use reset counters interface to clear statistics on the specified asynchronous interface.

## **Syntax**

reset counters interface [ async [ *interface-number* ] ]

## Views

User view

## Predefined user roles

network-admin

## **Parameters**

async *interface-number*: Specifies an asynchronous interface by its number.

### Usage guidelines

When you collect traffic statistics for a specific period of time on an interface, clear the existing statistics on the interface first.

- If you do not specify the async keyword, this command clears statistics on all interfaces.
- If you specify the async keyword without the *interface-number* argument, this command clears statistics on all asynchronous interfaces.
- If you specify both the async keyword and the *interface-number* argument, this command clears statistics on a specified asynchronous interface.

#### **Examples**

# Clear statistics on interface Async 6/4/0.

```
<Sysname> reset counters interface async 6/4/0
```
## Related commands

display interface async

## reverse-rts

Use reverse-rts to reverse RTS signal in synchronous mode for debugging purpose.

Use **undo reverse-rts** to restore the default.

### **Syntax**

reverse-rts

undo reverse-rts

## Default

RTS signal reverse is disabled.

## Views

Synchronous serial interface view

## Predefined user roles

network-admin

## Usage guidelines

This command is used in hardware flow control where the remote is not allowed to send data when the local end is doing that.

## **Examples**

```
# Reverse the RTS signal. 
<Sysname> system-view 
[Sysname] interface serial 2/0 
[Sysname-Serial2/0] reverse-rts
```
## virtualbaudrate

Use virtualbaudrate to set a virtual baud rate for the DTE-side interface.

Use undo virtualbaudrate to remove the specified virtual baud rate.

### **Syntax**

virtualbaudrate *virtualbaudrate*

## undo virtualbaudrate

## **Default**

The virtual baud rate for a synchronous serial interface is 64000 bps.

### Views

Synchronous serial interface view

## Predefined user roles

network-admin

#### **Parameters**

*virtualbaudrate*: Baud rate (in bps) to be set, which must be consistent with the one configured at DCE side. It can be 1200, 2400, 4800, 9600, 19200, 38400, 56000, 57600, 64000, 72000, 115200, 128000, 192000, 256000, 384000, 512000, 768000, 1024000, 2048000, or 4096000.

### Usage guidelines

When operating as a DTE, the serial interface determines its baud rate through negotiation with the DCE side. The virtualbaudrate command allows you to configure DTE-side baudrate manually, but the configured value must be the same as the one set at DCE side.

If the clock selection mode of the serial interface is **dteclk5**, the virtual baud rate you configure is the line rate.

Configure the **baudrate** command at DCE side and the virtualbaudrate command at DTE side (only when the interface is operating in synchronous mode). Avoid configuring the two commands at the same end of a link.

At DCE side, the **display interface** command displays the baud rate of the interface. At DTE side, the command displays the virtual baud rate of the interface.

#### **Examples**

# Set the virtual baudrate of DTE interface Serial 2/0 to 19200 bps.

```
<Sysname> system-view 
[Sysname] interface serial 2/0 
[Sysname-Serial2/0] virtualbaudrate 19200
```
### Related commands

- **baudrate**
- clock

# AM interface configuration commands

## async-mode

Use async-mode to set the operating mode of the current interface. Use undo async-mode to restore the default.

### **Syntax**

async-mode { flow | protocol }

## undo async-mode

## **Default**

An AM interface operates in flow mode.

## **Views**

AM interface view

## Predefined user roles

network-admin

#### **Parameters**

flow: Configures the interface to operate in flow mode, or named interactive mode. In this mode, the two ends interact attempting to set up a link after the physical link is set up. During this process, the calling party sends configuration commands to the called party (this is equal to the operation of manually inputting configuration commands at the remote end), sets the link layer protocol operating parameters of the called party, and then sets up the link. This approach applies to man-machine interactions such as dial-in access.

protocol: Configures the interface to operate in protocol mode. In protocol mode, the interface uses configured link layer protocol parameters to set up a link with the remote end after its physical link is established.

#### **Examples**

# Configure AM interface Analogmodem 6/3/0 to operate in flow mode.

<Sysname> system-view [Sysname] interface analogmodem 6/3/0 [Sysname-Analogmodem6/3/0] async-mode protocol

## display interface analogmodem

Use **display interface analogmodem** to display information about an AM interface.

#### **Syntax**

display interface [ analogmodem ] [ brief [ down | description ] ]

display interface [ analogmodem [ *interface-number* ] ] [ brief [ description ] ]

### Views

Any view

## Predefined user roles

network-admin

network-operator

## **Parameters**

*interface-number*: Specifies an AM interface by its number.

**brief**: Displays brief interface information. If you do not specify this keyword, the command displays detailed interface information.

down: Displays information about interfaces in physically DOWN state and the causes. If you do not specify this keyword, the command displays information about interfaces in all states.

description: Displays complete interface descriptions. If you do not specify this keyword, the command displays only the first 27 characters of interface descriptions.

## Usage guidelines

If you do not specify the **analogmodem** keyword, this command displays information about all interfaces on the device.

If you specify the analogmodem keyword without the *interface-number* argument, this command displays information about all existing AM interfaces.

#### Examples

# Display detailed information about interface Analogmodem 6/3/0.

```
<Sysname> display interface analogmodem 6/3/0 
Analogmodem6/3/0 
Current state: DOWN 
Line protocol state: DOWN 
Description: Analogmodem6/3/0 Interface 
Bandwidth: 57kbps 
Maximum Transmit Unit: 1500 
Hold timer: 10 seconds 
Internet protocol processing: disabled 
Link layer protocol: PPP 
LCP: initial 
Last clearing of counters: Never 
Physical layer: asynchronous, Baudrate: 57600 bps 
Phy-mru: 1700 
Last 300 seconds input rate: 0.00 bytes/sec, 0 bits/sec, 0.00 packets/sec 
Last 300 seconds output rate: 0.00 bytes/sec, 0 bits/sec, 0.00 packets/sec 
Input: 
   0 packets, 0 bytes 
   0 broadcasts, 0 multicasts 
   0 errors, 0 runts, 0 giants 
   0 crc, 0 align errors, 0 overruns 
   0 aborts, 0 no buffers 
   0 frame errors 
Output: 
   0 packets, 0 bytes 
   0 errors, 0 underruns, 0 collisions 
   0 deferred 
DCD: DOWN, DTR: UP, DSR: UP, RTS: UP, CTS: UP
```
## # Display brief information about interface Analogmodem 6/3/0.

```
<Sysname> display interface analogmodem 6/3/0 brief 
Brief information on interface(s) under route mode: 
Link: ADM - administratively down; Stby - standby 
Protocol: (s) - spoofing 
Interface Link Protocol Main IP Description 
Ana6/3/0 DOWN DOWN --
```
## # Display brief information about all AM interfaces in physically DOWN state and the causes.

<Sysname> display interface analogmodem brief down Brief information on interface(s) under route mode: Link: ADM - administratively down; Stby - standby Interface Link Cause Ana6/3/0 ADM Administratively

## Table 12 Command output

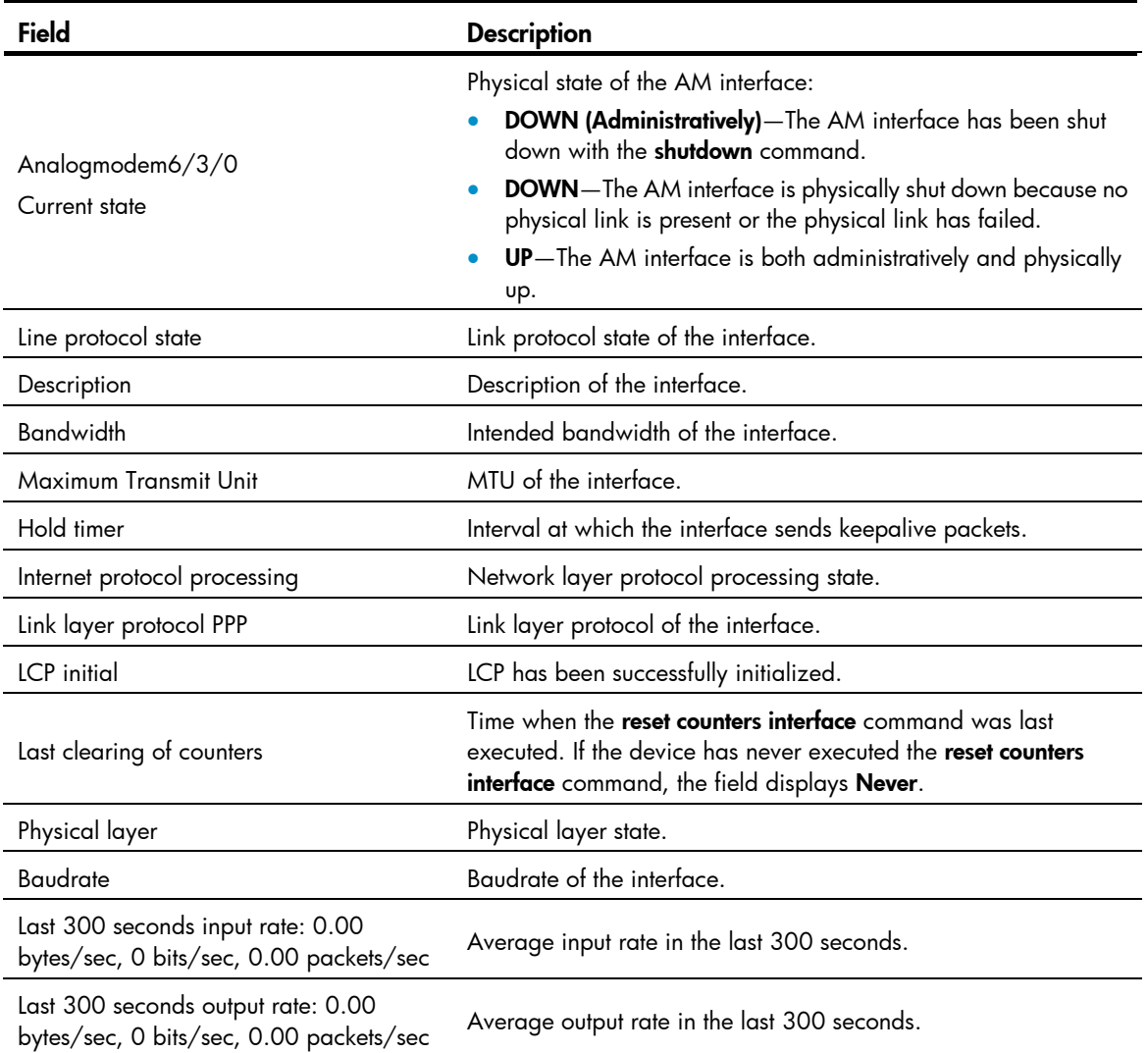

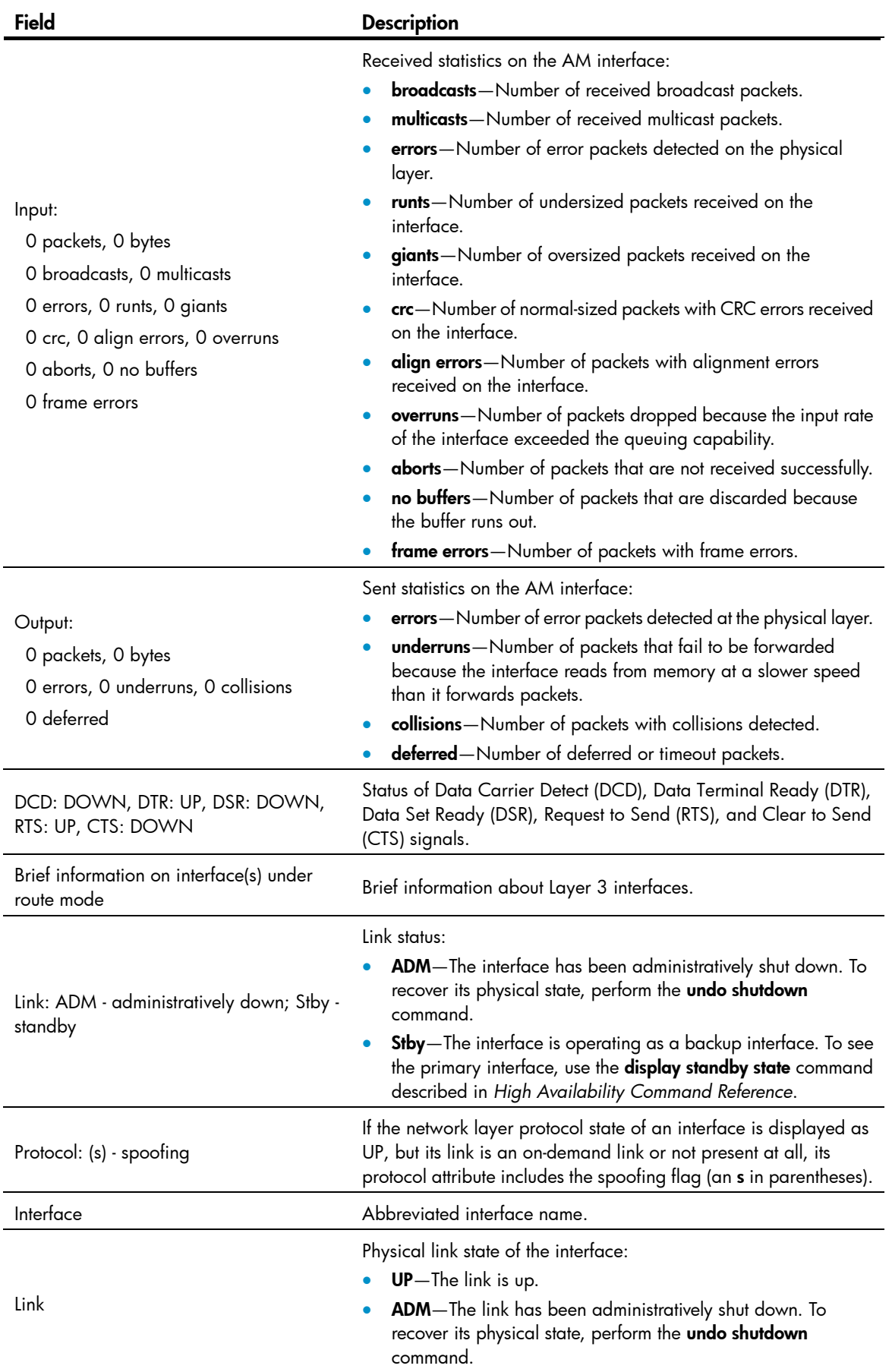

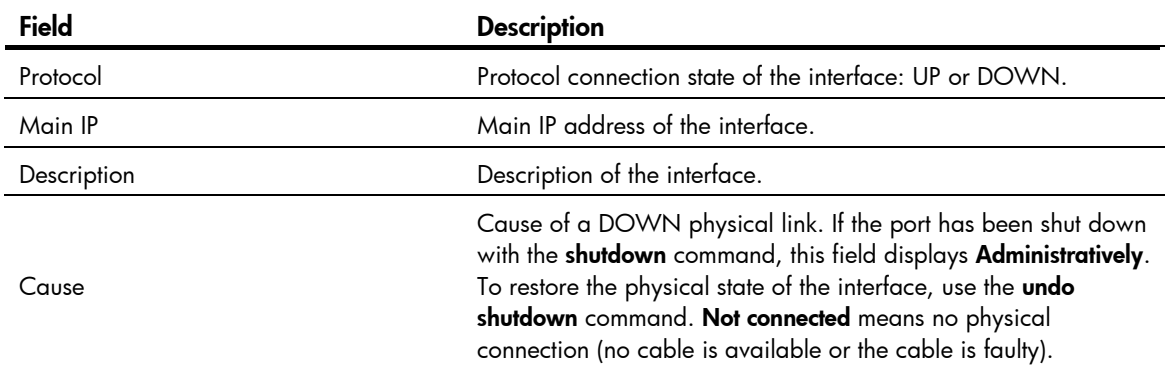

## Related commands

reset counters interface

## interface analogmodem

Use interface analogmodem to enter AM interface view.

### **Syntax**

interface analogmodem *interface-number* 

## Views

System view

## Predefined user roles

network-admin

### **Parameters**

*interface-number*: Specifies an AM interface by its number.

## **Examples**

# Enter view of AM interface Analogmodem 6/3/0. <Sysname> system-view [Sysname] interface analogmodem 6/3/0 [Sysname-Analogmodem6/3/0]

## loopback

Use **loopback** to enable loopback on the serial interface.

Use undo loopback to restore the default.

## **Syntax**

loopback

undo loopback

## **Default**

Loopback is disabled.

### Views

AM interface view

## Predefined user roles

network-admin

## Usage guidelines

Loopback is intended for test use. Disable loopback in other cases.

## **Examples**

# Enable loopback on interface Analogmodem 6/3/0. <Sysname> system-view [Sysname] interface analogmodem 6/3/0 [Sysname-Analogmodem6/3/0] loopback

## mtu

Use **mtu** to set the MTU for an AM interface.

Use **undo mtu** to restore the default.

## **Syntax**

mtu *size*

undo mtu

## **Default**

The MTU of an AM interface is 1500 bytes.

## Views

AM interface view

## Predefined user roles

network-admin

### **Parameters**

*size*: MTU in the range of 128 to 1650 bytes.

### Usage guidelines

The MTU setting can affect IP packets assembly and fragmentation on the interface.

### **Examples**

# Set the MTU of interface Analogmodem 6/3/0 to 1430 bytes. <Sysname> system-view

```
[Sysname] interface analogmodem 6/3/0 
[Sysname-Analogmodem6/3/0] mtu 1430
```
## phy-mru

Use phy-mru to set the MRU for an AM interface operating in flow mode.

Use undo phy-mru to restore the default.

### **Syntax**

phy-mru *mrusize* 

## undo phy-mru

## **Default**

The MRU of an AM interface is 1700 bytes.

## **Views**

AM interface view

## Predefined user roles

network-admin

## **Parameters**

*mrusize*: Maximum receive unit (MRU) to be set, in the range of 4 to 1700 bytes.

## Usage guidelines

This command applies to only interfaces operating in asynchronous flow mode.

### **Examples**

# Set the MRU of interface Analogmodem 6/3/0 operating in flow mode to 1500 bytes.

```
<Sysname> system-view 
[Sysname] interface analogmodem 6/3/0
```

```
[Sysname-Analogmodem6/3/0] async-mode flow
```

```
[Sysname-Analogmodem6/3/0] phy-mru 1500
```
## Related commands

async-mode

## reset counters interface

Use reset counters interface to clear the statistics for an AM interface.

### **Syntax**

reset counters interface [ analogmodem [ *interface-number* ] ]

## Views

User view

## Predefined user roles

network-admin

## **Parameters**

analogmodem *interface-number*: Specifies an AM interface by its number.

## Usage guidelines

When you collect traffic statistics for a specific period of time on an AM interface, clear the existing statistics on the interface.

- If you do not specify the **analogmodem** keyword, this command clears statistics on all interfaces.
- If you specify the analogmodem keyword without the *interface-number* argument, this command clears statistics on all AM interfaces.

• If you specify both the analogmodem keyword and the *interface-number* argument, this command clears statistics on a specified AM interface.

### **Examples**

# Clear statistics on interface Analogmodem 6/3/0.

<Sysname> reset counters interface analogmodem 6/3/0

## Related commands

display interface analogmodem

# ISDN BRI interface configuration commands

## activate

Use **activate** to activate a BRI interface.

## **Syntax**

activate

## **Default**

A BRI interface is not activated.

### **Views**

ISDN BRI interface view

### Predefined user roles

network-admin

### Usage guidelines

If no calling exists on a BRI interface, the BRI interface is not activated. This command enables you to activate such an interface.

## **Examples**

# Activate interface BRI 1/0.

<Sysname> system-view [Sysname] interface bri 1/0 [Sysname-Bri1/0] activate

## display interface bri

Use **display interface bri** to display information about BRI interfaces.

## **Syntax**

display interface [ bri ] [ brief [ down | description ] ] display interface [ bri [ *interface-number* ] ] [ brief [ description ] ]

### Views

Any view

## Predefined user roles

network-admin

network-operator

## **Parameters**

*interface-number*: Specifies a BRI interface by its number.

**brief**: Displays brief interface information. If you do not specify this keyword, the command displays detailed interface information.

down: Displays information about interfaces in physically DOWN state and the causes. If you do not specify this keyword, this command displays information about interfaces in all states.

description: Displays complete interface descriptions. If you do not specify this keyword, the command displays only the first 27 characters of interface descriptions.

## Usage guidelines

If you do not specify the **bri** keyword, this command displays information about all interfaces on the device.

If you specify the bri keyword without the *interface-number* argument, this command displays information about all existing BRI interfaces.

#### **Examples**

```
# Display detailed information about interface BRI 1/0. 
<Sysname> display interface bri 1/0 
Bri1/0 
Current state: DOWN ( Administratively ) 
Line protocol state: UP (spoofing) 
Description: Bri1/0 Interface 
Bandwidth: 128kbps 
Maximum Transmit Unit: 1500 
Hold timer: 10 seconds 
Baudrate: 128000 bps 
Timeslot(s) Used: 1, 2 
Internet protocol processing: disabled 
Link layer protocol: PPP 
LCP: initial 
Output queue - Urgent queuing: Size/Length/Discards 0/100/0 
Output queue - Protocol queuing: Size/Length/Discards 0/500/0 
Output queue - FIFO queuing: Size/Length/Discards 0/75/0 
Last 5 seconds input rate: 0.00 bytes/sec, 0 bits/sec, 0.00 packets/sec 
Last 5 seconds output rate: 0.00 bytes/sec, 0 bits/sec, 0.00 packets/sec 
Input: 
   0 packets, 0 bytes 
   0 errors, 0 runts, 0 giants, 
   0 crc, 0 align errors, 0 overruns, 
   0 aborts, 0 no buffers 
   0 frame errors 
Output: 
   0 packets, 0 bytes 
   0 errors, 0 underruns, 0 collisions
```
0 deferred

#### # Display brief information about interface BRI 1/0.

<Sysname> display interface bri 1/0 brief Brief information on interface(s) under route mode: Link: ADM - administratively down; Stby - standby Protocol: (s) - spoofing Interface **Link Protocol Main IP** Description  $Bri1/0$  ADM  $UP(s)$  --

# Display brief information about all BRI interfaces in physically DOWN state and the causes.

<Sysname> display interface bri brief down

Brief information on interface(s) under route mode: Link: ADM - administratively down; Stby - standby

Interface Link Cause

Bri1/0 ADM Administratively

#### Table 13 Command output

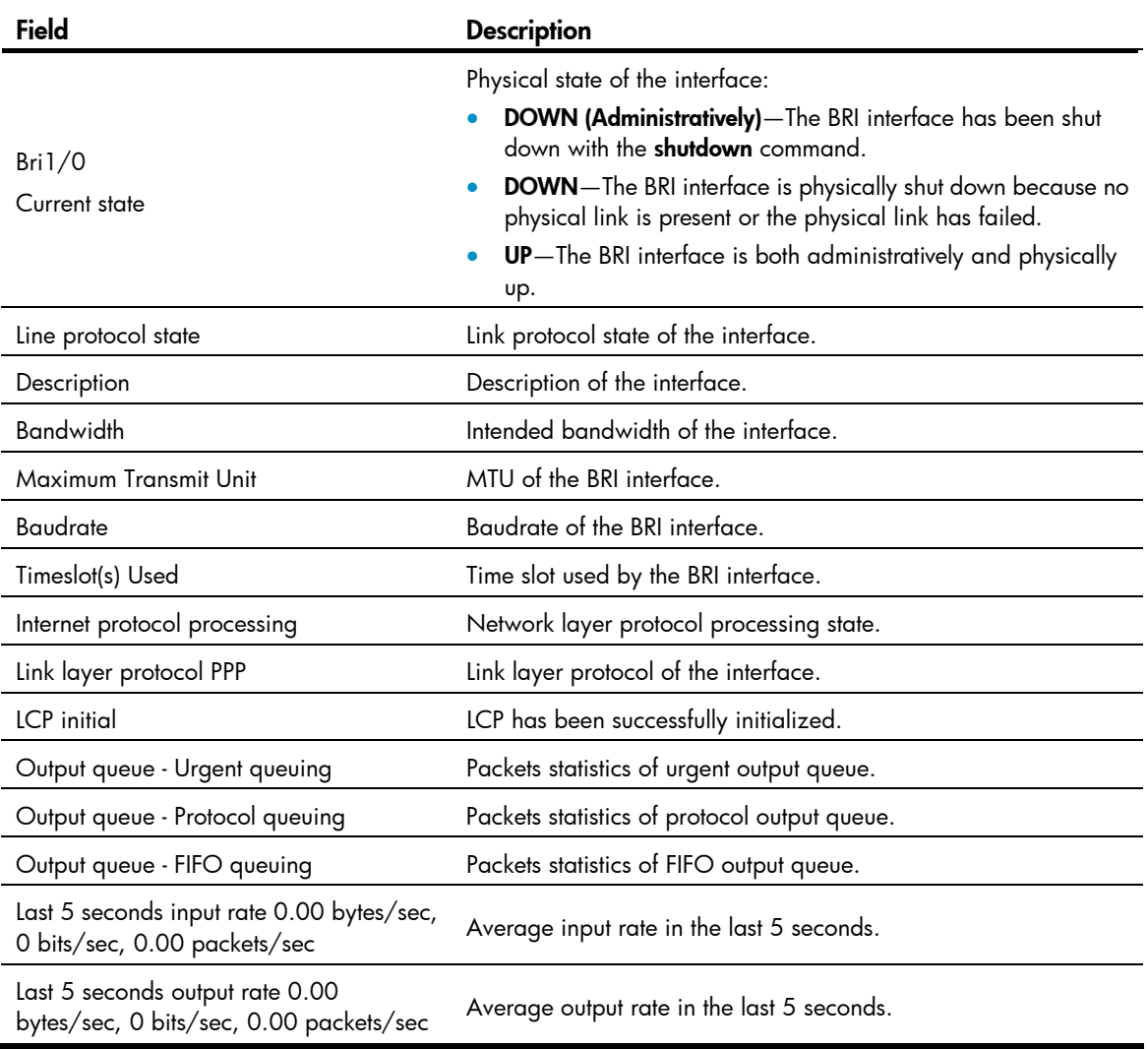

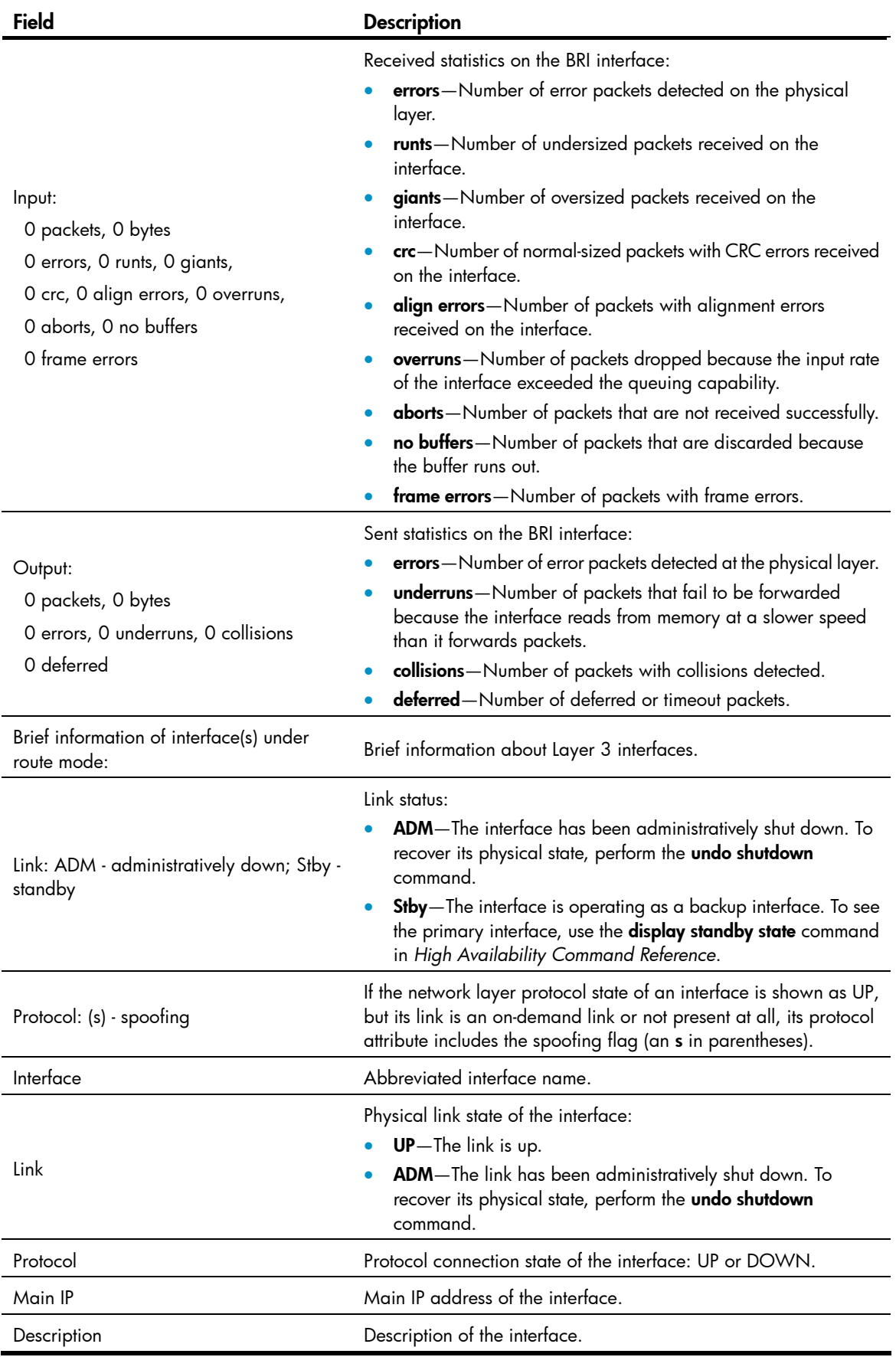

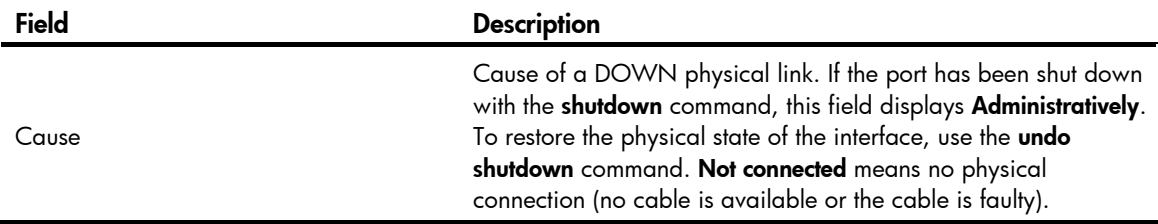

## Related commands

reset counters interface

## interface bri

Use **interface bri** to enter BRI interface view.

## **Syntax**

interface bri *interface-number* 

## Views

System view

## Predefined user roles

network-admin

### **Parameters**

*interface-number*: Specifies a BRI interface by its number.

## **Examples**

# Enter view of interface BRI 1/0. <Sysname> system-view [Sysname] interface bri 1/0 [Sysname-Bri1/0]

## loopback

Use loopback to set the B1, B2, or both channels on the ISDN BRI interface in external loopback. This allows data from a line to be sent back to the line.

Use undo loopback to restore the default.

## **Syntax**

 $loopback { b1 | b2 | both }$ undo loopback

## **Default**

Loopback is disabled on ISDN BRI interfaces.

## Views

ISDN BRI interface view

### Predefined user roles

network-admin

### **Parameters**

b1: Places the B1 channel in external loopback.

b2: Places the B2 channel in external loopback.

both: Places both B1 and B2 channels in external loopback.

### Usage guidelines

The modules with loopback-supported ISDN interfaces include 4BS (MIM), and 1BS\1BU\2BS\2BU (SIC). In addition, loopback is also supported by the fixed ISDN interfaces on your router, if there is any. ISDN BRI interfaces support B1 external loopback, B2 external loopback, or both.

### **Examples**

# Place the B1 and B2 channels on interface BRI 1/0 in external loopback.

```
<Sysname> system-view 
[Sysname] interface bri 1/0 
[Sysname-Bri1/0] loopback both
```
## mtu

Use mtu to set the MTU of a BRI interface.

Use **undo mtu** to restore the default.

#### **Syntax**

mtu *size*

undo mtu

## **Default**

The MTU of a BRI interface is 1500 bytes.

### Views

ISDN BRI interface view

## Predefined user roles

network-admin

## **Parameters**

*size*: MTU of the current interface, in the range of 128 to 1500 bytes.

### Usage guidelines

To validate your MTU setting, shut down and then bring up the interface with the shutdown and undo shutdown commands.

#### **Examples**

# Set the MTU of the BRI interface BRI 1/0 to 1430 bytes.

```
<Sysname> system-view 
[Sysname] interface bri 1/0 
[Sysname-Bri1/0] mtu 1430
```
## reset counters interface

Use reset counters interface to clear statistics on the specified BRI interface.

## **Syntax**

reset counters interface [ bri [ *interface-number* ] ]

## Views

User view

## Predefined user roles

network-admin

#### **Parameters**

bri *interface-number*: Specifies a BRI interface by its number.

#### Usage guidelines

When you collect traffic statistics for a specific period of time on a BRI interface, clear the existing statistics on the interface.

- If you do not specify the bri *interface-number* option, this command clears statistics on all interfaces.
- If you specify the bri keyword without the *interface-number* argument, this command clears statistics on all BRI interfaces.
- If you specify both the bri keyword and the *interface-number* argument, this command clears statistics on a specified BRI interface.

### **Examples**

# Clear statistics on interface BRI 1/0.

<Sysname> reset counters interface bri 1/0

## Related commands

display interface bri

# Basic CE1/PRI interface configuration commands

## alarm-detect

Use alarm-detect to enable RAI detection on the interface.

Use undo alarm-detect to disable RAI detection on the interface.

## **Syntax**

alarm-detect rai

undo alarm-detect rai

### **Default**

RAI detection is enabled on an interface.

## Views

CE1/PRI interface view

## Predefined user roles

network-admin

### **Parameters**

rai: Remote Alarm Indication (RAI).

## Usage guidelines

This command is applicable when the interface operates in CE1 mode.

### **Examples**

```
# Enable RAI detection on CE1/PR1 interface E1 2/0. 
<Sysname> system-view 
[Sysname] controller e1 2/0 
[Sysname-E1 2/0] alarm-detect rai
```
## cable (CE1/PRI interface)

Use cable to set the cable type for a CE1/PRI interface.

Use **undo cable** to restore the default.

## **Syntax**

cable { long | short }

undo cable

## **Default**

The **long** keyword applies.

### Views

CE1/PRI interface view

## Predefined user roles

network-admin

#### **Parameters**

long: Sets the attenuation of receiver to –43 dB.

short: Sets the attenuation of receiver to -10 dB.

### **Examples**

# Set the cable length matching CE1/PRI interface E1 2/0 to short. <Sysname> system-view [Sysname] controller e1 2/0 [Sysname-E1 2/0] cable short

## channel-set (CE1/PRI interface)

Use channel-set to bundle timeslots on the CE1/PRI interface into a channel set. Use undo channel-set to cancel the bundling.

### **Syntax**

channel-set *set-number* timeslot-list *list*

undo channel-set [ *set-number* ]

## **Default**

No timeslots are bundled into channel sets.

### Views

CE1/PRI interface view

## Predefined user roles

network-admin

### **Parameters**

*set-number*: The number of the channel set formed by bundling timeslots on the interface, in the range of 0 to 30.

timeslot-list *list*: Specifies the timeslots to be bundled. The *list* argument can contain multiple timeslot numbers, each of which is in the range of 1 to 31. You can specify a single timeslot by specifying a timeslot number, a range of timeslots by providing this argument in the form of { *number1*-*number2* }, or multiple timeslots by providing this argument in the form of { *number1*, *number2*-*number3* }.

## Usage guidelines

A CE1/PRI interface in CE1/PRI mode is physically divided into 32 timeslots numbered 0 through 31.

In actual applications, all the timeslots except timeslot 0 can be bundled into multiple channel sets. For each channel set, the system automatically creates a serial interface that is logically equivalent to a synchronous serial interface.

The serial interface is numbered in the form of serial *interface-number*:*set-number*, where, *interface-number* is the number of the CE1/PRI interface, and *set-number* is the number of the channel set.

A CE1/PRI interface supports only one timeslot bundling mode at a time. You cannot configure this command together with the pri-set command.

### **Examples**

# Bundle timeslots 1, 2, 5, 10 through 15, and 18 on CE1/PRI interface E1 2/0 into channel set 0.

```
<Sysname> system-view 
[Sysname] controller e1 2/0 
[Sysname-E1 2/0] channel-set 0 timeslot-list 1,2,5,10-15,18
```
## Related commands

pri-set

## clock (CE1/PRI interface)

Use **clock** to configure clock source for the CE1/PRI interface.

Use **undo clock** to restore the default.

## **Syntax**

```
clock { master | slave }
```
### undo clock

### **Default**

The clock source is line clock (slave).

## Views

CE1/PRI interface view

### Predefined user roles

network-admin

## **Parameters**

master: Adopts the internal clock as the clock source.

slave: Adopts the line clock as the clock source.

### Usage guidelines

When the CE1/PRI interface is operating as a DCE, select the internal clock (master) for it. When it is operating as a DTE, select the line clock for it.

## **Examples**

# Use the internal clock as the clock source on CE1/PRI interface E1 2/0.

```
<Sysname> system-view 
[Sysname] controller e1 2/0 
[Sysname-E1 2/0] clock master
```
## clock-change auto

Use **clock-change auto** to enable the automatic clock mode change function on the interface. In other words, configure the interface that uses the slave clock mode to automatically switch to the master clock mode when receiving an alarm indication signal (AIS)/loss of signal (LOS)/loss of frame (LOF) alarm. After the alarm is cleared, the interface automatically switches back to the user-configured clock mode.

Use **undo clock-change auto** to disable the automatic clock mode change function. If the interface has already switched its clock mode, this command restores the user-configured clock mode for the interface.

#### **Syntax**

clock-change auto

### undo clock-change auto

#### **Default**

Automatic clock mode change is disabled.

#### Views

CE1/PRI interface view

## Predefined user roles

network-admin

#### **Examples**

# Enable automatic clock mode change for interface E1 2/0.

```
<Sysname> system-view
```
[Sysname] controller e1 2/0

[Sysname-E1 2/0] clock-change auto

### Related commands

## clock

## code (CE1/PRI interface)

Use code to set the line code format for a CE1/PRI interface.

Use **undo code** to restore the default.

## **Syntax**

code { ami | hdb3 } undo code

## **Default**

The line code format for a CE1/PRI interface is HDB3

## Views

CE1/PRI interface view

## Predefined user roles

network-admin

## **Parameters**

ami: Adopts alternate mark inversion (AMI) line code format.

hdb3: Adopts high density bipolar 3 (HDB3) line code format.

## Usage guidelines

Keep the line code format of the interface in consistency with that used by the remote device.

To ensure normal operation of the interface, configure the **data-coding inverted** command on it when its line code format is set to AMI.

## **Examples**

# Set the line code format of interface E1 2/0 to ami.

```
<Sysname> system-view 
[Sysname] controller e1 2/0 
[Sysname-E1 2/0] code ami
```
### Related commands

### data-coding

## controller e1

Use controller e1 to enter CE1/PRI interface view.

## **Syntax**

controller e1 *number*

## Views

System view

## Predefined user roles

network-admin

### **Parameters**

*number*: Specifies a CE1/PRI interface by its number.

#### **Examples**

```
# Enter E1 2/0 interface view. 
<Sysname> system-view 
[Sysname] controller e1 2/0 
[Sysname-E1 2/0]
```
## data-coding (CE1/PRI interface)

Use data-coding to enable user data inversion on a CE1/PRI interface.

Use undo data-coding to restore the default.

### **Syntax**

data-coding { inverted | normal } undo data-coding

### **Default**

Data inversion is disabled.

### **Views**

CE1/PRI interface view

## Predefined user roles

network-admin

### **Parameters**

inverted: Enables user data inversion.

normal: Disables user data inversion.

### Usage guidelines

To prevent 7e in valid data from being taken for stuffing characters, HDLC inserts a zero after every five ones in the data stream, then inverts every one bit into a zero and every zero bit into a one. This ensures that at least one out of every eight bits is a one. When AMI encoding is adopted on an E1 interface, the use of data inversion can eliminate the presence of multiple consecutive zeros.

On the CE1/PRI interfaces at two ends of an E1 line, use the same data inversion setting.

### **Examples**

# Enable user data inversion on CE1/PRI interface E1 2/0.

<Sysname> system-view [Sysname] controller e1 2/0 [Sysname-E1 2/0] data-coding inverted

## detect-ais

Use detect-ais to enable alarm indication signal (AIS) test on an interface.

Use undo detect-ais to disable AIS test.

## **Syntax**

detect-ais

undo detect-ais

## **Default**

AIS test is performed.

### Views

CE1 interface view, PRI interface view

## Predefined user roles

network-admin

## Usage guidelines

This command is effective when a CE1/PRI interface operates in E1 mode.

## **Examples**

# Enable AIS test on E1 2/0 interface. <Sysname> system-view [Sysname] controller e1 2/0 [Sysname-E1 2/0] detect-ais

## display controller e1

Use display controller e1 to display information about CE1/PRI interfaces.

## **Syntax**

display controller e1 [ *interface-number* ]

## Views

Any view

## Predefined user roles

network-admin

network-operator

## **Parameters**

*interface-number*: Specifies a CE1/PRI interface by its number. If you do not specify this argument, this command displays information about all CE1/PRI interfaces.

### **Examples**

# Display information about interface E1 2/0. <Sysname> display controller e1 2/0 E1 2/0 Current state: UP

```
Description: E1 2/0 Interface 
Basic Configuration: 
  Work mode: E1 framed, Cable type: 75 Ohm unbalanced 
  Frame-format: no-crc4, Line code: hdb3, Source clock: slave 
  Idle code: 7e, Itf type: 7e, Itf number: 4, Loop back: not set 
Alarm State: 
  Receiver alarm state is None 
Historical Statistics: 
Last clearing of counters: Never 
Data in current interval (150 seconds elapsed): 
  Loss Frame Alignment: 0 seconds, Framing Error: 0 seconds 
  CRC Error: 0 seconds, Alarm Indication: 0 seconds 
  Loss-of-signals: 0 seconds, Code Violations: 0 seconds 
  Slip: 0 seconds, E-Bit error: 0 seconds
```
#### Table 14 Command output

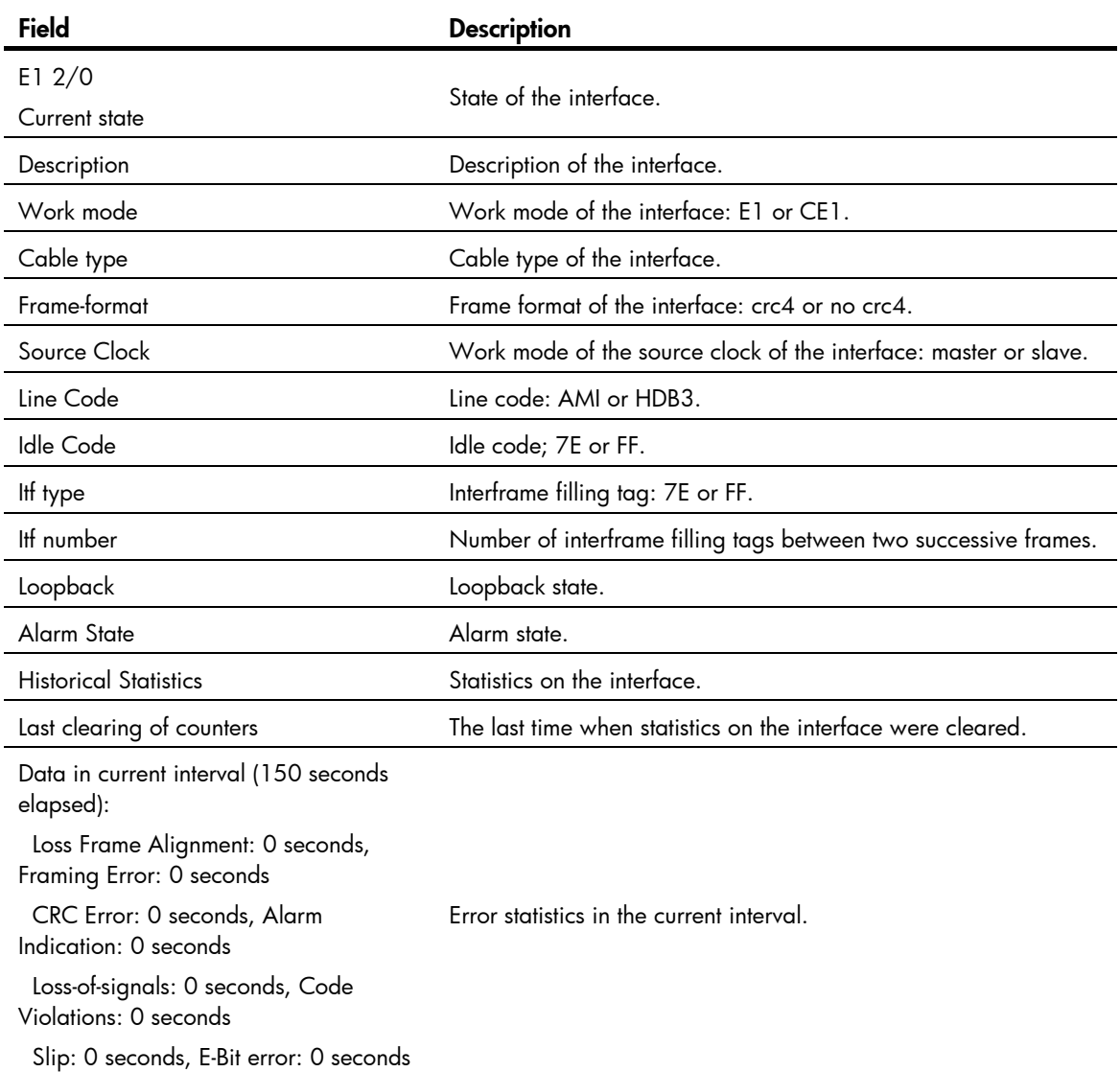

## Related commands

reset counters controller e1

## frame-format (CE1/PRI interface)

Use frame-format to set the framing format on the CE1 interface.

Use **undo frame-format** to restore the default.

### **Syntax**

frame-format { crc4 | no-crc4 }

undo frame-format

## **Default**

The framing format on a CE1 interface is no-CRC4.

## Views

CE1/PRI interface view

#### Predefined user roles

network-admin

#### **Parameters**

crc4: Sets the framing format to CRC4.

no-crc4: Sets the framing format to no-CRC4.

## Usage guidelines

A CE1/PRI interface in CE1 mode supports both CRC4 and no-CRC4 framing formats, where CRC4 supports four-bit CRC on physical frames but no-CRC4 does not.

### **Examples**

# Set the framing format on interface E1 2/0 to CRC4. <Sysname> system-view [Sysname] controller e1 2/0 [Sysname-E1 2/0] frame-format crc4

## idle-code (CE1/PRI interface)

Use idle-code to set the line idle code on the CE1/PRI interface.

Use **undo idle-code** to restore the default.

## **Syntax**

Idle-code  $\{ 7e \mid ff \}$ 

undo idle-code

## **Default**

The line idle code is 0x7E.

## Views

CE1/PRI interface view

## Predefined user roles

network-admin

### **Parameters**

7e: Sets the line idle code to 0x7E.

ff: Sets the line idle code to 0xFF.

### Usage guidelines

The line idle code is sent in timeslots that are not bundled with logical channels.

### **Examples**

# Set the line idle code to 0x7E on interface E1 2/0.

```
<Sysname> system-view 
[Sysname] controller e1 2/0 
[Sysname-E1 2/0] idle-code 7e
```
## itf (CE1/PRI interface)

Use iff to set the type of and the number of interframe filling tags on the CE1/PRI interface. Two types of interframe filling tag are available: 0x7E and 0xFF.

Use undo itf to restore the default.

## **Syntax**

```
itf { number number \mid type \{7e \mid ff\} }
```
undo itf { number | type }

## **Default**

Interframe filling tag is 0x7E and the number of interframe filling tags is 4.

## Views

CE1/PRI interface view

### Predefined user roles

network-admin

#### **Parameters**

number *number*: Sets the number of interframe filling tags (an interframe filling tag is one byte in length), in the range of 0 to 14.

type { 7e | ff }: Sets the type of interframe filling tag to 0x7E by specifying the 7e argument or to 0xFF by specifying the ff keyword.

## Usage guidelines

Interframe filling tags are sent when no service data is sent on the timeslots bundled into logical channels on the CE1/PRI interface.

### **Examples**

# Set the type of interframe filling tag to 0xFF on interface E1 2/0.

```
<Sysname> system-view 
[Sysname] controller e1 2/0 
[Sysname-E1 2/0] itf type ff
```
# Set the number of interframe filling tags to **5** on interface E1 2/0.

<Sysname> system-view [Sysname] controller e1 2/0 [Sysname-E1 2/0] itf number 5

## loopback (CE1/PRI interface)

Use loopback to enable loopback and set the loopback mode.

Use undo loopback to restore the default.

### **Syntax**

loopback { local | payload | remote } undo loopback

## **Default**

Loopback is disabled.

### Views

CE1/PRI interface view

## Predefined user roles

network-admin

### **Parameters**

local: Sets the interface to operate in local loopback mode.

payload: Sets the interface to operate in external payload loopback mode.

remote: Sets the interface to operate in external loopback mode.

## Usage guidelines

Loopback is mainly used to check the condition of interfaces or cables. Disable loopback in other cases.

You can bundle timeslots on the CE1/PRI interface to form a serial interface and encapsulate it with PPP. After you enable loopback on this serial interface, it is normal that the state of the link layer protocol is reported as down.

#### **Examples**

# Set interface E1 2/0 to operate in internal loopback mode.

```
<Sysname> system-view 
[Sysname] controller e1 2/0 
[Sysname-E1 2/0] loopback local
```
## pri-set (CE1/PRI interface)

Use **pri-set** to bundle timeslots on the CE1/PRI interface into a PRI set.

Use undo pri-set to remove the bundle.

## **Syntax**

```
pri-set [ timeslot-list list ] 
undo pri-set
```
## **Default**

No PRI set is created.

## Views

CE1/PRI interface view

## Predefined user roles

network-admin

### **Parameters**

timeslot-list *list*: Specifies the timeslots to be bundled. The *list* argument can contain multiple timeslot numbers, each of which is in the range of 1 to 31. You can specify a single timeslot by specifying a timeslot number, a range of timeslots by providing this argument in the form of { *number1*-*number2* }, or multiple timeslots by providing this argument in the form of { *number1*, *number2*-*number3* }.

## Usage guidelines

On a CE1/PRI interface in PRI mode, timeslot 0 is used for frame synchronization control (FSC), timeslot 16 as the D channel for signaling transmission, and other timeslots as B channels for data transmission.

You can create only one PRI set on a CE1/PRI interface. This PRI set can include any timeslots except timeslot 0, and must include timeslot 16. Timeslot 16 cannot form a bundle that includes itself only. The attempt to bundle only timeslot 16 will fail.

If no timeslot is specified in this command, all timeslots except timeslot 0 are bundled into an interface in the form of  $30B + D$ .

Upon creation of the PRI set, the system creates a serial interface that is logically equivalent to an ISDN PRI interface. The serial interface is named in the form of serial *number*:15, where *number* represents the number of the CE1/PRI interface where the serial interface is created.

Because a channel set and a PRI set cannot coexist on a CE1/PRI interface, your PRI set creation attempt will fail if the **channel-set** command is configured.

### **Examples**

# Bundle timeslots 1, 2, and 8 through 12 into a PRI set on CE1/PRI interface E1 2/0.

```
<Sysname> system-view 
[Sysname] controller e1 2/0 
[Sysname-E1 2/0] pri-set timeslot-list 1,2,8-12
```
### Related commands

channel-set

## reset counters controller e1

Use reset counters controller e1 to clear the controller counter for a CE1/PRI interface.

### **Syntax**

reset counters controller e1 [ *interface-number* ]

### Views

User view

## Predefined user roles

network-admin

#### **Parameters**

*interface-number*: Specifies a CE1/PRI interface by its number. If you do not specify this argument, the command clears the controller counter for all CE1/PRI interfaces.

### Usage guidelines

The reset counters interface command clears the counters of all interfaces. To clear the controller counter of individual CE1/PRI interfaces, use the reset counters controller e1 command.

#### **Examples**

# Clear the controller counter for CE1/PRI interface E1 2/0.

<Sysname> reset counters controller e1 2/0

## Related commands

display controller e1

## using (CE1/PRI interface)

Use using to set the operating mode of a CE1/PRI interface.

Use **undo using** to restore the default.

## **Syntax**

using  $\{$  ce $1 |$  e $1 \}$ 

undo using

## **Default**

A CE1/PRI interface operates in CE1/PRI mode.

### Views

CE1/PRI interface view

### Predefined user roles

network-admin

### **Parameters**

ce1: Sets the interface to operate in CE1/PRI mode.

e1: Sets the interface to operate in E1 mode.

## Usage guidelines

A CE1/PRI interface can operate in either E1 mode (non-channelized mode) or CE1/PRI mode (channelized mode).

In E1 mode, the interface equals a 2.048 Mbps interface without timeslot division and has the same logical features as a synchronous serial interface. In CE1/PRI mode, the CE1/PRI interface is physically divided into 32 timeslots numbered 0 through 31, where timeslot 0 is used for FSC. This interface can operate as either a CE1 interface or a PRI interface.

After you set the CE1/PRI interface to operate in E1 mode, the system automatically creates a serial interface numbered serial *interface-number*:0, where *interface-number* represents the number of the CE1/PRI interface.

### **Examples**

# Set CE1/PRI interface E1 2/0 to operate in E1 mode.

```
<Sysname> system-view 
[Sysname] controller e1 2/0 
[Sysname-E1 2/0] using e1
```
# Basic CT1/PRI interface configuration commands

## alarm-detect

Use alarm-detect to enable RAI detection on the interface.

Use undo alarm-detect to disable RAI detection on the interface.

### **Syntax**

alarm-detect rai

undo alarm-detect rai

## **Default**

RAI detection is enabled on an interface.

### Views

CT1/PRI interface view

## Predefined user roles

network-admin

## **Parameters**

rai: Remote Alarm Indication (RAI).

### Usage guidelines

This command is applicable when the framing format used on the interface is ESF.

## **Examples**

# Disable RAI detection on CT1/PR1 interface T1 2/0. <Sysname> system-view [Sysname] controller t1 2/0 [Sysname-T1 2/0] undo alarm detect rai

## alarm-threshold

Use alarm-threshold to set LOS, AIS, or LFA alarm thresholds on the CT1/PRI interface.

Use **undo alarm-threshold** to restore the default.

## **Syntax**

alarm-threshold { ais { level-1 | level-2 } | lfa { level-1 | level-2 | level-3 | level-4 } | los { pulse-detection | pulse-recovery } *value* }

undo alarm-threshold { ais | lfa | los { pulse-detection | pulse-recovery } }

## **Default**

For AIS and LFA, the alarm threshold is level-1.

For LOS, the value of **pulse-detection** is 176 and the value of **pulse-recovery** is 22. A LOS alarm is created if the number of pulses detected within 176 pulse intervals is less than 22.

### Views

CT1/PRI interface view

## Predefined user roles

network-admin

### **Parameters**

ais: Sets the alarm threshold of alarm indication signal (AIS), which can be level-1 and level-2.

- The level-1 keyword specifies generating an AIS alarm when the number of 0s in the bit stream of an SF or ESF frame is less than or equal to 2.
- The level-2 keyword specifies generating an AIS alarm when the number of Os is less than or equal to 3 in the bit stream of an SF frame or less than or equal to 5 in the bit stream of an ESP frame. Level-1 AIS alarm threshold applies.

lfa: Sets the loss of frame alignment (LFA) alarm threshold, which can be level-1, level-2, level-3, and level-4.

- The level-1 keyword specifies generating an LFA alarm when two of four frame alignment bits are lost.
- The level-2 keyword specifies generating an LFA alarm when two of five frame alignment bits are lost.
- The level-3 keyword specifies generating an LFA alarm when two of six frame alignment bits are lost.
- The level-4 keyword applies only to ESF frames. It specifies generating an LFA alarm when errors are detected in four consecutive ESF frames.

Level-1 LFA alarm threshold applies.

los: Sets a loss of signal (LOS) alarm threshold, which can be pulse-detection (for the pulse detection duration threshold with LOS) and **pulse-recovery** (for the pulse threshold with LOS).

The threshold of pulse-detection, in units of pulse intervals, is in the range of 16 to 4096.

The threshold of pulse-recovery is in the range of 1 to 256.

If the number of the pulses detected during the total length of the specified pulse detection intervals is smaller than the pulse-recovery threshold, a LOS alarm occurs.

### **Examples**

# Set the number of detection intervals to 300 for the pulse detection duration threshold.

```
<Sysname> system-view 
[Sysname] controller t1 2/0 
[Sysname-T1 2/0] alarm-threshold los pulse-detection 300
```
## bert (CT1/PRI interface)

Use **bert** to start a BERT test on a CT1/PRI interface.

Use **undo bert** to stop the BERT test running on the CT1/PRI interface.

### **Syntax**

```
bert pattern { 2^20 | 2^15 } time minutes [ unframed ]
```
### undo bert

## **Default**

No BERT test is performed.

## Views

CT1/PRI interface view

## Predefined user roles

network-admin

#### **Parameters**

**pattern**: Sets a bit error rate test (BERT) pattern, which can be 2^15 or 2^20.

2^15: Specifies the length of transmitted BERT pattern, in bits, as two to the fifteenth power.

2^20: Specifies the length of transmitted BERT pattern, in bits, as two to the twentieth power

time *minutes*: Sets the duration (in minutes) of a BERT test. The *minutes* argument is in the range of 1 to 1,440.

unframed: Sets the test pattern to cover the overhead bits of the frame.

## Usage guidelines

ITU O.151, ITU O.153, and ANSI T1.403-1999 define many BERT patterns, among which, the CT1/PRI interface supports only 2^15 and 2^20.

When running a BERT test, the local end sends out a pattern, which is to be looped over somewhere on the line and back to the local end. The local end then examines the received pattern for bit error rate to help you identify the condition of the line. You must configure loopback to allow the transmitted pattern to loop back from somewhere on the line, for example, from the far-end interface by placing the interface in a far-end loopback.

You can view the state and result of the BERT test with the **display controller t1** command.

### **Examples**

# Run a 10-minute 2^20 BERT test on CT1/PRI interface t1 2/0.

```
<Sysname> system-view 
[Sysname] controller t1 2/0 
[Sysname-T1 2/0] bert pattern 2^20 time 10
```
## cable (CT1/PRI interface)

Use cable to set the cable attenuation and length on the CT1/PRI interface.

Use **undo cable** to restore the default.

## **Syntax**

cable { long { 0db | -7.5db | -15db | -22.5db } | short { 133ft | 266ft | 399ft | 533ft | 655ft } } undo cable

### **Default**

The cable length is **long Odb**.

### Views

CT1/PRI interface view

## Predefined user roles

network-admin

#### **Parameters**

long: Matches 199.6-meter (655-feet) and longer cable length. The options for this parameter include 0db, -7.5db, -15db, and -22.5db. The attenuation parameter is selected depending on the signal quality received at the receiving end. No external CSU is needed.

short: Matches a cable length shorter than 199.6 meters (655 feet). The options for this parameter include 133ft, 266ft, 399ft, 533ft, and 655ft. The *length* argument is selected depending on the actual transmission distance.

## Usage guidelines

You can use this command to adapt signal waveform to different transmission conditions such as the quality of the signal received by the receiver. If the signal quality is good, you can use the default setting. The CT1/PRI interface does not need an external CSU device.

#### **Examples**

```
# Set the cable length to 40.5 meters (133 feet) on CT1/PRI interface T1 2/0.
<Sysname> system-view 
[Sysname] controller t1 2/0 
[Sysname-T1 2/0] cable short 133ft
```
## channel-set (CT1/PRI interface)

Use channel-set to bundle timeslots on the CT1/PRI interface into a channel set.

Use undo channel-set to remove a specified or all channel sets.

### **Syntax**

```
channel-set set-number timeslot-list list [ speed { 56k | 64k } ]
```
undo channel-set [ *set-number* ]

## **Default**

No timeslots are bundled into channel sets.

#### Views

CT1/PRI interface view

## Predefined user roles

network-admin

### **Parameters**

*set-number*: Number of the channel set formed by timeslot bundling on the interface. The value is in the range of 0 to 23.

timeslot-list *list*: Specifies the timeslots to be bundled. The *list* argument can contain multiple timeslot numbers, each of which is in the range of 1 to 24. You can specify a single timeslot by specifying a timeslot number, a range of timeslots by providing this argument in the form of { *number1*-*number2* }, or multiple timeslots by providing this argument in the form of { *number1*, *number2*-*number3* }.

speed { 56k | 64k }: Speed of the timeslot bundle (the channel set) in kbps. If 56k is selected, the timeslots are bundled into  $N \times 56$  kbps bundles. If 64k (the default) is selected, the timeslots are bundled into  $N \times 64$  kbps bundles.

### Usage guidelines

A CT1/PRI interface is divided into 24 timeslots numbered 1 through 24. In actual applications, all the timeslots can be bundled into multiple channel sets. For each channel set, the system automatically creates a serial interface that is logically equivalent to a synchronous serial interface.

The serial interface is named in the form of serial *interface-number:set-number*, where *interface-number* starts from the maximum serial interface number plus 1, and *set-number* represents the number of the channel set.

A CT1/PRI interface supports only one timeslot bundling mode at a time. In other words, you cannot use this command together with the pri-set command.

### **Examples**

# Bundle timeslots 1, 2, 5, 10 through 15, and 18 into channel set 0 on CT1/PRI interface T1 2/0.

<Sysname> system-view [Sysname] controller t1 2/0 [Sysname-T1 2/0] channel-set 0 timeslot-list 1,2,5,10-15,18

### Related commands

pri-set

## clock (CT1/PRI interface)

Use **clock** to configure the clock source for the CT1/PRI interface.

Use **undo clock** to restore the default.

## **Syntax**

clock { master | slave }

undo clock

## Default

The clock mode is line clock (slave).

## Views

CT1/PRI interface view

### Predefined user roles

network-admin

## **Parameters**

master: Adopts the internal clock as the clock source.

slave: Adopts the line clock as the clock source.

## Usage guidelines

When the CT1/PRI interface is operating as a DCE, choose the internal clock for it. When it is operating as a DTE, choose the line clock for it.

When the CT1/PRI interfaces on two routers are directly connected, one interface must operate in master clock mode to provide the clock source and the other in slave clock mode to accept.

When the CT1/PRI interface on your router is connected to a switch, it is operating as a DTE and therefore must be configured with the slave clock mode to accept the line clock provided by the switch operating as a DCE.

## **Examples**

# Use the internal clock as the clock source on CT1/PRI interface T1 2/0.

```
<Sysname> system-view 
[Sysname] controller t1 2/0 
[Sysname-T1 2/0] clock master
```
## code (CT1/PRI interface)

Use code to set the line code format for a CT1/PRI interface.

Use **undo code** to restore the default.

### **Syntax**

code { ami | b8zs }

undo code

## **Default**

The line code format for a CT1/PRI interface is B8ZS.

### Views

CT1/PRI interface view

## Predefined user roles

network-admin

## **Parameters**

ami: Adopts AMI line code format.

**b8zs**: Adopts bipolar 8-zero substitution (B8ZS) line code format.

## Usage guidelines

Keep the line code format of the interface in consistency with the one used on the remote device.

To ensure normal operation of the interface, configure the data-coding inverted command on it when its line code format is set to AMI.

### **Examples**

# Set the line code format of the interface T1 2/0 to AMI.

<Sysname> system-view [Sysname] controller t1 2/0 [Sysname-T1 2/0] code ami

#### Related commands

### data-coding

## controller t1

Use controller t1 to enter CT1/PRI interface view.

## **Syntax**

controller t1 *number*

## Views

System view

## Predefined user roles

network-admin

#### **Parameters**

*number*: Specifies a CT1/PRI interface by its number.

### **Examples**

# Enter the view of interface T1 2/0.

```
<Sysname> system-view 
[Sysname] controller t1 2/0 
[Sysname-T1 2/0]
```
## data-coding (CT1/PRI interface)

Use **data-coding** to enable user data inversion on the CT1/PRI interface. Use undo data-coding to restore the default.

## **Syntax**

data-coding { inverted | normal } undo data-coding

## **Default**

Data inversion is disabled.

### Views

CT1/PRI interface view

## Predefined user roles

network-admin

### **Parameters**

inverted: Enables user data inversion.

normal: Disables user data inversion.

### Usage guidelines

To prevent 7e in valid data from being taken for stuffing characters, HDLC inserts a zero after every five ones in the data stream. Then, HDLC inverts every one bit into a zero and every zero bit into a one. This makes sure at least one out of every eight bits is a one. When AMI encoding is adopted on a T1 interface, the use of data inversion can eliminate the presence of multiple consecutive zeros.

On the CT1/PRI interfaces at two ends of a T1 line, you must use the same data inversion setting.
### **Examples**

```
# Enable user data inversion on CT1/PRI interface T1 2/0. 
<Sysname> system-view 
[Sysname] controller t1 2/0 
[Sysname-T1 2/0] data-coding inverted
```
## display controller t1

Use display controller t1 to display information about CT1/PRI interfaces.

#### **Syntax**

display controller t1 [ *interface-number* ]

#### Views

Any view

#### Predefined user roles

network-admin

network-operator

### **Parameters**

*interface-number*: Specifies a CT1/PRI interface by its number. If you do not specify this argument, the command displays information about all CT1/PRI interfaces.

### **Examples**

# Display information about interface T1 2/0.

```
<Sysname> display controller t1 2/0 
T1 2/0 
Current state: DOWN 
Description: T1 2/0 Interface 
Basic Configuration: 
   Work mode: T1 framed, Cable type: 100 Ohm balanced 
   Frame-format: esf, fdl: none, Line code: b8zs 
   Source clock: slave, Data-coding: normal 
   Idle code: ff, Itf type: ff, Itf number: 2 
   Loop back: not set 
Alarm State: 
   Receiver alarm state is Loss-of-Signal 
   Transmitter is sending remote alarm 
   Pulse density violation detected 
SendLoopCode History: 
   Inband-llb-up: 0 times, Inband-llb-down: 0 times 
   Fdl-ansi-llb-up: 0 times, Fdl-ansi-llb-down: 0 times 
   Fdl-ansi-plb-up: 0 times, Fdl-ansi-plb-down: 0 times 
   Fdl-att-plb-up: 0 times, Fdl-att-plb-down: 0 times 
BERT state:(stopped, not completed) 
   Test pattern: 2^15, Status: Not Sync, Sync Detected: 0 
     Time: 0 minutes, Time past: 0 minutes 
     Bit Errors (since test started): 0 bits
```
 Bits Received (since test started): 0 Kbits Bit Errors (since latest sync): 0 bits Bits Received (since latest sync): 0 Kbits Historical Statistics: Last clearing of counters: Never Data in current interval (285 seconds elapsed): Line Code Violations: 0, Path Code Violations: 0 Ais Alarm: 0 seconds, Los Alarm: 286 seconds Slip: 7 seconds, Fr Loss: 286 seconds Line Err: 0 seconds, Degraded: 0 minutes Errored: 0 seconds, Bursty Err: 0 seconds Severely Err: 0 seconds, Unavail: 286 seconds Data in Interval 1: Line Code Violations: 0, Path Code Violations: 0 Ais Alarm: 0 seconds, Los Alarm Secs: 901 seconds Slip: 22 seconds, Fr Loss: 901 seconds Line Err: 0 seconds, Degraded: 0 minutes Errored: 0 seconds, Bursty Err: 0 seconds Severely Err: 0 seconds, Unavail: 901 seconds Data in Interval 2: Line Code Violations: 0, Path Code Violations: 0 Ais Alarm: 0 seconds, Los Alarm: 900 seconds Slip: 23 seconds, Fr Loss: 900 seconds Line Err: 0 seconds, Degraded: 0 minutes Errored: 0 seconds, Bursty Err: 0 seconds Severely Err: 0 seconds, Unavail: 900 seconds Total Data (last 2 15 minute intervals): Line Code Violations: 0, Path Code Violations: 0 Ais Alarm: 0 seconds, Los Alarm: 2087 seconds Slip: 52 seconds, Fr Loss: 2087 seconds Line Err: 0 seconds, Degraded: 0 minutes Errored: 0 seconds, Bursty Err: 0 seconds Severely Err: 0 seconds, Unavail: 2087 seconds

#### Table 15 Command output

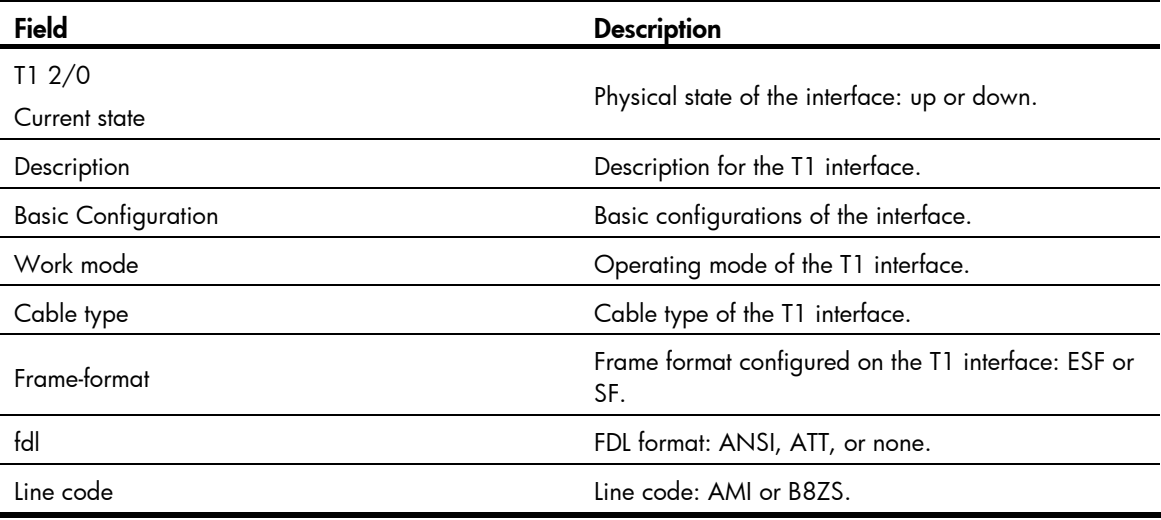

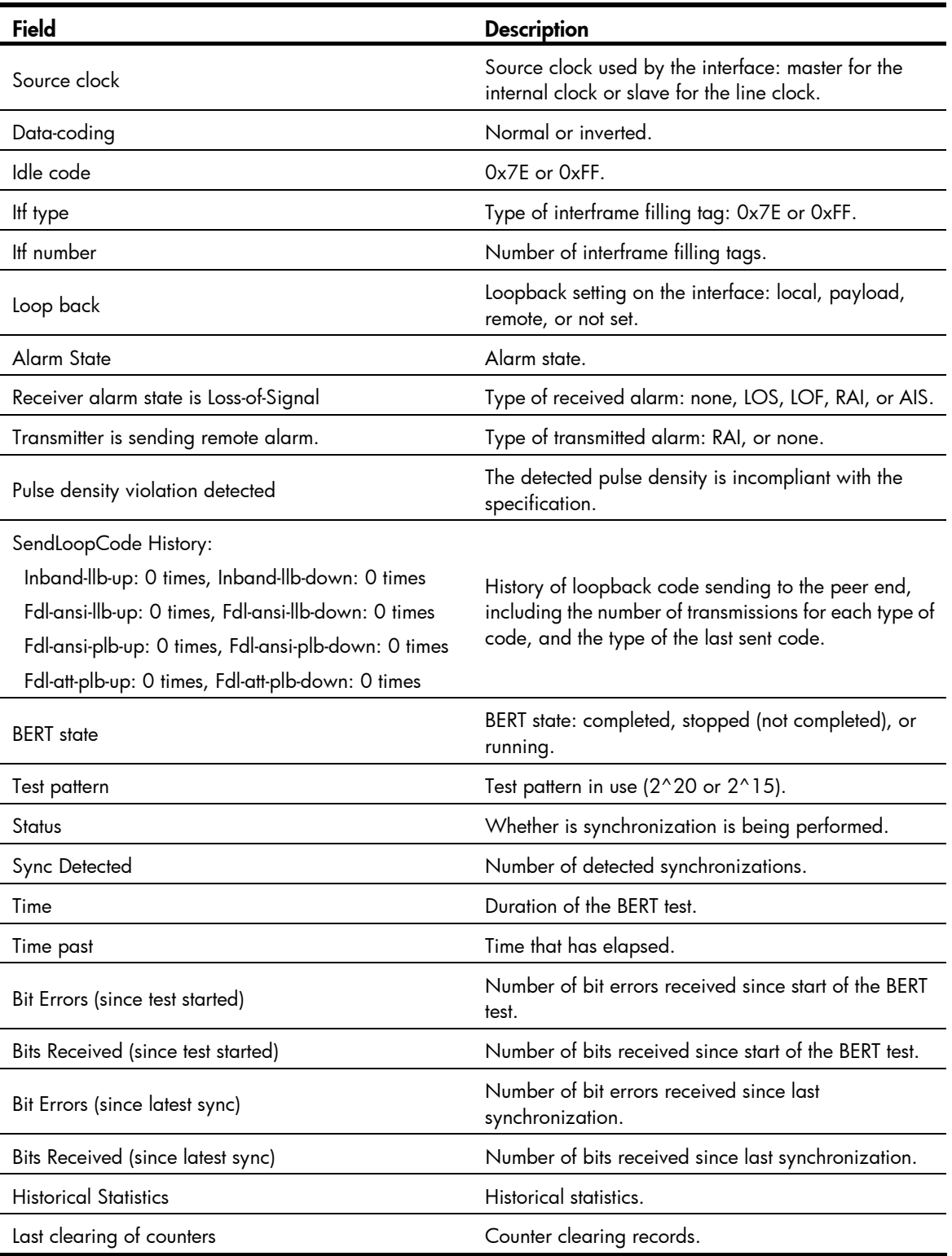

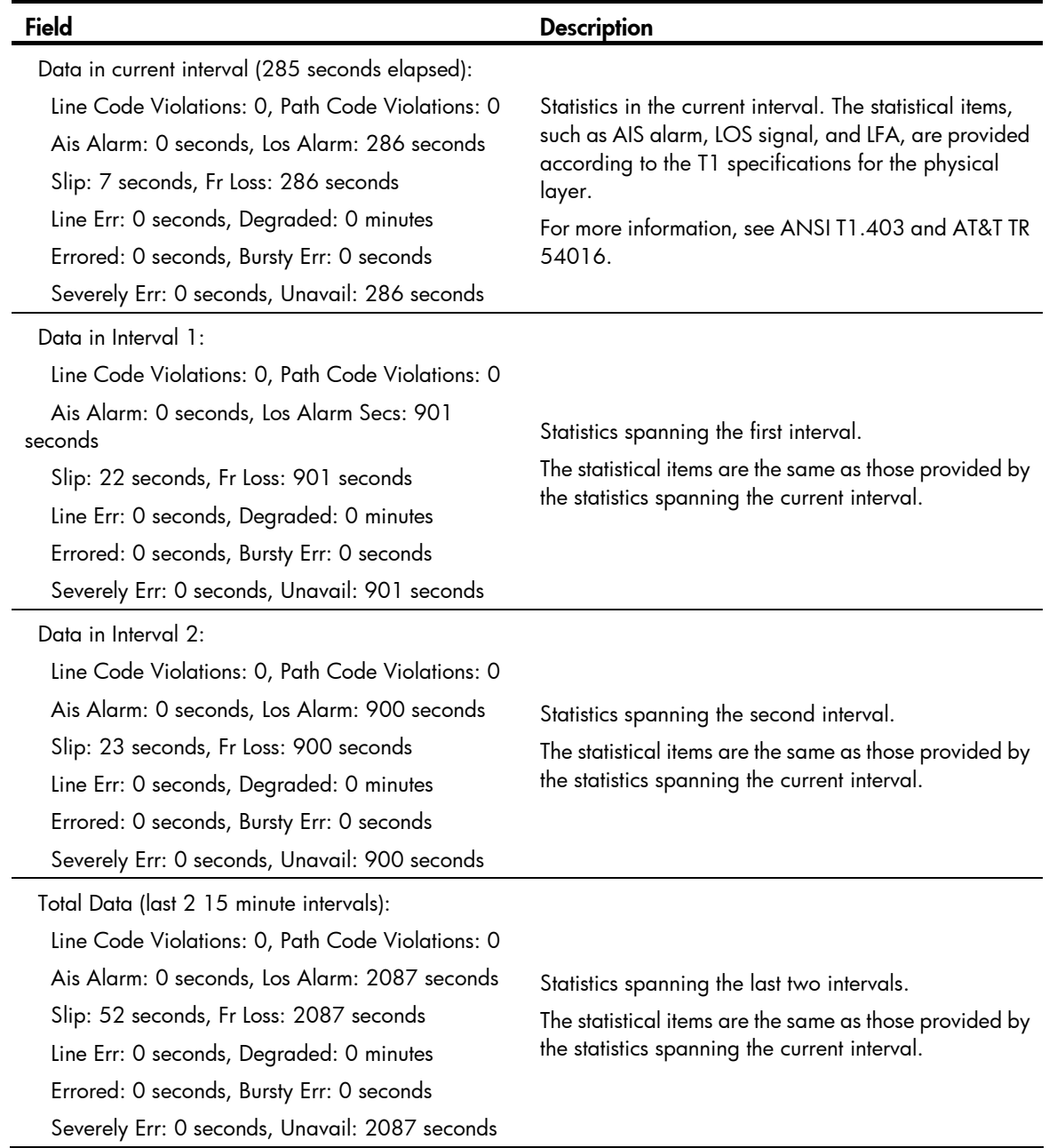

## Related commands

## reset counters controller t1

# fdl

Use fdl to set the behavior of the CT1/PRI interface on the FDL in ESF framing. Use **undo fdl** to restore the default.

## **Syntax**

fdl { ansi | att | both | none } undo fdl

## **Default**

FDL is disabled (none).

## Views

CT1/PRI interface view

## Predefined user roles

network-admin

## **Parameters**

ansi: Adopts ANSI T1.403 for facilities data link (FDL).

att: Adopts AT&T TR 54016 for FDL.

both: Adopts both ANSI T1.403 and AT&T TR 54016 for FDL.

none: Disables FDL.

## Usage guidelines

Facility Data Link (FDL) is an embedded 4 kbps overhead channel within the ESF format for transmitting alarm information, performance statistics, or loopback code. FDL uses ANSI T1.403 and ATT TR 54016. In application,

You can change the setting depending on the setting at the far end.

## **Examples**

```
# Implement AT&T FDL on interface T1 2/0.
```

```
<Sysname> system-view 
[Sysname] controller t1 2/0 
[Sysname-T1 2/0] fdl att
```
## frame-format (CT1/PRI interface)

Use frame-format to set the framing format on a CT1/PRI interface.

Use undo frame-format to restore the default.

### **Syntax**

frame-format  $\{ \text{ esf } | \text{ sf } \}$ 

## undo frame-format

## **Default**

The framing format on a CT1/PRI interface is esf.

## Views

CT1/PRI interface view

## Predefined user roles

network-admin

## **Parameters**

esf: Sets the framing format to ESF.

sf: Sets the framing format to super frame (SF).

### Usage guidelines

CT1/PRI interfaces support two framing formats, SF and ESF. In SF format, multiple frames can share the same FSC and signaling information, so that more significant bits are available for transmitting user data. The use of ESF allows you to test the system without affecting the ongoing service.

### **Examples**

# Set the framing format of interface T1 2/0 to SF.

```
<Sysname> system-view 
[Sysname] controller t1 2/0 
[Sysname-T1 2/0] frame-format sf
```
## idle-code (CT1/PRI interface)

Use idle-code to set the line idle code on the CT1/PRI interface. Two types of line idle code are available: 0x7E and 0xFF.

Use **undo idle-code** to restore the default.

### **Syntax**

Idle-code { 7e | ff } undo idle-code

### **Default**

The line idle code is 0x7E.

### Views

CT1/PRI interface view

## Predefined user roles

network-admin

### **Parameters**

7e: Sets the line idle code to 0x7E.

ff: Sets the line idle code to 0xFF.

### Usage guidelines

The line idle code is sent in the timeslots that are not bundled into the logical channels on the interface.

### **Examples**

# Set the line idle code to 0x7E on CT1/PRI interface T1 2/0.

```
<Sysname> system-view 
[Sysname] controller t1 2/0
```
### [Sysname-T1 2/0] idlecode 7e

## itf (CT1/PRI interface)

Use itf to set the type and the number of interframe filling tags on the CT1/PRI interface. Two types of interframe filling tag are available: 0x7E and 0xFF.

Use **undo itf** to restore the default.

### **Syntax**

itf { number  $number \mid type \{7e \mid ff\}$  }

undo itf { number | type }

## **Default**

The interframe filling tag is 0x7E, and the number of interframe filling tags is 4.

### **Views**

CT1/PRI interface view

## Predefined user roles

network-admin

#### **Parameters**

number *number*: Sets the number of interframe filling tags (an interframe filling tag is one byte in length), in the range of 0 to 14.

type { 7e | ff }: Sets the interframe filling tag to 0x7E by specifying the 7e keyword or to 0xFF by specifying the ff keyword. On CT1/PRI interfaces, the default interframe filling tag is 0x7E.

## Usage guidelines

Interframe filling tags are sent when no service data is sent on the timeslots bundled into logical channels on a CT1/PRI interface.

## Examples

# Set the interframe filling tag to 0xFF on CT1/PRI interface T1 2/0.

```
<Sysname> system-view 
[Sysname] controller t1 2/0 
[Sysname-T1 2/0] itf type ff
```
# Set the number of interframe filling tags to 5 on CT1/PRI interface T1 2/0.

```
<Sysname> system-view 
[Sysname] controller t1 2/0 
[Sysname-T1 2/0] itf number 5
```
## loopback (CT1/PRI interface)

Use **loopback** to enable local, remote, or external payload loopback on the CT1/PRI interface. Use undo loopback to restore the default.

## **Syntax**

loopback { local | payload | remote } undo loopback

## **Default**

Loopback is disabled.

## Views

CT1/PRI interface view

### Predefined user roles

network-admin

### **Parameters**

local: Enables the CT1/PRI interface to perform local loopback.

payload: Enables the interface to perform external payload loopback.

remote: Enables the interface to perform remote loopback.

### Usage guidelines

Loopback is mainly used to check the condition of interfaces or cables. Disable loopback in other cases.

You can bundle timeslots on a CT1/PRI interface to form a serial interface and encapsulate it with PPP. After you enable loopback on this serial interface, it is normal that the state of the link layer protocol is reported down.

### **Examples**

# Enable local loopback on interface T1 2/0. <Sysname> system-view [Sysname] controller t1 2/0 [Sysname-T1 2/0] loopback local

## pri-set (CT1/PRI interface)

Use pri-set to bundle timeslots into a PRI set on the CT1/PRI interface.

Use **undo pri-set** to remove the timeslot bundle.

### **Syntax**

pri-set [ timeslot-list *list* ]

undo pri-set

### **Default**

No PRI set is created.

## Views

CT1/PRI interface view

## Predefined user roles

network-admin

### **Parameters**

timeslot-list *list*: Specifies timeslots to be bundled. Timeslots are numbered 1 through 24. You can specify a single timeslot by specifying a number, a range of timeslots by specifying a range in the form of *number1*-*number2*, or several discrete timeslots by specifying *number1*, *number2*-*number3*.

#### Usage guidelines

When you create a PRI set on a CT1/PRI interface, timeslot 24 is the D channel for transmitting signaling, and it cannot form a bundle that includes itself only. The attempts to bundle only timeslot 24 will fail.

In the created PRI set, timeslot 24 is used as D channel for signaling transmission, and the other timeslots as B channels for data transmission. You can randomly bundle these timeslots into a PRI set (as the D channel, timeslot 24 is automatically bundled). If no timeslot is specified, all timeslots are bundled into an interface similar to an ISDN PRI interface in the form of 23B+D.

For the PRI set, the system automatically creates a serial interface that is logically equivalent to an ISDN PRI interface. The serial interface is named in the form of serial *number*:23, where *number* is the number of the CT1/PRI interface on which the serial interface is created.

Because a channel set and a PRI set cannot coexist on a CT1/PRI interface, your PRI set creation attempt will fail if the **channel-set** command is configured.

## **Examples**

# Bundle timeslots 1, 2, and 8 through 12 into a PRI set on CT1/PRI interface T1 2/0.

```
<Sysname> system-view 
[Sysname] controller t1 2/0 
[Sysname-T1 2/0] pri-set timeslot-list 1,2,8-12
```
## Related commands

channel-set

## reset counters controller t1

Use reset counters controller t1 to clear the controller counter for a CT1/PRI interface.

### **Syntax**

reset counters controller t1 [ *interface-number* ]

### Views

User view

## Predefined user roles

network-admin

### **Parameters**

*interface-number*: Specifies a CT1/PRI interface by its number. If you do not specify this argument, the command clears the controller counter for all CT1/PRI interfaces.

## Usage guidelines

The reset counters interface command clears the counters of all interfaces. To clear the controller counter of individual CT1/PRI interfaces, use the reset counters controller t1 command.

## **Examples**

# Clear the controller counter for CT1/PRI interface T1 2/0.

<Sysname> reset counters controller t1 2/0

## Related commands

display controller t1

## sendloopcode

Use sendloopcode to send remote loopback control code.

### **Syntax**

sendloopcode { fdl-ansi-llb-down | fdl-ansi-llb-up | fdl-ansi-plb-down | fdl-ansi-plb-up | fdl-att-plb-down | fdl-att-plb-up | inband-llb-down | inband-llb-up }

## **Default**

No remote loopback control code is sent.

## Views

CT1/PRI interface view

## Predefined user roles

network-admin

## **Parameters**

fdl-ansi-llb-down: Sends ANSI-compliant LLB deactivation request code in the FDL to remove loopback.

fdl-ansi-llb-up: Sends ANSI-compliant line loopback (LLB) activation request code in the FDL to start remote loopback.

fdl-ansi-plb-down: Sends ANSI-compliant PLB deactivation request code in the FDL to remove loopback.

fdl-ansi-plb-up: Sends ANSI-compliant payload loopback (PLB) activation request code in the FDL to start remote loopback.

fdl-att-plb-down: Sends AT&T-complaint PLB deactivation request code in the FDL to remove loopback.

fdl-att-plb-up: Sends AT&T-complaint PLB activation request code in the FDL to start remote loopback.

inband-llb-down: Sends in-band LLB deactivation request code in compliance with the ANSI or AT&T implementation to remove loopback.

inband-llb-up: Sends in-band line loopback (LLB) activation request code compliant with the ANSI and AT&T implementation to start remote loopback.

## Usage guidelines

You can configure loopback on the remote CT1/PRI interface by sending loopback request code.

In LLB mode, all 193 bits (one synchronization bit and 192 effective bandwidth bits) in a T1 PCM frame are looped back. In PLB mode, however, only 192 effective bandwidth bits are looped back.

The format of loopback code is compliant with ANSI T1.403 or AT&T TR 54016.

In SF framing, LLB code is sent using the effective bandwidth. In ESF framing, both LLB code and PLB code are sent and received in the FDL.

Use this command in conjunction with the far-end T1 device. The far-end device must be able to set loopback mode depending on the detected loopback code. The sending of remote loopback control code lasts five minutes without affecting the operation of other interfaces.

## **Examples**

# Send in-band LLB activation request code.

```
<Sysname> system-view 
[Sysname] controller t1 2/0 
[Sysname-T1 2/0] sendloopcode inband-llb-up
```
# E1-F interface configuration commands

## clock-change auto

Use **clock-change auto** to enable the automatic clock mode change function on the interface to configure the interface that uses the slave clock mode to automatically switch to the master clock mode when receiving an alarm indication signal (AIS)/loss of signal (LOS)/loss of frame (LOF) alarm. After the alarm is cleared, the interface automatically switches back to the user-configured clock mode.

Use undo clock-change auto to disable the automatic clock mode change function. If the interface has already switched its clock mode, this command restores the user-configured clock mode for the interface.

### **Syntax**

clock-change auto

undo clock-change auto

## **Default**

Automatic clock mode change is disabled.

## Views

E1-F interface view

## Predefined user roles

network-admin

## **Examples**

# Enable automatic clock mode change for E1-F interface Serial 2/0.

<Sysname> system-view [Sysname] interface serial 2/0 [Sysname-Serial2/0] clock-change auto

## Related commands

### fe1 clock

## crc

Use crc to configure CRC mode for an E1-F interface.

Use **undo crc** to restore the default.

## **Syntax**

crc { 16 | 32 | none }

undo crc

## **Default**

The CRC mode for an E1-F interface is 16-bit CRC.

## Views

E1-F interface view

## Predefined user roles

network-admin

### **Parameters**

16: Adopts 16-bit CRC.

32: Adopts 32-bit CRC.

none: Disables CRC.

## **Examples**

# Adopt 32-bit CRC on E1-F interface Serial 2/0.

```
<Sysname> system-view 
[Sysname] interface serial 2/0 
[Sysname-Serial2/0] crc 32
```
## display fe1

Use display fe1 to display information about E1-F interfaces.

#### **Syntax**

display fe1 [ serial *interface-number* ]

### Views

Any view

### Predefined user roles

network-admin

network-operator

### **Parameters**

serial *interface-number*: Specifies a serial interface by its number. If you do not specify any interface, this command displays information about all E1-F interfaces.

## Usage guidelines

If the specified interface is a common serial interface rather than an E1-F interface, the system displays a prompt.

## **Examples**

# Display information about E1-F interface Serial 2/0.

```
<Sysname> display fe1 serial 2/0 
Serial2/0 
   Basic Configuration: 
     Work mode: E1 framed, Cable type: 75 Ohm unbalanced 
     Frame format: no-crc4 
     Line code: hdb3, Source clock: slave 
     Idle code: 7e, Itf type: 7e, Itf number: 4 
     Loopback: not set 
   Alarm State: 
     Receiver alarm state is None. 
     Transmitter is sending remote alarm. 
   Historical Statistics:
```

```
 Last clearing of counters: Never 
 Data in current interval (19349 seconds elapsed): 
   Loss Frame Alignment: 129 seconds, Framing Error: 0 seconds 
   CRC Error: 0 seconds, Alarm Indication: 0 seconds 
   Loss-of-signals: 129 seconds, Code Violations: 0 seconds 
   Slip: 0 seconds, E-Bit Error: 0 seconds
```
### Table 16 Command output

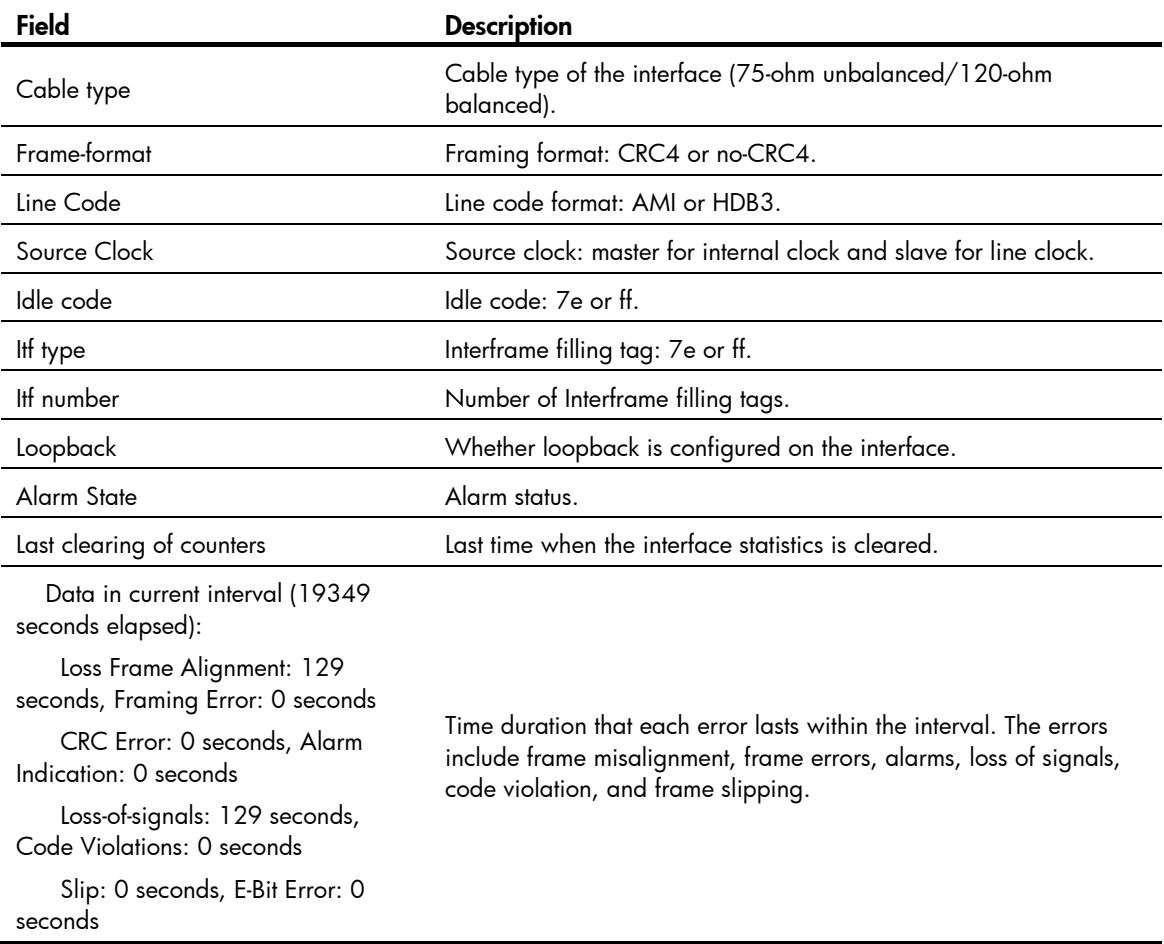

# fe1 alarm-detect

Use fe1 alarm-detect to enable RAI detection on the interface.

Use undo fe1 alarm-detect to disable RAI detection on the interface.

## **Syntax**

fe1 alarm-detect rai

undo fe1 alarm-detect rai

## **Default**

RAI detection is enabled on an E1-F interface.

### Views

E1-F interface view

## Predefined user roles

network-admin

### **Parameters**

rai: Remote Alarm Indication (RAI).

## Usage guidelines

This command is applicable when the interface operates in framed mode.

## **Examples**

# Disable RAI detection on interface Serial 2/0. <Sysname> system-view [Sysname] interface serial 2/0 [Sysname-Serial2/0] undo fe1 alarm-detect rai

## Related commands

fe1 unframed

## fe1 cable

Use fe1 cable to set the cable length for an E1-F interface.

Use **undo fe1 cable** to restore the default.

## **Syntax**

fe1 cable  $\{ \text{ long } | \text{ short } \}$ undo fe1 cable

### **Default**

The **long** keyword applies.

## Views

E1-F interface view

## Predefined user roles

network-admin

## **Parameters**

long: Supports long cables.

short: Supports short cables.

### **Examples**

# Set the cable length type on E1-F interface Serial 2/0 to short. <Sysname> system-view [Sysname] interface serial 2/0 [Sysname-Serial2/0] fe1 cable short

# fe1 clock

Use fe1 clock to configure clock source for the E1-F interface.

Use **undo fe1 clock** to restore the default.

### **Syntax**

fe1 clock { master | slave }

undo fe1 clock

## Default

The clock source for the E1-F interface is line clock (slave).

## Views

E1-F interface view

## Predefined user roles

network-admin

### **Parameters**

master: Adopts the internal clock as the clock source.

slave: Adopts the line clock as the clock source.

## Usage guidelines

When the E1-F interface is operating as a DCE, choose the internal clock (master) for it. When it is operating as a DTE, choose the line clock for it.

### **Examples**

# Use the internal clock as the clock source on E1-F interface Serial 2/0.

<Sysname> system-view [Sysname] interface serial 2/0 [Sysname-Serial2/0] fe1 clock master

## Related commands

### clock-change auto

## fe1 code

Use **fe1 code** to set the line code format for the E1-F interface.

Use undo fe1 code to restore the default.

### **Syntax**

fe1 code { ami | hdb3 } undo fe1 code

## **Default**

The line code format for the E1-F interface is HDB3.

## Views

E1-F interface view

## Predefined user roles

network-admin

### **Parameters**

ami: Adopts AMI line code format.

hdb3: Adopts HDB3 line code format.

## Usage guidelines

Keep the line code format of the interface in consistency with the one used on the remote device.

To ensure normal operation of the interface, configure the fe1 data-coding inverted command on it when its line code format is set to AMI.

#### **Examples**

# Set the line code format of E1-F interface Serial 2/0 to AMI.

```
<Sysname> system-view 
[Sysname] interface serial 2/0 
[Sysname-Serial2/0] fe1 code ami
```
### Related commands

### fe1 data-coding

## fe1 data-coding

Use fe1 data-coding to enable or disable user data inversion for an E1-F interface.

Use undo fe1 data-coding to restore the default.

## **Syntax**

fe1 data-coding { inverted | normal }

## undo fe1 data-coding

## **Default**

Data inversion is disabled.

### Views

E1-F interface view

## Predefined user roles

network-admin

### **Parameters**

inverted: Enables user data inversion.

normal: Disables user data inversion.

### Usage guidelines

To prevent 7e in valid data from being taken for stuffing characters, HDLC inserts a zero after every five ones in the data stream. Then, HDLC inverts every one bit into a zero and every zero bit into a one. This ensures that at least at least one out of every eight bits is a one. When AMI encoding is adopted on an E1-F interface, the use of data inversion can eliminate presence of multiple consecutive zeros.

At the two ends of an E1-F line, the same data inversion setting must be adopted.

#### **Examples**

# Enable user data inversion on E1-F interface Serial 2/0.

```
<Sysname> system-view 
[Sysname] interface serial 2/0 
[Sysname-Serial2/0] fe1 data-coding inverted
```
### Related commands

fe1 code

## fe1 detect-ais

Use **fe1 detect-ais** to enable AIS test on an interface.

Use undo fe1 detect-ais to disable AIS test.

### **Syntax**

fe1 detect-ais

undo fe1 detect-ais

## **Default**

AIS test is performed.

## Views

E1-F interface view

## Predefined user roles

network-admin

### Usage guidelines

This command is available when the E1-F interface is operating in unframed mode.

## **Examples**

# Enable AIS test on E1-F interface Serial 2/0.

```
<Sysname> system-view 
[Sysname] interface serial 2/0 
[Sysname-Serial2/0] fe1 detect-ais
```
## Related commands

fe1 unframed

## fe1 frame-format

Use fe1 frame-format to configure the framing format of the E1-F interface.

Use **undo fe1 frame-format** to restore the default.

## **Syntax**

fe1 frame-format { crc4 | no-crc4 }

undo fe1 frame-format

## **Default**

The framing format of the E1-F interface is no-CRC4.

### Views

E1-F interface view

## Predefined user roles

network-admin

### **Parameters**

crc4: Sets framing format to CRC4.

no-crc4: Sets framing format to no-CRC4.

## Usage guidelines

An E1-F interface in framed mode supports both CRC4 and no-CRC4 framing formats, where CRC4 supports four-bit CRC on physical frames but no-CRC4 does not.

## **Examples**

# Set the framing format of E1-F interface Serial 2/0 to crc4.

<Sysname> system-view [Sysname] interface serial 2/0 [Sysname-Serial2/0] fe1 frame-format crc4

## Related commands

## fe1 unframed

## fe1 idle-code

Use fe1 idle-code to set the line idle code on the E1-F interface. Two types of line idle code are available: 0x7E and 0xFF.

Use **undo fe1 idle-code** to restore the default.

## **Syntax**

fe1 idle-code  $\{ 7e \mid ff \}$ 

undo fe1 idle-code

### **Default**

The line idle code on the E1-F interface is 0x7E.

## Views

E1-F interface view

## Predefined user roles

network-admin

### **Parameters**

7e: Sets the line idle code to 0x7E.

ff: Sets the line idle code to 0xFF.

### Usage guidelines

The line idle code is sent in the timeslots that are not bundled into the logical channels on the interface.

### **Examples**

# Set the line idle code to 0x7E on E1-F interface Serial 2/0.

```
<Sysname> system-view 
[Sysname] interface serial 2/0 
[Sysname-Serial2/0] fe1 idlecode 7e
```
## fe1 itf

Use fe1 iff to set the type of and the number of interframe filling tags on the E1-F interface. Two types of interframe filling tag are available: 0x7E and 0xFF.

Use **undo fe1 itf** to restore the default.

### **Syntax**

fe1 itf { number  $number \mid type$  {  $7e \mid ff$  } }

```
undo fe1 itf { number | type }
```
## **Default**

The interframe filling tag is 0x7E and the number of interframe filling tags is 4.

### Views

E1-F interface view

## Predefined user roles

network-admin

### **Parameters**

number *number*: Sets the number of interframe filling tags (an interframe filling tag is one byte in length), in the range of 0 to 14.

type { 7e | ff }: Sets the type of interframe filling tag to 0x7E by specifying the 7e keyword or to 0xFF by specifying the ff keyword. The default is 0x7E.

## Usage guidelines

Interframe filling tags are sent when no service data is sent on the timeslots bundled into the logical channel on the E1-F interface.

#### **Examples**

# Set the type of interframe filling tag to 0xFF on E1-F interface Serial 2/0.

```
<Sysname> system-view 
[Sysname] interface serial 2/0 
[Sysname-Serial2/0] fe1 itf type ff
```
# Set the number of interframe filling tags to 5 on E1-F interface Serial 2/0.

```
<Sysname> system-view 
[Sysname] interface serial 2/0 
[Sysname-Serial2/0] fe1 itf number 5
```
## fe1 loopback

Use fel loopback to set the E1-F interface in a loopback mode.

Use undo fe1 loopback to restore the default.

### **Syntax**

fe1 loopback { local | payload | remote }

undo fe1 loopback

## **Default**

Loopback is disabled.

## **Views**

E1-F interface view

## Predefined user roles

network-admin

### **Parameters**

local: Sets the interface to operate in internal loopback mode.

payload: Sets the interface to operate in external payload loopback mode.

remote: Sets the interface to operate in external loopback mode.

## Usage guidelines

Loopback checks the condition of interfaces or cables. Disable loopback in other cases.

The three loopback modes cannot be used simultaneously on an E1-F interface.

## **Examples**

# Set E1-F interface Serial 2/0 to operate in internal loopback mode.

```
<Sysname> system-view 
[Sysname] interface serial 2/0 
[Sysname-Serial2/0] fe1 loopback local
```
## fe1 timeslot-list

Use fe1 timeslot-list to bundle timeslots on the E1-F interface.

Use **undo fe1 timeslot-list** to restore the default.

## **Syntax**

fe1 timeslot-list *list*

undo fe1 timeslot-list

## **Default**

All the timeslots on the E1-F interface are bundled to form a 1984 kbps interface.

## Views

E1-F interface view

## Predefined user roles

network-admin

#### **Parameters**

*list*: Specifies timeslots to be bundled. They are numbered 1 through 31. You can specify a single timeslot by specifying its number, a range of timeslots by specifying a range in the form of *number1*-*number2*, or several discrete timeslots by specifying *number1*, *number2*-*number3*.

## Usage guidelines

Timeslot bundling results in interface rate change. For example, after you bundle timeslots 1 through 10 on the interface, the interface rate becomes  $10 \times 64$  kbps.

Only one channel set can be created on an E1-F interface, and this channel set is associated with the current synchronous serial interface. On a CE1/PRI interface, you can create multiple channel sets. For each of them, the system automatically creates a synchronous serial interface.

Timeslot 0 on E1-F interfaces is used for transmitting synchronization information. A bundling operation only involves timeslots 1 through 31.

When the E1-F interface is operating in unframed mode, the **fe1 times on-list** command is invalid.

### **Examples**

# Bundle timeslots 1, 2, 5, 10 through 15, and 18 on E1-F interface Serial 2/0.

```
<Sysname> system-view 
[Sysname] interface serial 2/0 
[Sysname-Serial2/0] fe1 timeslot-list 1,2,5,10-15,18
```
### Related commands

fe1 unframed

## fe1 unframed

Use fe1 unframed to configure the E1-F interface to operate in unframed mode.

Use undo fe1 unframed to restore the default.

## **Syntax**

fe1 unframed

### undo fe1 unframed

### **Default**

The E1-F interface operates in framed mode.

## Views

E1-F interface view

## Predefined user roles

network-admin

## Usage guidelines

When the E1-F interface is operating in unframed mode, it is a 2048 kbps interface without timeslot division and is logically equivalent to a synchronous serial interface.

When it is operating in framed mode, it is physically divided into 32 timeslots numbered 0 through 31, where timeslot 0 is used for synchronization.

### **Examples**

# Set E1-F interface Serial 2/0 to operate in unframed mode.

```
<Sysname> system-view 
[Sysname] interface serial 2/0 
[Sysname-Serial2/0] fe1 unframed
```
## Related commands

fe1 timeslot-list

## mtu

Use mtu to set the MTU of an E1-F interface.

Use **undo mtu** to restore the default.

## **Syntax**

mtu *size*

undo mtu

## **Default**

The MTU of an E1-F interface is 1500 bytes.

### Views

E1-F interface view

## Predefined user roles

network-admin

## **Parameters**

*size*: MTU of the current interface, in the range of 128 to 1650 bytes.

## Usage guidelines

To validate your MTU setting, shut down and then bring up the interface with the shutdown and undo shutdown commands.

## **Examples**

# Set the MTU of the E1-F interface Serial 2/0 to 1430 bytes.

```
<Sysname> system-view 
[Sysname] interface serial 2/0 
[Sysname-Serial2/0] mtu 1430
```
## reset counters interface

Use reset counters interface to clear statistics on the specified interface.

### **Syntax**

reset counters interface [ serial [ *interface-number* ] ]

### Views

User view

## Predefined user roles

network-admin

### **Parameters**

serial *interface-number*: Specifies a serial interface by its number.

### Usage guidelines

When you collect traffic statistics for a specific period of time on a BRI interface, clear the existing statistics on the interface.

- If you do not specify the serial keyword, this command clears statistics on all interfaces.
- If you specify the serial keyword without the *interface-number* argument, this command clears statistics on all serial interfaces.
- If you specify both the serial keyword and the *interface-number* argument, this command clears statistics on a specified serial interface.

### **Examples**

# Clear statistics on interface Serial 2/0.

```
<Sysname> reset counters interface serial 1/0
```
# T1-F interface configuration commands

## crc

Use crc to configure CRC mode for a synchronous serial interface formed on a CT1/PRI interface. Use **undo crc** to restore the default.

## **Syntax**

crc { 16 | 32 | none }

undo crc

## **Default**

The CRC mode for a synchronous serial interface formed on a CT1/PRI interface is 16-bit CRC.

### Views

T1-F interface view

### Predefined user roles

network-admin

### **Parameters**

16: Adopts 16-bit CRC.

32: Adopts 32-bit CRC.

none: Disables CRC.

### **Examples**

# Adopt 32-bit CRC on T1-F interface Serial 2/0.

<Sysname> system-view

[Sysname] interface serial 2/0

[Sysname-Serial2/0] crc 32

## display ft1

Use display ft1 to display information about a T1-F interface.

### **Syntax**

display ft1 [ serial *interface-number* ]

## Views

Any view

### Predefined user roles

network-admin

network-operator

### **Parameters**

serial *interface-number*: Specifies a T1-F interface by its number. If you do not specify any interface, this command displays information about all T1-F interfaces.

#### Usage guidelines

If the specified interface is a common serial interface rather than a T1-F interface, the system displays a prompt.

### **Examples**

125 # Display information about T1-F interface Serial 2/0. <Sysname> display ft1 serial 2/0 Serial2/0 Input: 0 packets, 0 bytes 0 broadcasts, 0 multicasts 0 errors, 0 runts, 0 giants 0 CRC, 0 align errors, 0 overruns 0 aborts, 0 no buffers 0 frame errors Output: 0 packets, 0 bytes 0 errors, 0 underruns, 0 collisions 0 deferred Basic Configuration: Work mode: T1 framed, Cable type: 100 Ohm balanced Frame-format: esf, fdl: none, Line code: b8zs Source clock: slave, Data-coding: normal Idle code: ff, Itf type: ff, Itf number: 2 Loopback: not set Alarm State: Receiver alarm state is Loss-of-Signal. Transmitter is sending remote alarm. Pulse density violation detected. SendLoopCode History:

 Inband-llb-up: 0 times, Inband-llb-down: 0 times Fdl-ansi-llb-up: 0 times, Fdl-ansi-llb-down: 0 times Fdl-ansi-plb-up: 0 times, Fdl-ansi-plb-down: 0 times Fdl-att-plb-up: 0 times, Fdl-att-plb-down: 0 times BERT state: stopped Test pattern: 2^15, Status: Not Sync, Sync Detected: 0 Time: 0 minutes, Time past: 0 minutes Bit Errors (since test started): 0 bits Bits Received (since test started): 0 Kbits Bit Errors (since latest sync): 0 bits Bits Received (since latest sync): 0 Kbits Historical Statistics: Last clearing of counters: Never Data in current interval (285 seconds elapsed): Line Code Violations: 0, Path Code Violations: 0 Ais Alarm: 0 seconds, Los Alarm: 286 seconds Slip: 7 seconds, Fr Loss: 286 seconds Line Err: 0 seconds, Degraded: 0 minitues Errored: 0 seconds, Bursty Err: 0 seconds Severely Err: 0 seconds, Unavail: 286 seconds Data in Interval 1: Line Code Violations: 0, Path Code Violations: 0 Ais Alarm: 0 seconds, Los Alarm: 901 seconds Slip: 22 seconds, Fr Loss: 901 seconds Line Err: 0 seconds, Degraded: 0 minitues Errored: 0 seconds, Bursty Err: 0 seconds Severely Err: 0 seconds, Unavail: 901 seconds Data in Interval 2: Line Code Violations: 0, Path Code Violations: 0 Ais Alarm: 0 seconds, Los Alarm: 900 seconds Slip: 23 seconds, Fr Loss: 900 seconds Line Err: 0 seconds, Degraded: 0 minitues Errored: 0 seconds, Bursty Err: 0 seconds Severely Err: 0 seconds, Unavail: 900 seconds Total Data (last 2 15 minute intervals): Line Code Violations: 0, Path Code Violations: 0 Ais Alarm: 0 seconds, Los Alarm: 2087 seconds Slip: 52 seconds, Fr Loss: 2087 seconds Line Err: 0 seconds, Degraded: 0 minitues Errored: 0 seconds, Bursty Err: 0 seconds Severely Err: 0 seconds, Unavail: 2087 seconds

#### Table 17 Command output

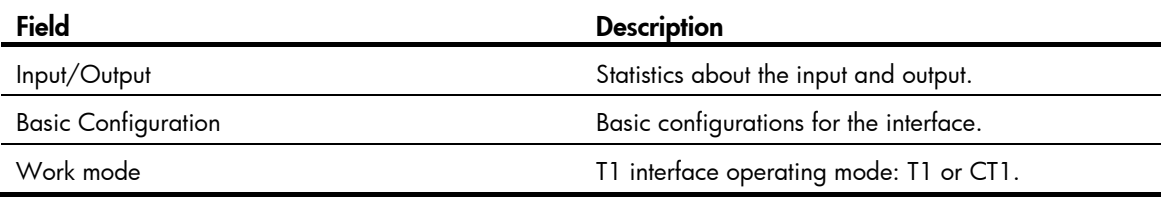

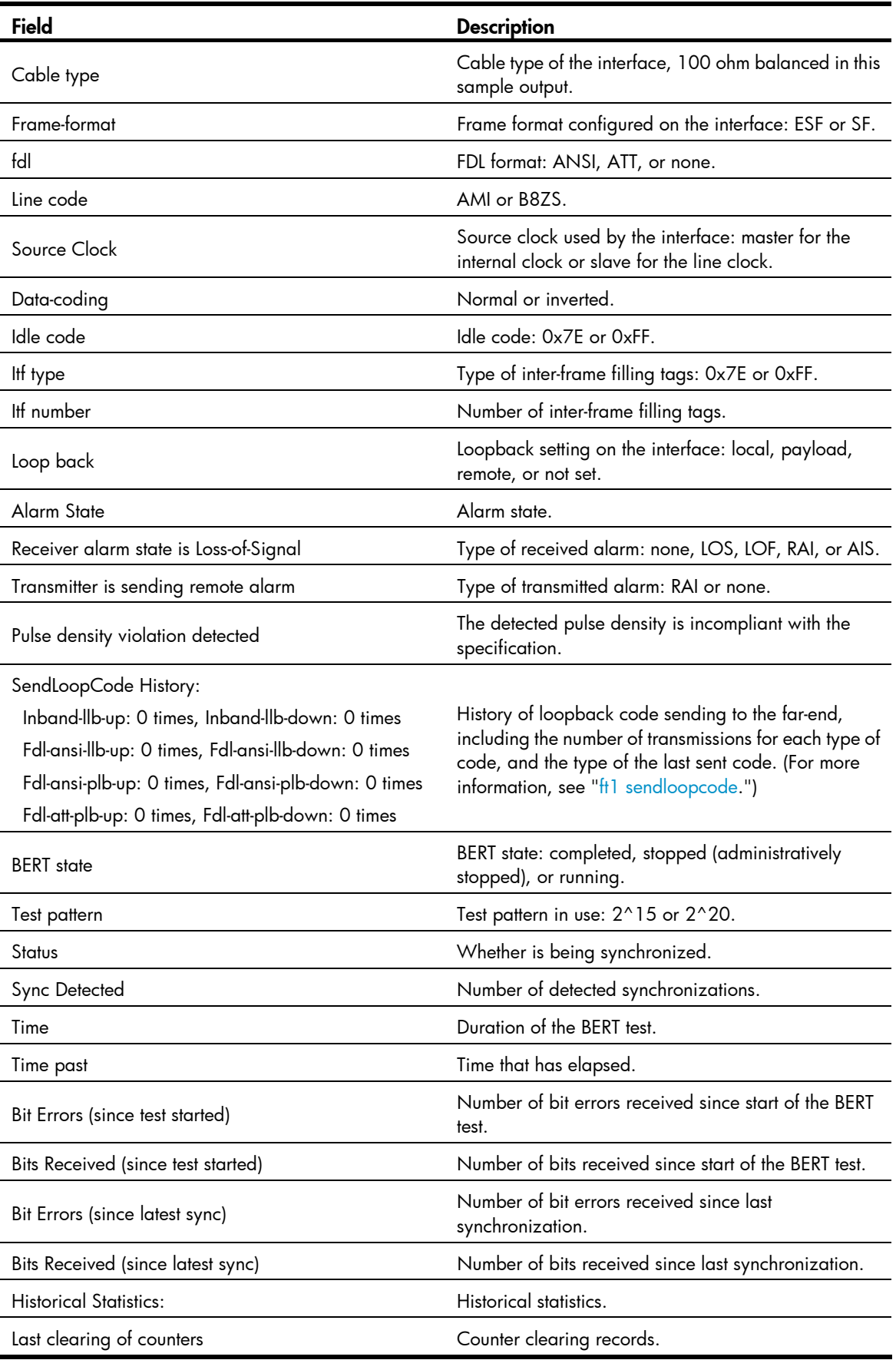

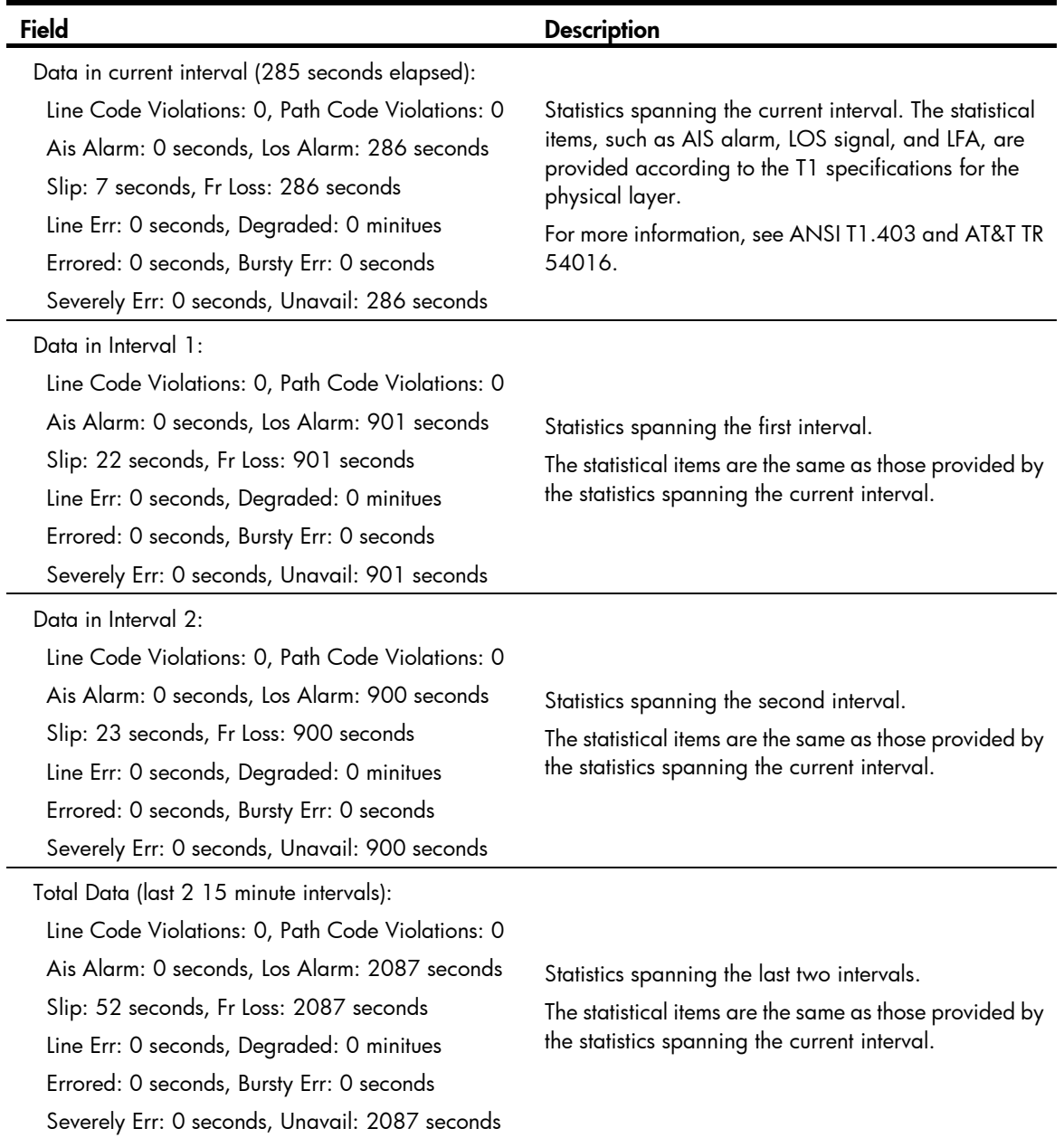

# ft1 alarm-detect

Use ft1 alarm-detec to enable RAI detection on the interface. Use undo ft1 alarm-detect to disable RAI detection on the interface.

## **Syntax**

ft1 alarm-detect rai undo ft1 alarm-detect rai

## **Default**

RAI detection is enabled on an interface.

### Views

T1-F interface view

## Predefined user roles

network-admin

#### **Parameters**

rai: Remote Alarm Indication (RAI).

### Usage guidelines

This command is applicable when the framing format on the interface is ESF.

## **Examples**

# Disable RAI detection on interface Serial 2/0.

```
<Sysname> system-view 
[Sysname] interface serial 2/0 
[Sysname-Serial2/0] undo ft1 alarm-detect rai
```
## Related commands

ft1 frame-format

## ft1 alarm-threshold

Use ft1 alarm-threshold to set LOS, AIS, or LFA alarm thresholds on the T1-F interface.

Use undo ft1 alarm-threshold to restore the default.

### **Syntax**

ft1 alarm-threshold { ais { level-1 | level-2 } | lfa { level-1 | level-2 | level-3 | level-4 } | los { pulse-detection | pulse-recovery } *value* }

undo ft1 alarm-threshold { ais | lfa | los { pulse-detection | pulse-recovery } }

### **Default**

For AIS and LFA, the alarm threshold is level-1.

For LOS, the value of pulse-detection is 176 and the value of pulse-recovery is 22. A LOS alarm is created if the number of pulses detected within 176 pulse intervals is less than 22.

## Views

T1-F interface view

## Predefined user roles

network-admin

### **Parameters**

ais: Sets the alarm threshold of alarm indication signal (AIS), which can be level-1 and level-2.

- The level-1 keyword specifies generating an AIS alarm when the number of Os in the bit stream of an SF or ESF frame is less than or equal to 2.
- The level-2 keyword specifies generating an AIS alarm when the number of Os is less than or equal to 3 in the bit stream of an SF frame or less than or equal to 5 in the bit stream of an ESP frame.

lfa: Sets the loss of frame alignment (LFA) alarm threshold, which can be level-1, level-2, level-3, and level-4.

- The level-1 keyword specifies generating an LFA alarm when two of four frame alignment bits are lost.
- The level-2 keyword specifies generating an LFA alarm when two of five frame alignment bits are lost.
- The level-3 keyword specifies generating an LFA alarm when two of six frame alignment bits are lost.
- The level-4 keyword applies only to ESF frames. It specifies generating an LFA alarm when errors are detected in four consecutive ESF frames.

los: Sets a loss of signal (LOS) alarm threshold, which can be pulse-detection (for the pulse detection duration threshold with LOS) and **pulse-recovery** (for the pulse threshold with LOS).

The threshold of pulse-detection in the range of 16 to 4096, in units of pulse intervals.

The threshold of pulse-recovery is in the range of 1 to 256.

If the number of the pulses detected during the total length of the specified pulse detection intervals is smaller than the pulse-recovery threshold, a LOS alarm occurs. For example, if the two thresholds take their defaults, a LOS alarm is created if the number of pulses detected within 176 pulse intervals is less than 22.

#### **Examples**

# Set the number of detection intervals to 300 for the pulse detection duration threshold.

```
<Sysname> system-view 
[Sysname] interface serial 2/0 
[Sysname-Serial2/0] ft1 alarm-threshold los pulse-detection 300
```
### Related commands

## ft1 frame-format

## ft1 bert

Use **ft1 bert** to start a BERT test on a T1-F interface.

Use **undo ft1 bert** to stop the BERT test running on the T1-F interface.

#### **Syntax**

ft1 bert pattern { 2^20 | 2^15 } time *minutes* [ unframed ]

#### undo ft1 bert

### **Default**

No BERT test is performed.

### Views

T1-F interface view

### Predefined user roles

network-admin

### **Parameters**

pattern: Sets a bit error rate test (BERT) pattern, which could be 2^15 or 2^20.

2<sup>^</sup>15: Specifies the length of transmitted BERT pattern, in bits, as two to the fifteenth power.

2^20: Specifies the length of transmitted BERT pattern, in bits, as two to the twentieth power.

time *minutes*: Sets the duration (in minutes) of a BERT test. The *minute* argument is up to 1,440.

unframed: Sets the test pattern to cover the overhead bits of the frame.

## Usage guidelines

ITU O.151, ITU O.153, and ANSI T1.403-1999 define many BERT patterns, among which, the T1-F interface supports only 2^15 and 2^20.

When running a BERT test, the local end sends out a pattern, which is to be looped somewhere on the line and sent back to the local end. The local end then checks the received pattern for bit error rate to help you identify the condition of the line. You must configure loopback to allow the transmitted pattern to loop back from somewhere on the line, for example, from the far-end interface by placing the interface in a far-end loopback.

#### **Examples**

# Run a 10-minute 2^20 BERT test on T1-F interface Serial 2/0. <Sysname> system-view [Sysname] interface serial 2/0

[Sysname-Serial2/0] ft1 bert pattern 2^20 time 10

### Related commands

### display ft1

## ft1 cable

Use **ft1 cable** to set the cable attenuation and length on a T1-F interface.

Use **undo ft1cable** to restore the default.

### **Syntax**

ft1 cable { long *decibel* | short *length* } undo ft1 cable

### **Default**

The cable attenuation length is **long Odb**.

## Views

T1-F interface view

### Predefined user roles

network-admin

#### **Parameters**

long *decibel*: Matches 199.6-meter (655-feet) and longer cable length. The argument *decibel* can take 0db, -7.5db, -15db, or -22.5db, depending on the signal quality at the receiving end. No external CSU is required.

short *length*: Matches a cable length shorter than 199.6 meters (655 feet). The argument *length* can take 133ft, 266ft, 399ft, 533ft, or 655ft, depending on the actual transmission distance.

## Usage guidelines

You can use this command to adapt the signal waveform to different transmission conditions such as the quality of the signal received by the receiver. If signal quality is good, use the default setting.

### Examples

# Set the cable length to 133 feet (40.5 meters) on T1-F interface Serial 2/0.

<Sysname> system-view [Sysname] interface serial 2/0 [Sysname-Serial2/0] ft1 cable short 133ft

## Related commands

ft1 frame-format

## ft1 clock

Use ft1 clock to configure the clock source for the T1-F interface.

Use **undo ft1 clock** to restore the default.

### **Syntax**

ft1 clock { master | slave }

undo ft1 clock

## **Default**

The clock source for the T1-F interface is line clock (slave).

### Views

T1-F interface view

### Predefined user roles

network-admin

## **Parameters**

master: Adopts the internal clock as the clock source.

slave: Adopts the line clock as the clock source.

### Usage guidelines

When the T1-F interface is operating as a DCE, choose the internal clock for it. When it is operating as a DTE, choose the line clock for it.

When the T1-F interfaces on two routers are directly connected, one interface must operate in master clock mode to provide the clock source and the other in slave clock mode to accept.

When the T1-F interface on your router is connected to a switch, it is operating as a DTE and therefore must be configured with the slave clock mode to accept the line clock provided by the switch operating as a DCE.

## **Examples**

# Use the internal clock as the clock source on T1-F interface Serial 2/0.

```
<Sysname> system-view 
[Sysname] interface serial 2/0 
[Sysname-Serial2/0] ft1 clock master
```
## ft1 code

Use **ft1 code** to set the line code format for the T1-F interface.

Use **undo ft1 code** to restore the default.

## **Syntax**

ft1 code {  $ami$  |  $b8zs$  }

## undo ft1 code

## **Default**

The line code format for the T1-F interface is B8ZS.

### **Views**

T1-F interface view

## Predefined user roles

network-admin

### **Parameters**

ami: Adopts AMI line code format.

**b8zs**: Adopts B8ZS line code format.

## Usage guidelines

Keep the line code format of the interface in consistency with the one used on the remote device.

To ensure the normal operation of the interface, configure the ft1 data-coding inverted command on it when its line code format is set to AMI.

## **Examples**

# Set the line code format of T1-F interface Serial 2/0 to AMI.

```
<Sysname> system-view 
[Sysname] interface serial 2/0 
[Sysname-Serial2/0] ft1 code ami
```
## Related commands

ft1 data-coding

## ft1 data-coding

Use fi1 data-coding to enable or disable user data inversion for a T1-F interface.

Use undo ft1 data-coding to restore the default.

## **Syntax**

ft1 data-coding  $\{$  inverted  $\|$  normal  $\}$ 

undo ft1 data-coding

## **Default**

Data inversion is disabled.

### Views

T1-F interface view

## Predefined user roles

network-admin

### **Parameters**

inverted: Enables user data inversion.

normal: Disables user data inversion.

## Usage guidelines

To prevent 7e in valid data from being taken for stuffing characters, HDLC inserts a zero after every five ones in the data stream. Then, HDLC inverts every one bit into a zero and every zero bit into a one. This ensures that at least at least one out of every eight bits is a one. When AMI encoding is adopted on a T1-F interface, the use of data inversion can eliminate the presence of multiple consecutive zeros.

At the two ends of a T1-F line, the same data inversion setting must be adopted.

#### **Examples**

# Enable user data inversion on T1-F interface Serial 2/0.

<Sysname> system-view [Sysname] interface serial 2/0 [Sysname-Serial2/0] ft1 data-coding inverted

### Related commands

ft1 code

## ft1 fdl

Use ft1 fdl to set the behavior of the T1-F interface on the FDL in ESF framing.

Use **undo ft1 fdl** to restore the default.

## **Syntax**

ft1 fdl { ansi | att | both | none } undo ft1 fdl

## **Default**

FDL is disabled.

### **Views**

T1-F interface view

## Predefined user roles

network-admin

#### **Parameters**

ansi: Adopts ANSI T1.403 for FDL. att: Adopts AT&T TR 54016 for FDL. both: Adopts both ANSI T1.403 and AT&T TR 54016 for FDL. none: Disables FDL.

### Usage guidelines

FDL is an embedded 4 kbps overhead channel within the ESF format for transmitting performance statistics or loopback code.

You can change the setting depending on the setting at the far end.

### **Examples**

# Set ANSI FDL on T1-F interface Serial 2/0. <Sysname> system-view [Sysname] interface serial 2/0 [Sysname-Serial2/0] ft1 fdl ansi

#### Related commands

ft1 frame-format

## ft1 frame-format

Use ft1 frame-format to set the framing format on the T1-F interface. Use undo ft1 frame-format to restore the default.

### **Syntax**

ft1 frame-format { esf  $\vert$  sf }

undo ft1 frame-format

## **Default**

The framing format on the T1-F interface is esf.

## Views

T1-F interface view

## Predefined user roles

network-admin

## **Parameters**

esf: Sets the framing format on the T1-F interface to ESF.

sf: Sets the framing format on the T1-F interface to SF.

### Usage guidelines

T1-F interfaces support two framing formats, SF and ESF. In SF format, multiple frames can share the same FSC and signaling information, so that more significant bits are available for transmitting user data. The use of ESF allows you to test the system without affecting the ongoing service.

### **Examples**

# Set the framing format of T1-F interface Serial 2/0 to SF.

```
<Sysname> system-view 
[Sysname] interface serial 2/0 
[Sysname-Serial2/0] ft1 frame-format sf
```
## Related commands

ft1 fdl

## ft1 idle-code

Use ft1 idle-code to set the line idle code on the T1-F interface. Two types of line idle code are available: 0x7E and 0xFF.

Use **undo ft1 idle-code** to restore the default.

## **Syntax**

ft1 idle-code  $\{ 7e \mid ff \}$ 

undo ft1 idle-code

## **Default**

The line idle code on the T1-F interface is 0x7E.

## **Views**

T1-F interface view

## Predefined user roles

network-admin

### **Parameters**

7e: Sets the line idle code to 0x7E.

ff: Sets the line idle code to 0xFF.

### Usage guidelines

The line idle code is sent in the timeslots that are not bundled into the logical channels on the interface.

### **Examples**

# Set the line idle code to 0x7E on T1-F interface Serial 2/0. <Sysname> system-view [Sysname] interface serial 2/0 [Sysname-Serial2/0] ft1 idlecode 7e

## ft1 itf

Use **fi1 itf** to set the type and the number of interframe filling tags on a T1-F interface. Two types of interframe filling tag are available: 0x7E and 0xFF.

Use undo ft1 itf to restore the default.

## **Syntax**

ft1 itf { number  $number \mid type$  { 7e  $\mid$  ff } }

undo ft1 itf  $\{$  number  $\|$  type  $\}$ 

## **Default**

The interframe filling tag is 0x7E, and the number of interframe filling tags is 4.

## Views

T1-F interface view

### Predefined user roles

network-admin

#### **Parameters**

number *number*: Sets the number of interframe filling tags (a interframe filling tag is one byte in length), in the range of 0 to 14.

type { 7e | ff }: Sets the interframe filling tag to 0x7E by specifying the 7e keyword or to 0xFF by specifying the *ff* keyword. On a T1-F interface, the default interframe filling tag is 0x7E.

### Usage guidelines

Interframe filling tags are sent when no service data is sent on the timeslots bundled into logical channels on a T1-F interface.

Do not use the fit it type if command if both the fit code ami command and the fit data-coding inverted command are configured so that the T1-F interface can operate properly.

### **Examples**

# Set the interframe filling tag to 0xFF on T1-F interface Serial 2/0.

<Sysname> system-view [Sysname] interface serial 2/0 [Sysname-Serial2/0] ft1 itf type ff

# Set the number of interframe filling tags to 5 on T1-F interface Serial 2/0.

```
<Sysname> system-view 
[Sysname] interface serial 2/0 
[Sysname-Serial2/0] ft1 itf number 5
```
## Related commands

- ft1 code
- ft1 data-coding

## ft1 loopback

Use ft1 loopback to set the T1-F interface in a loopback mode.

Use undo ft1 loopback to restore the default.

## **Syntax**

ft1 loopback { local  $|$  payload  $|$  remote }

#### undo ft1 loopback

## **Default**

Loopback is disabled.

### Views

T1-F interface view

## Predefined user roles

network-admin

### **Parameters**

local: Sets the interface in internal loopback mode.

payload: Sets the interface in external payload loopback mode.

remote: Sets the interface in external loopback mode.
## Usage guidelines

Loopback is mainly used to check the condition of interfaces or cables. Disable loopback in other cases.

The three loopback modes cannot be used simultaneously on a T1-F interface.

### **Examples**

# Set T1-F interface Serial 2/0 in local loopback mode.

<Sysname> system-view [Sysname] interface serial 2/0 [Sysname-Serial2/0] ft1 loopback local

## ft1 sendloopcode

Use ft1 sendloopcode to send remote loopback control code.

## **Syntax**

ft1 sendloopcode { fdl-ansi-llb-down | fdl-ansi-llb-up | fdl-ansi-plb-down | fdl-ansi-plb-up | fdl-att-plb-down | fdl-att-plb-up | inband-llb-down | inband-llb-up }

#### **Default**

No remote loopback control code is sent.

#### Views

T1-F interface view

### Predefined user roles

network-admin

#### **Parameters**

fdl-ansi-llb-down: Sends ANSI-compliant LLB deactivation request code in the FDL to removes loopback.

fdl-ansi-llb-up: Sends ANSI-compliant line loopback (LLB) activation request code in the FDL to start remote loopback.

fdl-ansi-plb-down: Sends ANSI-compliant PLB deactivation request code in the FDL to remove loopback.

fdl-ansi-plb-up: Sends ANSI-compliant payload loopback (PLB) activation request code in the FDL to start remote loopback.

fdl-att-plb-down: Sends AT&T-complaint PLB deactivation request code in the FDL to remove loopback.

fdl-att-plb-up: Sends AT&T-complaint PLB activation request code in the FDL to start remote loopback.

inband-llb-down: Sends in-band LLB deactivation request code compliant with the ANSI or AT&T implementation to remove loopback.

inband-llb-up: Sends in-band line loopback (LLB) activation request code compliant with the ANSI or AT&T implementation to start remote loopback.

## Usage guidelines

You can configure loopback on the remote T1-F interface by sending loopback request code.

In LLB mode, all 193 bits (one synchronization bit and 192 effective bandwidth bits) in a T1 PCM frame are looped back. In PLB mode, however, only 192 effective bandwidth bits are looped back.

The format of loopback code is compliant with ANSI T1.403 or AT&T TR 54016.

In SF framing, LLB code is sent using the effective bandwidth (slots 1 through 24). In ESF framing, both LLB code and PLB code are sent/received in the FDL in ESF frames.

You can use this command only when the remote T1-F interface can automatically detect loopback request code from the network.

## **Examples**

# Send in-band LLB activation request code.

<Sysname> system-view [Sysname] interface serial 2/0 [Sysname-Serial2/0] ft1 sendloopcode inband-llb-up

### Related commands

ft1 frame-format

## ft1 timeslot-list

Use **ft1 timeslot-list** to bundle timeslots on a T1-F interface.

Use undo ft1 timeslot-list to restore the default.

### **Syntax**

ft1 timeslot-list *list* [ speed { 56k | 64k } ]

undo ft1 timeslot-list

#### **Default**

All the timeslots on the T1-F interface are bundled to form a 1536 kbps interface.

### Views

T1-F interface view

## Predefined user roles

network-admin

### **Parameters**

*list*: Specifies timeslots to be bundled. They are numbered 1 through 24. You can specify a single timeslot by specifying its number, a range of timeslots by specifying a range in the form of *number1*-*number2*, or several discrete timeslots by specifying *number1*, *number2*-*number3*.

speed { 56k | 64k }: Time slot bundling speed in kbps. If 56k applies, timeslots are bundled into an N  $\times$  56 kbps bundle. If 64k (the default) applies, timeslots are bundled into an N  $\times$  64 kbps bundle.

#### Usage guidelines

Timeslot bundling results in interface rate change. For example, after you bundle timeslots 1 through 10 on the interface, the interface rate becomes  $10 \times 64$  kbps or  $10 \times 56$  kbps.

Only one channel set can be created on a T1-F interface, and this channel set is associated with the current synchronous serial interface. On a CT1/PRI interface, you can create multiple channel sets; for each of them, the system automatically creates a synchronous serial interface.

#### **Examples**

# Bundle timeslots 1, 2, 5, 10 through 15, and 18 on T1-F interface Serial 2/0.

<Sysname> system-view [Sysname] interface serial 2/0 [Sysname-Serial2/0] ft1 timeslot-list 1,2,5,10-15,18

## mtu

Use mtu to set the MTU of a T1-F interface.

Use **undo mtu** to restore the default.

## **Syntax**

mtu *size*

undo mtu

## **Default**

The MTU of a T1-F interface is 1500 bytes.

## Views

T1-F interface view

## Predefined user roles

network-admin

### **Parameters**

*size*: MTU of the current interface, in the range of 128 to 1650 bytes.

#### Usage guidelines

The MTU setting can affect IP packets assembly and fragmentation on the interface.

To validate your MTU setting, shut down and then bring up the interface with the shutdown and undo shutdown commands.

## **Examples**

# Set the MTU of the T1-F interface Serial 2/0 to 1430 bytes. <Sysname> system-view [Sysname] interface serial 2/0

[Sysname-Serial2/0] mtu 1430

## reset counters interface

Use reset counters interface to clear statistics on the specified interface.

#### **Syntax**

reset counters interface [ serial [ *interface-number* ] ]

## **Views**

User view

## Predefined user roles

network-admin

### **Parameters**

serial *interface-number*: Specifies a serial interface by its number.

## Usage guidelines

When you collect traffic statistics for a specific period of time on a BRI interface, clear the existing statistics on the interface.

- If you do not specify the serial keyword, this command clears statistics on all interfaces.
- If you specify the serial keyword without the *interface-number* argument, this command clears statistics on all serial interfaces.
- If you specify both the serial keyword and the *interface-number* argument, this command clears statistics on a specified serial interface.

#### **Examples**

# Clear statistics on interface Serial 2/0.

```
<Sysname> reset counters interface serial 1/0
```
## CE3 interface configuration commands

The following matrix shows the command and router compatibility:

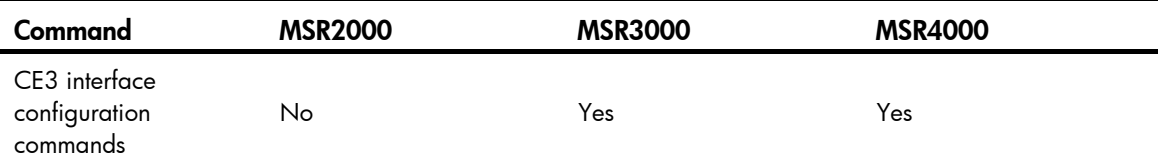

## bert

Use **bert** to enable BERT test.

Use undo bert to disable BERT test.

### **Syntax**

bert pattern { 2^7 | 2^11 | 2^15 | qrss } time *number* [ unframed ]

#### undo bert

## **Default**

No BERT test is performed.

#### Views

CE3 interface view

## Predefined user roles

network-admin

#### **Parameters**

pattern: Specifies BERT test mode, which can be 2^7, 2^11, 2^15, and QRSS.

2^7: Specifies the code stream transmitted is the 7th power of 2 bits in length.

2<sup>^</sup>11: Specifies the code stream transmitted is the 11th power of 2 bits in length.

2^15: Specifies the code stream transmitted is the 15th power of 2 bits in length.

qrss: Specifies the code stream transmitted is the 20th power of 2 bits in length and the number of successive 0s in the code stream is no more than 14.

time *number*: Sets the duration (in minutes) of a BERT teat. The *number* argument is in the range of 1 to 1,440.

unframed: Sets the overhead bits of the padding frames for BERT test.

#### Usage guidelines

Multiple BERT test modes exist, as defined in ITU O.151, ITU O.153, and ANSI T1.403-1999. 2^7, 2^11, 2^15, and QRSS are available on a CE3 interface.

To perform a BERT test, the local end transmits test data stream, which is returned after reaching specific nodes. The local end then checks for the bit error rate by comparing the returned data stream with the original, through which the state of the link can be determined. BERT test requires that data stream can be looped back on specific nodes. You can achieve this by enabling remote loop back on the peer.

You can use the **bert** command to set the test mode and the test duration. During the process of a BERT test, you can check the state and the result of the test. For more information, see the command that displays information about a CE3 interface.

## **Examples**

# Perform BERT test in QRSS mode on CE3 2/0 interface, setting the duration to 10 minutes.

```
<Sysname> system-view 
[Sysname] controller e3 2/0 
[Sysname-E3 2/0] bert pattern qrss time 10
```
## clock

Use **clock** to configure the clock source for a CE3 interface.

Use **undo clock** to restore the default.

### **Syntax**

clock { master | slave }

undo clock

## **Default**

The clock source for a CE3 interface is line clock (slave).

## Views

CE3 interface view

## Predefined user roles

network-admin

#### **Parameters**

master: Adopts the internal clock as the clock source.

slave: Adopts the line clock as the clock source.

## Usage guidelines

The clock source is selected depending on the connected remote device. If connected to a transmission device, the local end uses the line clock. If connected to a CE3 interface on another router, the local end can use whichever clock so long as it is different from the one adopted at the remote end.

## **Examples**

# Use the internal clock as the clock source on CE3 interface E3 2/0.

```
<Sysname> system-view 
[Sysname] controller e3 2/0 
[Sysname-E3 2/0] clock master
```
## controller e3

Use controller e3 to enter CE3 interface view.

## **Syntax**

controller e3 *interface-number*

#### Views

System view

#### Predefined user roles

network-admin

#### **Parameters**

*interface-number*: Specifies a CE3 interface by its number.

## **Examples**

```
# Enter the view of interface E3 2/0. 
<Sysname> system-view
```

```
[Sysname] controller e3 2/0 
[Sysname-E3 2/0]
```
## display controller e3

Use display controller e3 to display information about CE3 interfaces.

## **Syntax**

display controller e3 [ *interface-number* ]

### Views

Any view

## Predefined user roles

network-admin

network-operator

## **Parameters**

*interface-number*: Specifies a CE3 interface by its number. If you do not specify this argument, the command displays information about all CE3 interfaces.

### Usage guidelines

This command also displays information about each E1 line on the CE3 interface if the interface is operating in CE3 mode.

#### **Examples**

```
# Display information about interface E3 2/0. 
<Sysname> display controller e3 2/0 
E3 2/0 
Current state: UP 
Description: E3 2/0 Interface 
Frame-format: G751, line code: HDB3, clock: slave 
national-bit: 1, Current mode: CE3, loopback: not set, Alarm: none 
ERROR: 2 BPV, 0 EXZ, 0 FrmErr, 0 FEBE 
BERT state: (stopped, not completed) 
   Test pattern: 2^7, Status: Not Sync, Sync Detected: 0 
     Time: 2 minutes Time past: 2 minutes 
     Bit errors (since test started): 0 bits 
     Bits received (since test started): 0 Mbits 
     Bit errors (since latest sync): 0 bits 
     Bits received (since latest sync): 0 Mbits 
E3 2/0 CE1 1: up 
   Frame-format: NO-CRC4, clock: slave, loopback: not set 
   Receiver alarm state: none 
   BERT state: (stopped, not completed) 
E3 2/0 CE1 2: up 
   Frame-format: NO-CRC4, clock: slave, loopback: not set 
   Receiver alarm state: none 
   BERT state: (stopped, not completed) 
E3 2/0 CE1 3: up 
   Frame-format: NO-CRC4, clock: slave, loopback: not set 
   Receiver alarm state: none 
   BERT state: (stopped, not completed) 
E3 2/0 CE1 4: up 
   Frame-format: NO-CRC4, clock: slave, loopback: not set 
   Receiver alarm state: none 
   BERT state: (stopped, not completed) 
E3 2/0 CE1 5: up 
   Frame-format: NO-CRC4, clock: slave, loopback: not set 
   Receiver alarm state: none 
   BERT state: (stopped, not completed) 
E3 2/0 CE1 6: up 
   Frame-format: NO-CRC4, clock: slave, loopback: not set 
   Receiver alarm state: none 
   BERT state: (stopped, not completed) 
E3 2/0 CE1 7: up 
   Frame-format: NO-CRC4, clock: slave, loopback: not set 
   Receiver alarm state: none 
   BERT state: (stopped, not completed) 
E3 2/0 CE1 8: up 
   Frame-format: NO-CRC4, clock: slave, loopback: not set 
   Receiver alarm state: none 
   BERT state: (stopped, not completed)
```

```
E3 2/0 CE1 9: up 
   Frame-format: NO-CRC4, clock: slave, loopback: not set 
   Receiver alarm state: none 
   BERT state: (stopped, not completed) 
E3 2/0 CE1 10: up 
   Frame-format: NO-CRC4, clock: slave, loopback: not set 
   Receiver alarm state: none 
   BERT state: (stopped, not completed) 
E3 2/0 CE1 11: up 
   Frame-format: NO-CRC4, clock: slave, loopback: not set 
   Receiver alarm state: none 
   BERT state: (stopped, not completed) 
E3 2/0 CE1 12: up 
   Frame-format: NO-CRC4, clock: slave, loopback: not set 
   Receiver alarm state: none 
   BERT state: (stopped, not completed) 
E3 2/0 CE1 13: up 
   Frame-format: NO-CRC4, clock: slave, loopback: not set 
   Receiver alarm state: none 
   BERT state: (stopped, not completed) 
E3 2/0 CE1 14: up 
   Frame-format: NO-CRC4, clock: slave, loopback: not set 
   Receiver alarm state: none 
   BERT state: (stopped, not completed) 
E3 2/0 CE1 15: up 
   Frame-format: NO-CRC4, clock: slave, loopback: not set 
   Receiver alarm state: none 
   BERT state: (stopped, not completed) 
E3 2/0 CE1 16: up 
   Frame-format: NO-CRC4, clock: slave, loopback: not set 
   Receiver alarm state: none 
   BERT state: (stopped, not completed)
```
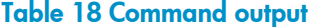

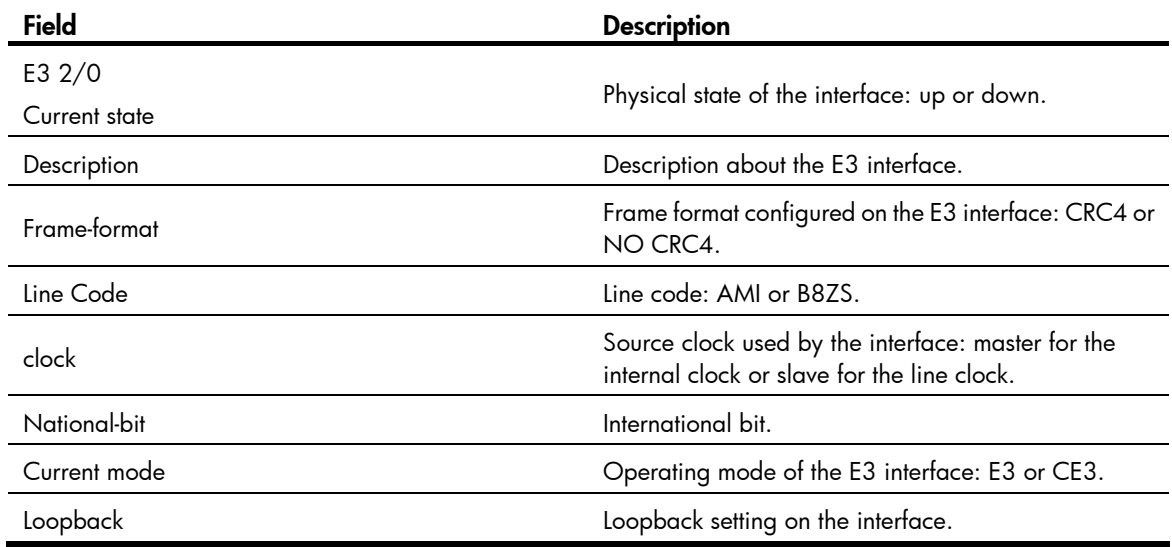

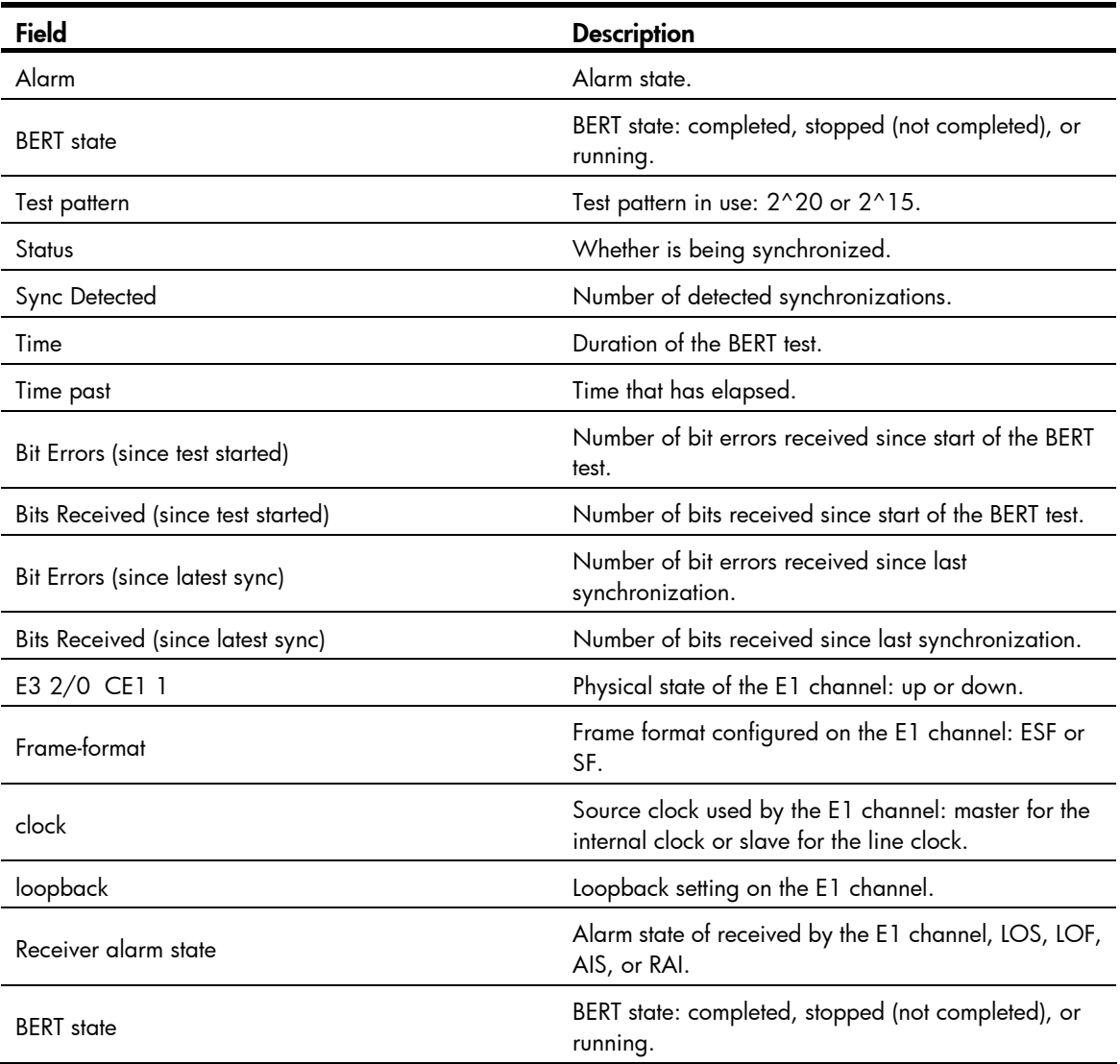

## Related commands

## reset counters controller e3

## e1 bert

Use e1 bert to enable BERT test for an E1 channel created on a CE3 interface.

Use undo e1 bert to disable BERT test.

## **Syntax**

```
e1 line-number bert pattern { 2^11 | 2^15 | 2^20 | 2^23 | qrss } time number [ unframed ] 
undo e1 line-number bert
```
## **Default**

No BERT test is performed.

## Views

CE3 interface view

## Predefined user roles

network-admin

#### **Parameters**

*line-number*: E1 channel number in the range of 1 to 16.

pattern: Specifies BERT test mode, which can be 2^11, 2^15, 2^20, 2^23, and QRSS.

2<sup>^</sup>11: Specifies the code stream transmitted is the 11th power of 2 bits in length.

2^15: Specifies the code stream transmitted is the 15th power of 2 bits in length.

2^20: Specifies the code stream transmitted is the 20th power of 2 bits in length.

2^23: Specifies the code stream transmitted is the 23rd power of 2 bits in length.

qrss: Specifies the code stream transmitted is the 20th power of 2 bits in length and the number of successive 0s in the code stream is no more than 14.

time *number*: Sets the duration (in minutes) of a BERT test. The *number* argument is in the range of 1 to 1,440.

unframed: Sets the overhead bits of the padding frames for BERT test.

## Usage guidelines

Multiple BERT test modes exist, as defined in ITU O.151, ITU O.153, and ANSI T1.403-1999. 2^11, 2^15, 2^20, 2^23, and QRSS are available on E1 channels created on CE3 interfaces.

To perform a BERT test, the local end transmits test data stream, which is returned after reaching specific nodes. The local end then checks for the bit error rate by comparing the returned data stream with the original, through which the state of the link can be determined. BERT test requires that data stream can be looped back on specific nodes. You can achieve this by enabling remote loop back on the peer.

You can use the bert command to set the test mode and the test duration. During the process of a BERT test, you can check the state and the result of the test. For more information, see the command that displays information about a CE3 interface.

## **Examples**

# Perform BERT test in QRSS mode on E1 channel 1 created on CE3 2/0 interface, setting the duration to 10 minutes.

<Sysname> system-view [Sysname] interface e3 2/0 [Sysname-E3 2/0] e1 1 bert pattern qrss time 10

## e1 channel-set

Use e1 channel-set to bundle timeslots on an E1 line.

Use undo e1 channel-set to remove a timeslot bundle.

#### **Syntax**

e1 *line-number* channel-set *set-number* timeslot-list *list* undo e1 *line-number* channel-set *set-number*

## **Default**

No timeslots are bundled into channel sets.

#### Views

CE3 interface view

## Predefined user roles

network-admin

#### **Parameters**

*line-number*: E1 line number in the range of 1 to 16.

*set-number*: Number of the channel set formed by a timeslot bundle on the E1 line, in the range of 0 to 30.

timeslot-list *list*: Specifies the timeslots to be bundled. The *list* argument can contain multiple timeslot numbers, each of which is in the range of 1 to 31. You can specify a single timeslot by specifying a timeslot number, a range of timeslots by providing this argument in the form of { *number1*-*number2* }, or multiple timeslots by providing this argument in the form of { *number1*, *number2*-*number3* }.

## Usage guidelines

A CE3 interface can be channelized into 64 kbps lines and the timeslots on each E1 line can be bundled into up to 31 channels.

When an E1 line operates in framed (CE1) mode, you can bundle timeslots on it into channel sets. For each channel set, the system automatically creates a serial interface numbered serial *number*/*line-number*:*set-number*. For example, the serial interface formed by channel set 0 on the first E1 line on E3  $1/0$  is numbered  $1/0/1$ :0. This interface can operate at N  $\times$  64 kbps, and is logically equivalent to a synchronous serial interface on which you can make other configurations.

#### **Examples**

# Create a 128 kbps serial interface on the first E1 channel on interface E3 2/0.

```
<Sysname> system-view 
[Sysname] controller e3 2/0 
[Sysname-E3 2/0] e1 1 channel-set 1 timeslot-list 1,2
```
#### Related commands

e1 unframed

## e1 clock

Use e1 clock to configure clock source for an E1 line on the CE3 interface. Use undo e1 clock to restore the default.

#### **Syntax**

e1 *line-number* clock { master | slave }

undo e1 *line-number* clock

## **Default**

The clock source for an E1 line on the CE3 interface is line clock (slave).

## Views

CE3 interface view

#### Predefined user roles

network-admin

#### **Parameters**

*line-number*: E1 line number in the range of 1 to 16.

master: Adopts the internal clock as the clock source.

slave: Adopts the line clock as the clock source.

#### Usage guidelines

When the CE3 interface is operating in channelized mode, you can set separate clock for each E1 line on it.

#### **Examples**

# Use the internal clock as the clock source on the first E1 line on interface E3 2/0.

```
<Sysname> system-view 
[Sysname] controller e3 2/0 
[Sysname-E3 2/0] e1 1 clock slave
```
## e1 frame-format

Use e1 frame-format to set framing format for an E1 line.

Use undo e1 frame-format to restore the default.

#### **Syntax**

e1 *line-number* frame-format { crc4 | no-crc4 }

undo e1 *line-number* frame-format

## **Default**

The framing format for an E1 line is no-CRC4.

## Views

CE3 interface view

## Predefined user roles

network-admin

### **Parameters**

*line-number*: E1 line number in the range of 1 to 16.

crc4: Sets the frame format to CRC4.

no-crc4: Sets the frame format to no-CRC4.

## Usage guidelines

Configure this command only when the specified E1 line is operating in framed format (which can be set using the **undo e1 unframed** command).

#### **Examples**

# Set the framing format to CRC4 for the first E1 line on interface E3 2/0.

```
<Sysname> system-view 
[Sysname] controller e3 2/0 
[Sysname-E3 2/0] e1 1 frame-format crc4
```
## Related commands

e1 unframed

## e1 loopback

Use e1 loopback to set an E1 line in a loopback mode on the E3 interface. Use undo e1 loopback to restore the default.

## **Syntax**

e1 *line-number* loopback { local | payload | remote }

undo e1 *line-number* loopback

## **Default**

Loopback is disabled on E1 lines.

## Views

CE3 interface view

### Predefined user roles

network-admin

#### **Parameters**

*line-number*: E1 line number in the range of 1 to 16.

local: Sets the E1 line in internal loopback mode.

payload: Sets the E1 line in payload loopback mode.

remote: Sets the E1 line in external loopback mode.

## Usage guidelines

If an E1 line encapsulated with PPP is in loopback mode, the state of the link layer protocol is reported down.

## **Examples**

# Set the first E1 line on interface E3 2/0 in internal loopback mode.

```
<Sysname> system-view 
[Sysname] controller e3 2/0 
[Sysname-E3 2/0] e1 1 loopback local
```
## e1 shutdown

Use **e1 shutdown** to shut down an E1 line on the CE3 interface.

Use **undo e1 shutdown** to restore the default.

## **Syntax**

e1 *line-number* shutdown

undo e1 *line-number* shutdown

## **Default**

E1 lines are up.

#### Views

CE3 interface view

## Predefined user roles

network-admin

#### **Parameters**

*line-number*: E1 line number in the range of 1 to 16.

## Usage guidelines

This command affects not only the specified E1 line but also the serial interfaces formed by E1 line bundling. Performing the e1 shutdown command on the specified E1 line shuts down all these serial interfaces. Data transmission and receiving stop as a result. Likewise, performing the undo e1 shutdown command restarts all these serial interfaces.

## **Examples**

# Shut down the first E1 line on interface E3 2/0. <Sysname> system-view [Sysname] controller e3 2/0

[Sysname-E3 2/0] e1 1 shutdown

## e1 unframed

Use e1 unframed to set an E1 line on the CE3 interface to operate in unframed mode (E1 mode).

Use undo e1 unframed to restore the default.

## **Syntax**

e1 *line-number* unframed

undo e1 *line-number* unframed

#### **Default**

An E1 line operates in framed mode (CE1 mode).

#### **Views**

CE3 interface view

#### Predefined user roles

network-admin

#### **Parameters**

*line-number*: E1 line number in the range of 1 to 16.

## Usage guidelines

An E1 line in unframed mode does not contain the frame control information; it cannot be divided into timeslots. The system automatically creates a serial interface numbered serial *number*/*line-number*:0 for it. This interface operates at 2048 kbps and is logically equivalent to a synchronous serial interface on which you can make other configurations.

#### **Examples**

# Set the first E1 line on interface E3 2/0 to operate in unframed mode.

```
<Sysname> system-view
```

```
[Sysname] controller e3 2/0 
[Sysname-E3 2/0] e1 1 unframed
```
## Related commands

## e1 channel-set

## fe3

Use fe3 to configure a CE3 interface to operate in FE3 mode and set the DSU mode or the subrate. Use **undo fe3** to restore the default.

## **Syntax**

fe3 { dsu-mode { 0 | 1 } | subrate *number* }

undo fe3 { dsu-mode | subrate }

## **Default**

DSU mode 1 (the Kentrox mode) is adopted, and the subrate is 34010 kbps.

## Views

CE3 interface (in FE3 mode) view

## Predefined user roles

network-admin

## **Parameters**

dsu-mode: Specifies the FE3 (Fractional E3) DSU mode for a CE3 interface operating in FE3 mode. This keyword can be followed by 0 or 1.

0: Specifies the Digital Link mode, where the subrate is a multiple of 358 kbps and is in the range of 358 to 34010 kbps (up to 95 rate levels are available).

1: Specifies the Kentrox mode, where the subrate is a multiple of 500 kbps and is in the range of 500 to 24500 kbps. In this mode, the subrate can also be 34010 kbps (making a total of 50 rate levels).

subrate *number*: Specifies the subrate for the CE3 interface. The *number* argument is in the range of 1 to 34010 (in kbps).

## Usage guidelines

FE3 mode is a non-standard E3 application mode. In this mode, the subrate level setting varies with vendors. You can use the fe3 command to make the device to be compatible with devices of other vendors operating in specific FE3 DSU modes.

This command is only applicable to CE3 boards that support FE3.

This command is available only in E3 mode.

As for the fe3 subrate command, the actual subrate usually is not exactly the one set by the command. After you set the subrate by using the fe3 subrate command, the CE3 interface searches the subrate levels corresponding to the DSU mode it is operating in and selects the one that is closest to that set by the command as its subrate. The device then adjusts the hardware to allow for the subrate.

You can use the display interface serial interface-number:0 command to check the DSU mode setting, the subrate, the actual rate, and the baudrate of a CE3 interface. The actual rate does not include the overhead bits, and the baudrate is the actual E3 line rate (34368 kbps), with the overhead bits counted in.

## **Examples**

# Configure E3 2/0 interface to operate in the FE3 mode, setting the DSU mode to 1 and the subrate to 3000 kbps.

```
<Sysname> system-view 
[Sysname] controller e3 2/0 
[Sysname-E3 2/0] using e3 
[Sysname-E3 2/0] fe3 dsu-mode 1 
[Sysname-E3 2/0] fe3 subrate 3000
```
## loopback

Use loopback to configure the loopback mode of the CE3 interface.

Use undo loopback to restore the default.

## **Syntax**

loopback { local | payload | remote }

undo loopback

## **Default**

Loopback is disabled on the CE3 interface.

## Views

CE3 interface view

## Predefined user roles

network-admin

## **Parameters**

local: Enables internal loopback on the CE3 interface.

payload: Enables external payload loopback on the CE3 interface.

remote: Enables external loopback on the CE3 interface.

### Usage guidelines

Loopback is intended for test use. Disable loopback in other cases.

If a CE3 interface encapsulated with PPP is placed in a loopback, the state of the link layer protocol is reported as down.

## **Examples**

# Enable internal loopback on interface E3 2/0. <Sysname> system-view [Sysname] controller e3 2/0 [Sysname-E3 2/0] loopback local

## national-bit

Use national-bit to configure the national bit on the CE3 interface.

Use **undo national-bit** to restore the default.

#### **Syntax**

national-bit  $\{ 0 | 1 \}$ 

## undo national-bit

## **Default**

The national bit on the CE3 interface is 1.

## **Views**

CE3 interface view

## Predefined user roles

network-admin

#### **Parameters**

0: Sets the national bit to 0 for national communication.

1: Sets the national bit to 1 for international communication.

#### Usage guidelines

You need to set the national bit to 0 on an E3 interface only in some special circumstances.

#### **Examples**

# Set the national bit to 0 on interface E3 2/0. <Sysname> system-view [Sysname] controller e3 2/0 [Sysname-E3 2/0] national-bit 0

## reset counters controller e3

Use reset counters controller e3 to clear the controller counter of a CE3 interface.

## **Syntax**

reset counters controller e3 *interface-number*

## Views

User view

## Predefined user roles

network-admin

### **Parameters**

*interface-number*: Specifies a CE3 interface by its number. If you do not specify this argument, the command clears the counters of all CE3 interfaces.

## Usage guidelines

The reset counters interface command clears the counters of all interfaces. To clear the controller counter of individual CE3 interfaces, use the reset counters controller e3 command.

#### **Examples**

# Clear the controller counter of the CE3 interface E3 2/0.

<Sysname> reset counters controller e3 2/0

## Related commands

display controller e3

## using

Use using to configure the operating mode of the CE3 interface.

Use **undo using** to restore the default.

## **Syntax**

using { ce3 | e3 }

undo using

## **Default**

A CE3 interface operates in channelized mode.

## **Views**

CE3 interface view

## Predefined user roles

network-admin

#### **Parameters**

ce3: Sets the CE3 interface to operate in channelized mode.

e3: Sets the CE3 interface to operate in unchannelized mode.

## Usage guidelines

You can configure E1 lines only when the CE3 interface is operating in channelized mode.

When the CE3 interface is operating in unchannelized mode, the system automatically creates a serial interface numbered serial *number*/0:0 for it. This interface operates at 34.368 Mbps and is logically equivalent to a synchronous serial interface on which you can make other configurations.

## **Examples**

# Configure interface E3 2/0 to operate in unchannelized mode.

```
<Sysname> system-view 
[Sysname] controller e3 2/0 
[Sysname-E3 2/0] using e3
```
## POS interface commands

The following matrix shows the POS interface commands and router compatibility:

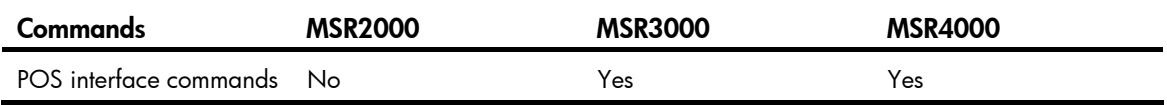

## bandwidth

Use bandwidth to configure the expected bandwidth of an interface.

Use **undo bandwidth** to restore the default.

## **Syntax**

bandwidth *bandwidth-value* undo bandwidth

## **Default**

The expected bandwidth (in kbps) is the interface baud rate divided by 1000.

## Views

POS interface view

## Predefined user roles

network-admin

#### **Parameters**

*bandwidth-value*: Specifies the expected bandwidth in the range of 1 to 400000000 kbps.

## Usage guidelines

The expected bandwidth of an interface affects the link costs in OSPF, OSPFv3, and IS-IS. For more information, see *Layer 3—IP Routing Configuration Guide*.

## **Examples**

# Set the expected bandwidth of interface POS 5/1 to 50 kbps.

```
<Sysname> system-view 
[Sysname] interface pos 5/1 
[Sysname-Pos5/1] bandwidth 50
```
## clock

Use **clock** to set the clock mode of the POS interface.

Use **undo clock** to restore the default.

## **Syntax**

clock { master | slave }

## undo clock

## **Default**

The clock mode is slave.

## **Views**

POS interface view

## Predefined user roles

network-admin

## **Parameters**

master: Sets the clock mode of the POS interface to master.

slave: Sets the clock mode of the POS interface to slave.

#### Usage guidelines

POS interfaces support the following clock modes:

- Master-Uses internal clock signal.
- Slave-Uses line clock signal.

If the POS interface is connected to another router, set its clock mode to be different from the mode used by the remote end. If the POS interface is connected to a SONET/SDH device, which provides higher clock precision, always set its clock mode to slave.

## **Examples**

# Set the clock mode of interface POS 5/1 to master.

<Sysname> system-view [Sysname] interface pos 5/1 [Sysname-Pos5/1] clock master

## crc

Use crc to set the CRC length on the POS interface.

Use **undo crc** to restore the default.

#### **Syntax**

crc { 16 | 32 }

undo crc

## **Default**

The CRC length is 32 bits.

### Views

POS interface view

## Predefined user roles

network-admin

### **Parameters**

- 16: Sets the cyclic redundancy check (CRC) length to 16 bits.
- 32: Sets the CRC length to 32 bits.

## Usage guidelines

The CRC length must be the same on both ends.

### **Examples**

# Set the CRC length on interface Pos 5/1 to 16 bits.

```
<Sysname> system-view 
[Sysname] interface pos 5/1 
[Sysname-Pos5/1] crc 16
```
## default

Use default to restore the default settings for the POS interface.

#### **Syntax**

## default

## **Views**

POS interface view

## Predefined user roles

network-admin

## Usage guidelines

## A CAUTION:

The **default** command might interrupt ongoing network services. Make sure you are fully aware of the impacts of this command when you perform it on a live network.

This command might fail to restore the default settings for some commands for reasons such as command dependencies and system restrictions. You can use the **display this** command in interface view to check for these commands, and perform their **undo** forms or follow the command reference to individually restore their default settings. If your restoration attempt still fails, follow the error message to resolve the problem.

#### **Examples**

# Restore the default settings of POS interface POS 5/1.

```
<Sysname> system-view
```

```
[Sysname] interface pos 5/1 
[Sysname-Pos5/1] default
```
## description

Use description to set the description for the POS interface.

Use undo description to restore the default.

## **Syntax**

description *text* undo description

## **Default**

The description of a POS interface is *interface name* Interface, for example, Pos5/0 Interface.

## Views

POS interface view

## Predefined user roles

network-admin

## **Parameters**

*text*: Specifies the interface description, a case-sensitive character string of 1 to 255 characters.

## **Examples**

# Set the description for POS interface POS 5/1 to pos-interface.

```
<Sysname> system-view 
[Sysname] interface pos 5/1 
[Sysname-Pos5/1] description pos-interface
```
## display interface pos

Use display interface pos to display information about POS interfaces.

## **Syntax**

```
display interface [ pos ] [ brief [ down ] ]
```
display interface [pos [ *interface-number* ] ] [ brief [ description ] ]

## Views

Any view

## Predefined user roles

network-admin

network-operator

#### **Parameters**

*interface-number*: Displays information about a specified POS interface.

brief: Displays brief interface information. If you do not specify this keyword, the command displays detailed interface information.

down: Displays information about interfaces in the physically DOWN state and the causes. If you do not specify this keyword, this command displays information about interfaces in any state.

description: Displays complete interface descriptions. If you do not specify this keyword, the command displays only the first 27 characters of interface descriptions.

## Usage guidelines

If you do not specify the pos keyword, this command displays information about all interfaces on the device.

If you specify the pos keyword without the *interface-number* argument, this command displays information about all existing POS interfaces.

#### **Examples**

```
# Display detailed information about interface POS 5/1. 
<Sysname> display interface pos 5/1 
Pos5/1 
Current state: DOWN 
Line protocol state: DOWN 
Description: Pos5/1 Interface 
Bandwidth: 50kbps 
Maximum Transmit Unit: 1500 
Hold timer: 10 seconds 
Internet Address: 5.5.5.2/24 Primary 
Link layer protocol: PPP 
LCP: opened, IPCP: opened 
Physical layer: Packet Over SONET, Baudrate: 155520000 bps 
Scramble: enabled, crc: 32, clock: slave, loopback: not set 
Output queue - Urgent queuing: Size/Length/Discards 0/100/0 
Output queue - Protocol queuing: Size/Length/Discards 0/500/0 
Output queue - FIFO queuing: Size/Length/Discards 0/75/0 
Last clearing of counters: Never 
SONET alarm: 
   section layer: OOF LOF LOS 
  line layer: AIS 
  path layer: AIS RDI 
  C2(Rx): 0xff, C2(Tx): 0x16 J0(Rx): unknown 
  J0(Tx): "" 
  J1(Rx): unknown 
   J1(Tx): "" 
SONET error: 
   section layer: B1 65535 
   line layer: B2 0 M1 0 
   path layer: B3 0 G1 0 
Last 300 seconds input rate: 0.00 bytes/sec, 0 bits/sec, 0.00 packets/sec 
Last 300 seconds output rate: 0.00 bytes/sec, 0 bits/sec, 0.00 packets/sec 
Input: 
   0 packets, 0 bytes 
   0 errors, 0 runts, 0 giants, 0 CRC 
   0 overruns, 0 aborts, 0 no buffers 
Output: 
   0 packets, 0 bytes 
   0 errors, 0 underruns, 0 aborts 
# Display brief information about interface POS 5/1. 
<Sysname> display interface pos 5/1 brief 
Brief information on interface(s) under route mode: 
Link: ADM - administratively down; Stby - standby 
Protocol: (s) - spoofing 
Interface Link Protocol Main IP Description 
\text{Pos5/1} UP UP(s) --
```
## # Display brief information about all POS interfaces in the physically DOWN state and the causes.

<Sysname> display interface pos brief down Brief information on interface(s) under route mode: Link: ADM - administratively down; Stby - standby Interface Link Cause Pos5/1 ADM Administratively

## Table 19 Command output

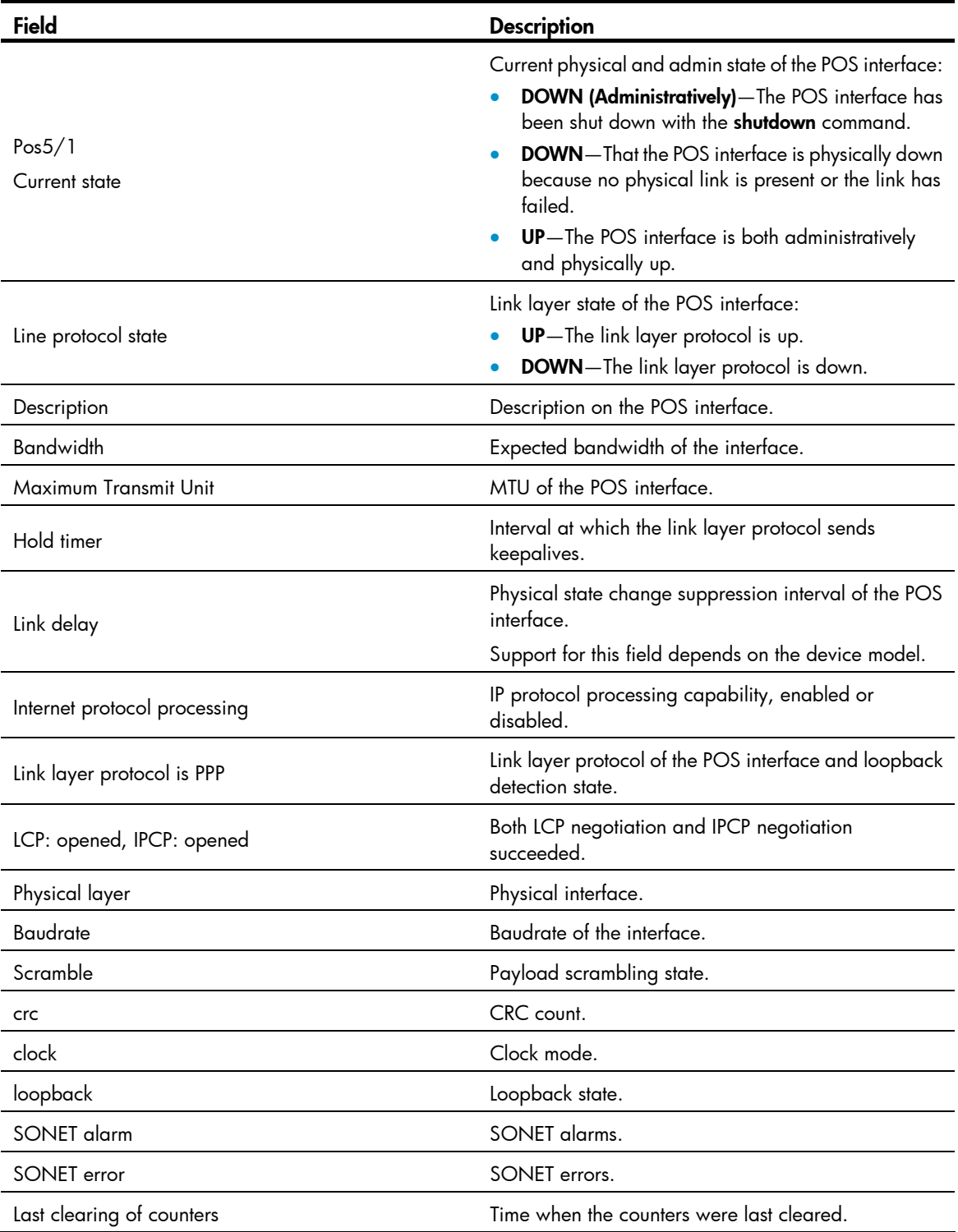

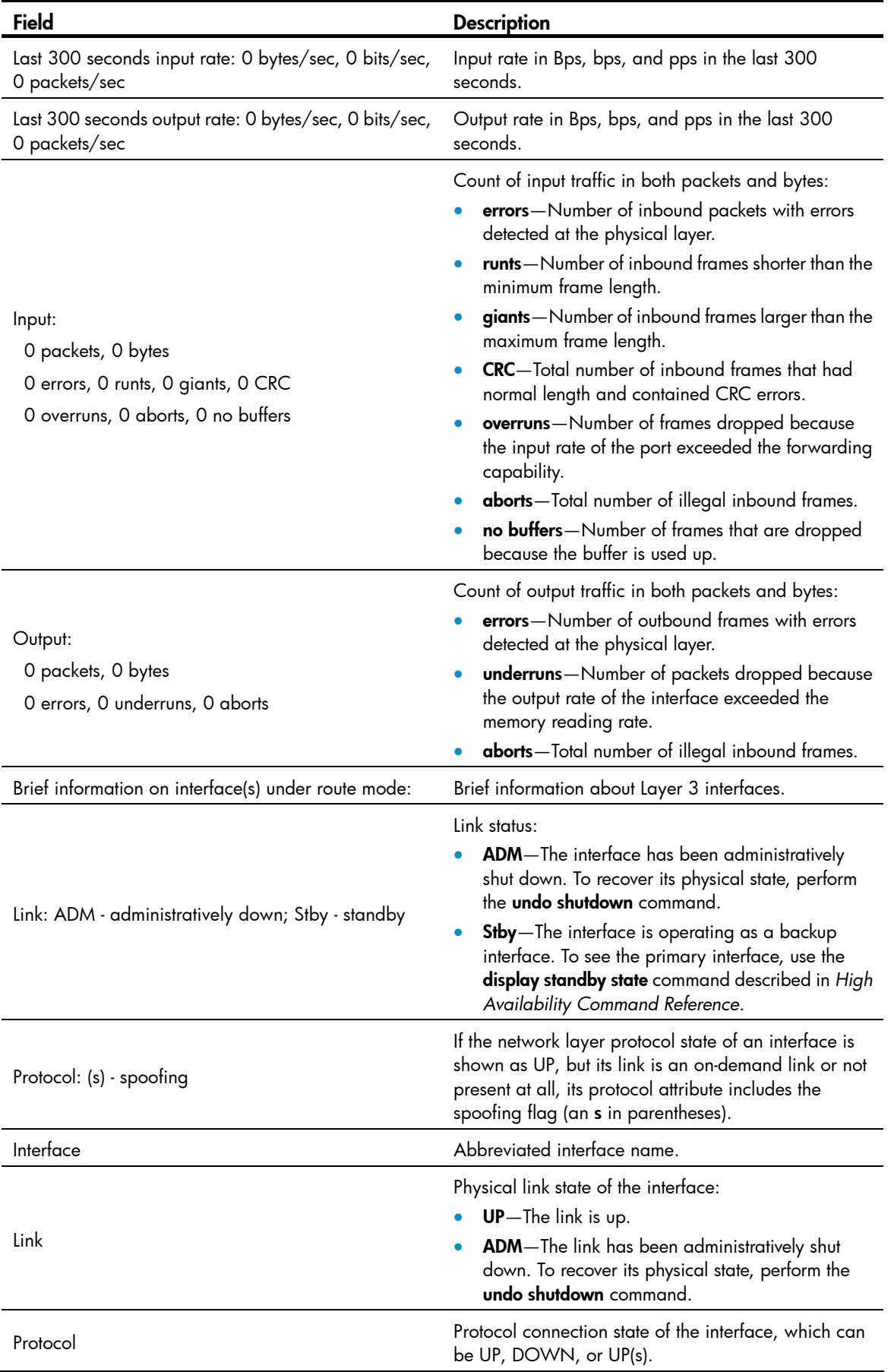

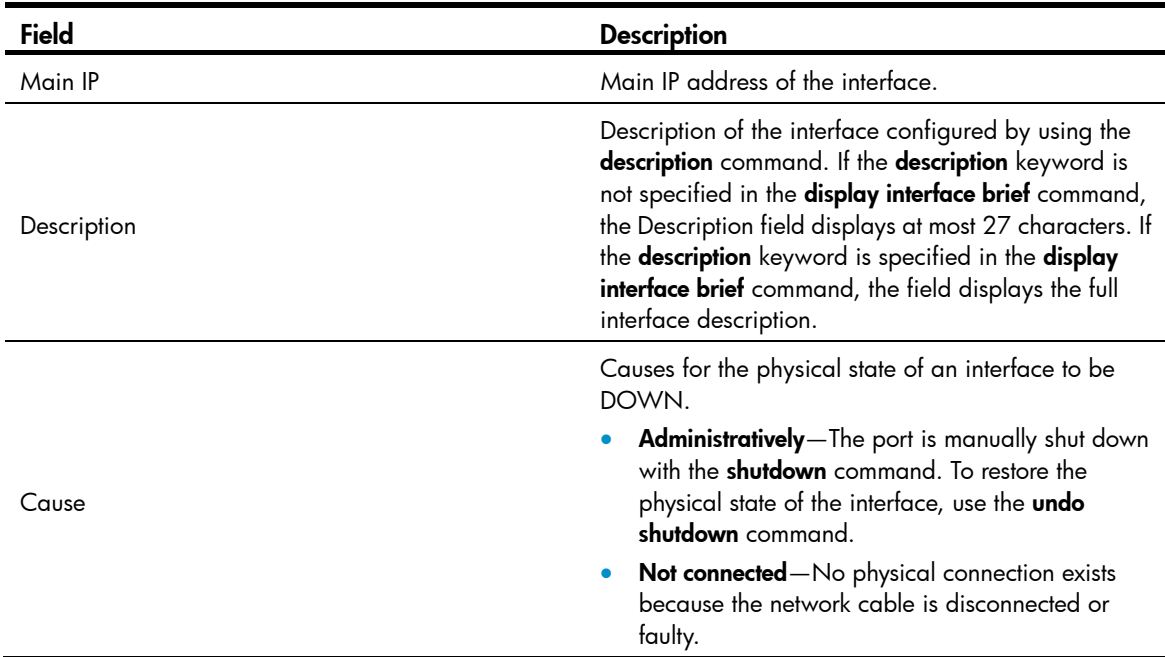

## Related commands

reset counters interface

## flag

Use flag to set the SONET/SDH overhead bytes.

Use undo flag to restore the default SONET/SDH overhead bytes.

## **Syntax**

flag c2 *flag-value* undo flag c2 flag { j0 | j1 } { sdh | sonet } *flag-value* undo flag { j0 | j1 } { sdh | sonet }

## **Default**

The default SDH overhead bytes are used.

The default overhead bytes are as follows:

- $c2 0x16$
- **j0** (SDH)-Null
- j1 (SDH)—Null
- $\bullet$   $\mathsf{i}0$  (SONET) $-0x01$
- **j1** (SONET)-Null

## Views

POS interface view

## Predefined user roles

network-admin

### **Parameters**

c2 *flag-value*: Path signal flag byte, a higher-order path overhead byte used to indicate the multiplex structure of virtual container (VC) frames and property of payload. It is a hexadecimal number in the range of 0x00 to 0xFF.

j0 *flag-value*: Regeneration section trace message, a section overhead byte used to test continuity of the connection between two interfaces at the section level. If the sdh keyword is configured, the *flag-value* argument is a string of 1 to 15 hexadecimal digits. If the sonet keyword is configured, the argument is a hexadecimal number in the range of 0x00 to 0xFF.

j1 *flag-value*: Path trace message, a higher-order path overhead byte used to test continuity of the connection between two interfaces at the path level. If the sdh keyword is configured, the *flag-value* argument is a string of 1 to 15 hexadecimal digits. If the sonet keyword is configured, the argument is a string of 1 to 62 characters.

sdh: Sets framing format to SDH.

sonet: Sets framing format to SONET.

#### Usage guidelines

Inconsistency between the c2 and j1 settings of the sending POS interface and the receiving POS interface causes alarms.

The J0 byte can be any character in the network of the same carrier. If two carriers are involved, make sure that the sending and receiving devices use the same J0 byte at their network borders.

#### **Examples**

# Set the SDH overhead byte J0 of interface POS 5/1.

<Sysname> system-view [Sysname] interface pos 5/1 [Sysname-Pos5/1] flag j0 sdh ff

## Related commands

- display interface pos
- frame *i1* ignore
- frame-format

## frame-format

Use frame-format to configure framing on the POS interface.

Use **undo frame-format** to restore the default.

#### **Syntax**

frame-format { sdh | sonet }

undo frame-format

## **Default**

The framing format is SDH.

## Views

POS interface view

## Predefined user roles

network-admin

### **Parameters**

sdh: Sets framing format to synchronous digital hierarchy (SDH).

sonet: Sets framing format to synchronous optical network (SONET).

## Usage guidelines

When you use the flag command to set the overhead bytes, the settings must match the framing format.

## **Examples**

# Set the framing format on interface POS 5/1 to SDH.

```
<Sysname> system-view 
[Sysname] interface pos 5/1 
[Sysname-Pos5/1] frame-format sdh
```
### Related commands

flag

## interface pos

Use interface pos to enter POS interface view.

## **Syntax**

interface pos *interface-number*

## **Default**

No POS subinterface exists.

## Views

System view

## Predefined user roles

network-admin

#### **Parameters**

*interface-number*: Specifies a POS interface by its number.

## **Examples**

# Enter the view of interface POS 5/1.

```
<Sysname> system-view 
[Sysname] interface pos 5/1 
[Sysname-Pos5/1]
```
#### Related commands

link-protocol

## link-protocol

Use link-protocol to set the link layer protocol of the interface.

## **Syntax**

link-protocol { hdlc | ppp }

## **Default**

PPP is used.

## **Views**

POS interface view

## Predefined user roles

network-admin

## **Parameters**

hdlc: Specifies High-level Data Link Control (HDLC) as the link layer protocol of the interface.

ppp: Specifies the Point-to-Point protocol (PPP) as the link layer protocol of the interface.

## **Examples**

# Specify HDLC as the link protocol of interface POS 5/1. <Sysname> system-view [Sysname] interface pos 5/1 [Sysname-Pos5/1] link-protocol hdlc

## loopback

Use loopback to enable loopback for a POS interface. Use undo loopback to disable loopback.

## **Syntax**

loopback { local | remote }

## undo loopback

## **Default**

Loopback is disabled.

## Views

POS interface view

## Predefined user roles

network-admin

## **Parameters**

local: Enables internal loopback.

remote: Enables external loopback.

## Usage guidelines

Loopback is intended for test use. Disable it otherwise.

If you enable loopback on a POS interface encapsulated with PPP, it is normal that the state of the link layer protocol is reported up.

Loopback and the **clock slave** command cannot be set at the same time; otherwise, POS interfaces cannot be connected successfully.

### **Examples**

# Enable internal loopback on interface POS 5/1.

<Sysname> system-view [Sysname] interface pos 5/1 [Sysname-Pos5/1] loopback local

#### Related commands

clock

## mtu

Use mtu to set the MTU size of the POS interface.

Use **undo mtu** to restore the default.

## **Syntax**

mtu *size*

undo mtu

## **Default**

The MTU of a POS interface is 1500 bytes.

## Views

POS interface view

## Predefined user roles

network-admin

#### **Parameters**

*size*: Sets the size (in bytes) of the maximum transmission unit (MTU). The value range for this argument is 128 to 1650.

## Usage guidelines

The MTU setting of the POS interface can affect the assembly and fragmentation of IP packets.

After configuring the MTU for a POS interface, you must use the shutdown command and then the undo shutdown command on the interface to make the configuration take effect.

### **Examples**

# Set the MTU of POS interface 5/1 to 1430 bytes. <Sysname> system-view [Sysname] interface pos 5/1 [Sysname-Pos5/1] mtu 1430

## reset counters interface

Use reset counters interface to clear the statistics of the specified or all POS interfaces.

## **Syntax**

reset counters interface [ pos [ *interface-number* ] ]

## Views

User view

## Predefined user roles

network-admin

## **Parameters**

pos: Clears statistics of POS interfaces.

*interface-number*: Specifies a POS interface by its number.

## Usage guidelines

Before collecting statistics for an interface within a specific period, you need to clear the existing statistics of the interface.

- If you do not specify pos, this command clears the statistics of all interfaces.
- If you specify pos but not *interface-number*, this command clears the statistics of all POS interfaces.
- If you specify both pos and *interface-number*, this command clears the statistics of the specified POS interface.

## **Examples**

# Clear the statistics of interface POS 5/1.

<Sysname> reset counters interface pos 5/1

## Related commands

display interface pos

## scramble

Use scramble to enable payload scrambling on the POS interface.

Use undo scramble to disable payload scrambling.

## **Syntax**

scramble

## undo scramble

## **Default**

Payload scrambling is enabled on a POS interface.

## Views

POS interface view

## Predefined user roles

network-admin

## Usage guidelines

You can configure payload scrambling to prevent the presence of too many consecutive 1s or 0s, to facilitate line clock signal extraction at the receiving end.

To connect POS interfaces, enable or disable payload scrambling on both ends.

## **Examples**

```
# Enable payload scrambling on interface POS 5/1. 
<Sysname> system-view 
[Sysname] interface pos 5/1 
[Sysname-Pos5/1]scramble
```
## shutdown

Use **shutdown** to shut down the POS interface.

Use undo shutdown to bring up the POS interface.

## **Syntax**

shutdown

undo shutdown

## **Default**

A POS interface is up.

### **Views**

POS interface view

## Predefined user roles

network-admin

### **Examples**

# Shut down the POS interface POS 5/1. <Sysname> system-view [Sysname] interface pos 5/1 [Sysname-Pos5/1] shutdown

## timer-hold

Use **timer-hold** to set the polling interval. Use **undo timer-hold** to restore the default.

## **Syntax**

timer-hold *seconds*

## undo timer-hold

## **Default**

The polling interval is 10 seconds.

## Views

POS interface view

## Predefined user roles

network-admin

### **Parameters**

*seconds*: Specifies the interval at which the interface sends keepalive packets. The value range for this argument is 0 to 32767 seconds.

### Usage guidelines

The polling interval refers to the interval at which the interface sends keepalive packets.

When the link layer protocol of an interface is PPP or HDLC, the link layer periodically sends keepalive packets to the peer end. If the local end does not receive any keepalive message from the peer end within a specified period, the link layer considers the peer end as failed and reports the link layer down event. You can use the **timer-hold** command to set the interval at which keepalive messages are sent.

On a link with a very low speed, the link might be shut down if the *seconds* argument is too small. On a low-speed link, it takes a long time to transmit a large packet, which delays the sending and receiving of keepalive messages. If an interface fails to receive any keepalive message from the peer within multiple intervals, the link is considered as failed. If the delay of keepalive messages exceeds the limit, the link is shut down because it is considered as failed.

## **Examples**

# Set the polling interval to 15 seconds for interface POS 5/1.

<Sysname> system-view [Sysname] interface pos 5/1 [Sysname-Pos5/1] timer-hold 15

# Loopback, null, and inloopback interface commands

## bandwidth

Use bandwidth to configure the expected bandwidth of an interface.

Use undo bandwidth to restore the default.

## **Syntax**

bandwidth *bandwidth-value*

undo bandwidth

## **Default**

The expected bandwidth of a loopback interface is 0 kbps.

### Views

Loopback interface view

## Predefined user roles

network-admin

## **Parameters**

*bandwidth-value*: Specifies the expected bandwidth in the range of 1 to 400000000 kbps.

## Usage guidelines

The expected bandwidth of an interface affects the following items:

- Bandwidth assignment with CBQ. For more information, see *ACL and QoS Configuration Guide*.
- Link costs in OSPF, OSPFv3, and IS-IS. For more information, see *Layer 3*—*IP Routing Configuration Guide*.

### **Examples**

# Set the expected bandwidth of Loopback 1 to 1000 kbps.

```
<Sysname> system-view 
[Sysname] interface loopback 1 
[Sysname-LoopBack1] bandwidth 1000
```
## default

Use default to restore the default settings for a loopback or null interface.

## **Syntax**

default

## **Views**

Loopback interface view, null interface view

## Predefined user roles

network-admin

## Usage guidelines

#### A CAUTION:

The default command might interrupt ongoing network services. Make sure you are fully aware of the impacts of this command before using it on a live network.

This command might fail to restore the default settings for some commands for reasons such as command dependencies and system restrictions. Use the **display this** command in interface view to identify these commands, and then use their undo forms or follow the command reference to individually restore their default settings. If your restoration attempt still fails, follow the error message instructions to resolve the problem.

#### **Examples**

# Restore the default settings for interface loopback 1.

```
<Sysname> system-view 
[Sysname] interface loopback 1 
[Sysname-LoopBack1] default
```
## description

Use **description** to set a description for an interface.

Use undo description to restore the default.

### **Syntax**

description *text*

undo description

## **Default**

The description of a loopback or null interface is the *interface name* plus Interface (for example, LoopBack1 Interface).

#### Views

Loopback interface view, null interface view

## Predefined user roles

network-admin

#### **Parameters**

*text*: Specifies an interface description, a string of 1 to 255 characters.

## Usage guidelines

Configure a description for an interface for easy identification and management purposes.

You can use the **display interface** command to view the configured description.

### **Examples**

# Set the description to **for RouterID** for interface loopback 1.

```
<Sysname> system-view 
[Sysname] interface loopback 1
```
[Sysname-LoopBack1] description for RouterID

## display interface inloopback

Use display interface inloopback to display information about the inloopback interface.

#### **Syntax**

display interface [inloopback [0]] [ brief [ description ] ]

## Views

Any view

#### Predefined user roles

network-admin

network-operator

#### **Parameters**

0: Specifies interface Inloopback 0.

**brief**: Displays brief interface information. If you do not specify this keyword, the command displays detailed interface information.

description: Displays complete interface descriptions. If you do not specify this keyword, the command displays only the first 27 characters of interface descriptions. The description of an inloopback interface is always **InLoopBack0 Interface** and cannot be configured.

#### Usage guidelines

If the **inloopback** keyword is not specified, the command displays information about all interfaces of the device.

If the inloopback keyword is specified but the 0 keyword is not specified, the command displays information about interface Inloopback 0, because the device has only one inloopback interface Inloopback 0.

### **Examples**

# Display detailed information about interface Inloopback 0.

```
<Sysname> display interface inloopback 0 
InLoopBack0 
Current state: UP 
Line protocol state: UP (spoofing) 
Description: InLoopBack0 Interface 
Bandwidth: 0kbps 
Maximum Transmit Unit: 1536 
Internet protocol processing: disabled 
Physical: InLoopBack 
Last 300 seconds input rate: 0 bytes/sec, 0 bits/sec, 0 packets/sec 
Last 300 seconds output rate: 0 bytes/sec, 0 bits/sec, 0 packets/sec 
Input: 0 packets, 0 bytes, 0 drops 
Output: 0 packets, 0 bytes, 0 drops
```
#### Table 20 Command output

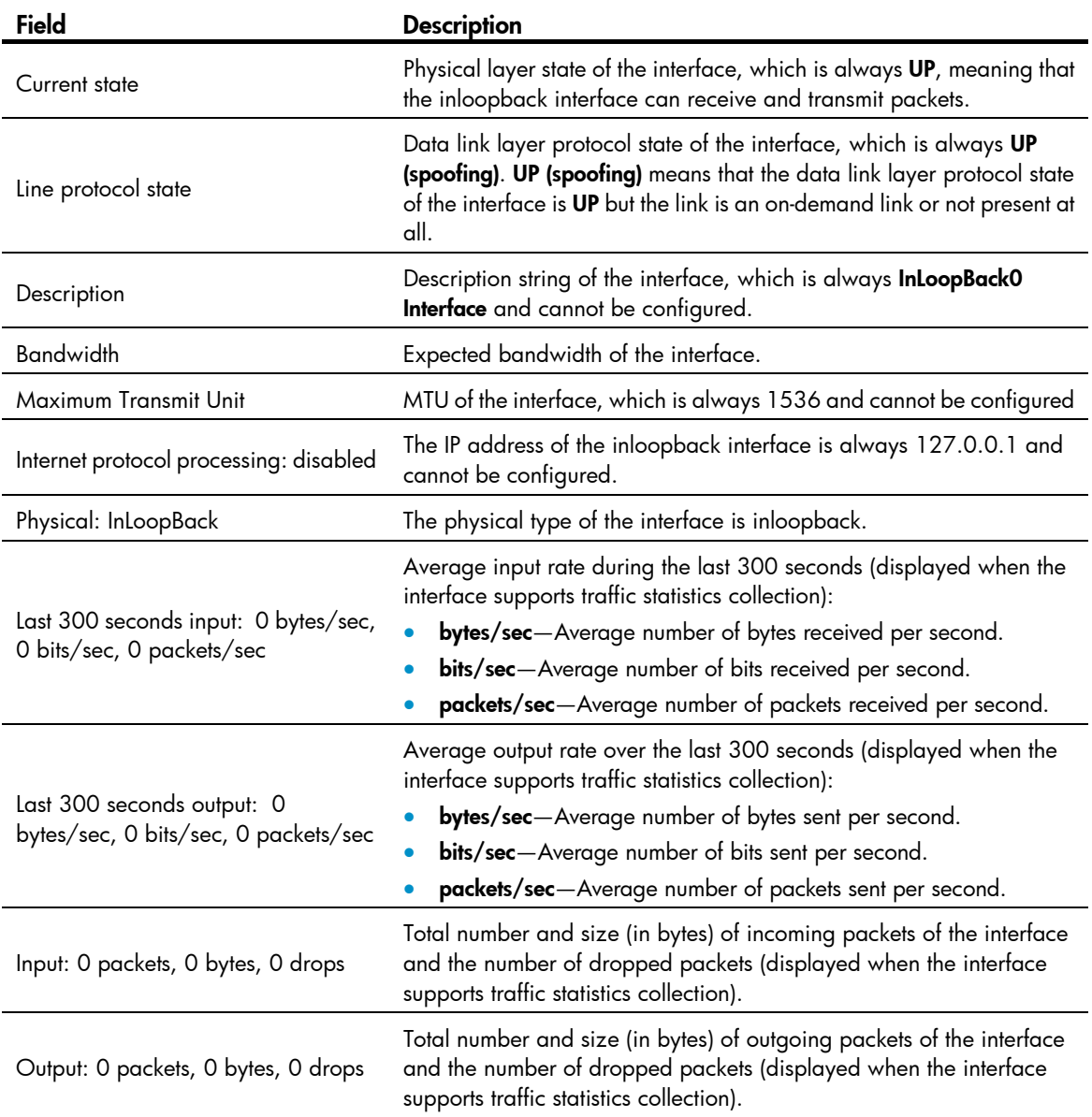

# Display brief information about interface Inloopback 0.

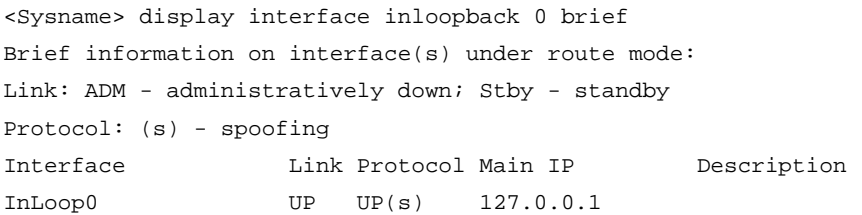

# Display brief information about interface Inloopback 0, including the full description of the inloopback interface.

<Sysname> display interface inloopback 0 brief description Brief information on interface(s) under route mode: Link: ADM - administratively down; Stby - standby Protocol: (s) - spoofing Interface **Link Protocol Main IP** Description

#### InLoop0 UP UP(s) 127.0.0.1

### Table 21 Command output

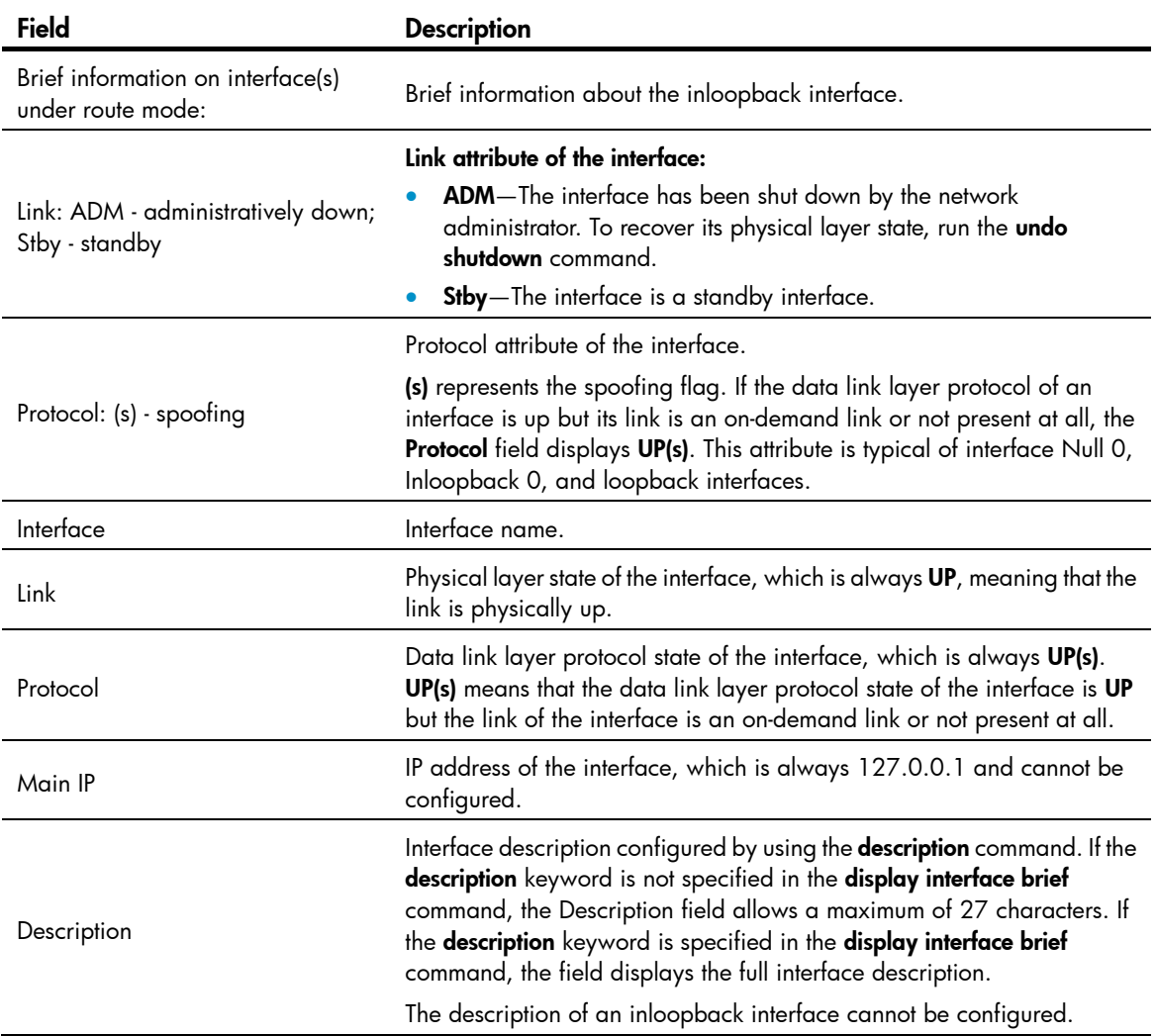

# <span id="page-181-0"></span>display interface loopback

Use display interface loopback to display information about the specified or all existing loopback interfaces.

# **Syntax**

display interface [ loopback ] [ brief [ down ] ]

display interface [ loopback [ *interface-number* ] ] [ brief [ description ] ]

# Views

Any view

# Predefined user roles

network-admin

network-operator

#### **Parameters**

*interface-number*: Specifies a loopback interface by its number, which can be the number of any existing loopback interface. If you do not specify this argument, the command displays information about all existing loopback interfaces on the device.

brief: Displays brief interface information. If you do not specify this keyword, the command displays detailed interface information.

down: Displays information about interfaces in down state and the causes. Without this keyword, the command displays information about interfaces in all states.

description: Displays complete interface descriptions. If you do not specify this keyword, the command displays only the first 27 characters of interface descriptions.

# Usage guidelines

This command is supported only after a loopback interface is created.

If the loopback keyword is not specified, the command displays information about all interfaces of the device.

If the loopback keyword is specified but the *interface-number* argument is not specified, the command displays information about all existing loopback interfaces.

#### **Examples**

# Display detailed information about interface loopback 0. (Suppose the loopback interface supports traffic statistics collection.)

```
<Sysname> display interface loopback 0 
LoopBack0 
Current state: UP 
Line protocol state: UP (spoofing) 
Description: LoopBack0 Interface 
Bandwidth: 0kbps 
Maximum Transmit Unit: 1536 
Internet protocol processing: disabled 
Physical: Loopback 
Last clearing of counters: Never 
Last 300 seconds input: 0 bytes/sec, 0 bits/sec, 0 packets/sec 
Last 300 seconds output: 0 bytes/sec, 0 bits/sec, 0 packets/sec 
Input: 0 packets, 0 bytes, 0 drops 
Output: 0 packets, 0 bytes, 0 drops
```
# Display detailed information about interface loopback 0. (Suppose the loopback interface does not support traffic statistics collection.)

```
<Sysname> display interface loopback 0 
LoopBack0 
Current state: UP 
Line protocol state: UP (spoofing) 
Description: LoopBack0 Interface 
Maximum Transmit Unit: 1536 
Internet protocol processing : disabled 
Physical: Loopback 
Last clearing of counters: Never
```
# <span id="page-183-0"></span>Table 22 Command output

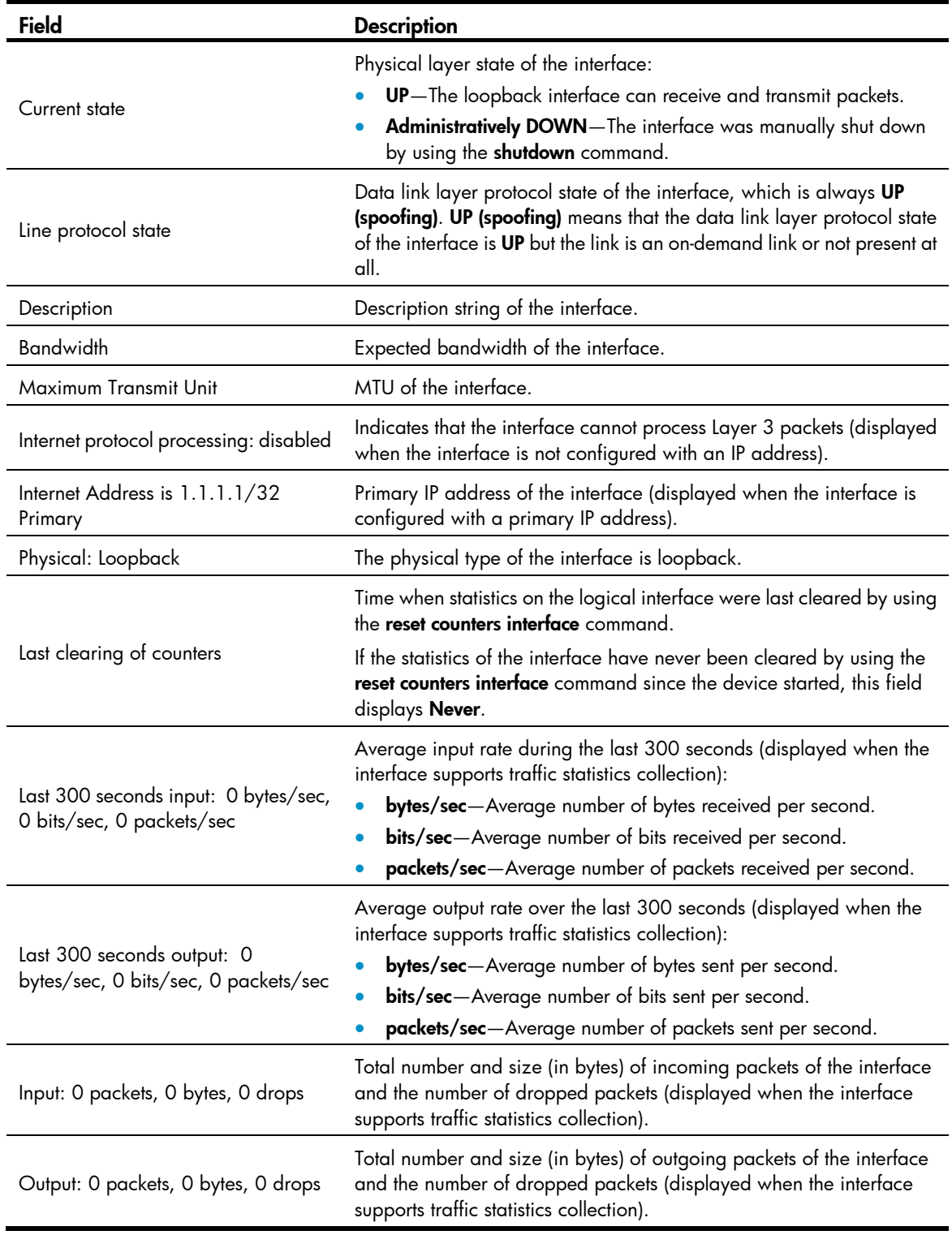

# Display brief information about all loopback interfaces.

<Sysname> display interface loopback brief

Brief information on interface(s) under route mode: Link: ADM - administratively down; Stby - standby Protocol: (s) - spoofing

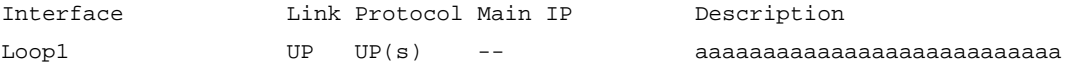

# Display brief information about all existing loopback interfaces, including the full description of each loopback interface.

<Sysname> display interface loopback brief description Brief information on interface(s) under route mode: Link: ADM - administratively down; Stby - standby Protocol: (s) - spoofing Interface **Link Protocol Main IP** Description Loop1 UP UP(s) -- aaaaaaaaaaaaaaaaaaaaaaaaaaaaaaaa

# Display information about all loopback interfaces in down state and the causes.

```
<Sysname> display interface loopback brief down 
Brief information on interface(s) under route mode: 
Link: ADM - administratively down; Stby - standby 
Interface Link Cause
Loop1 ADM Administratively
```
#### <span id="page-184-0"></span>Table 23 Command output

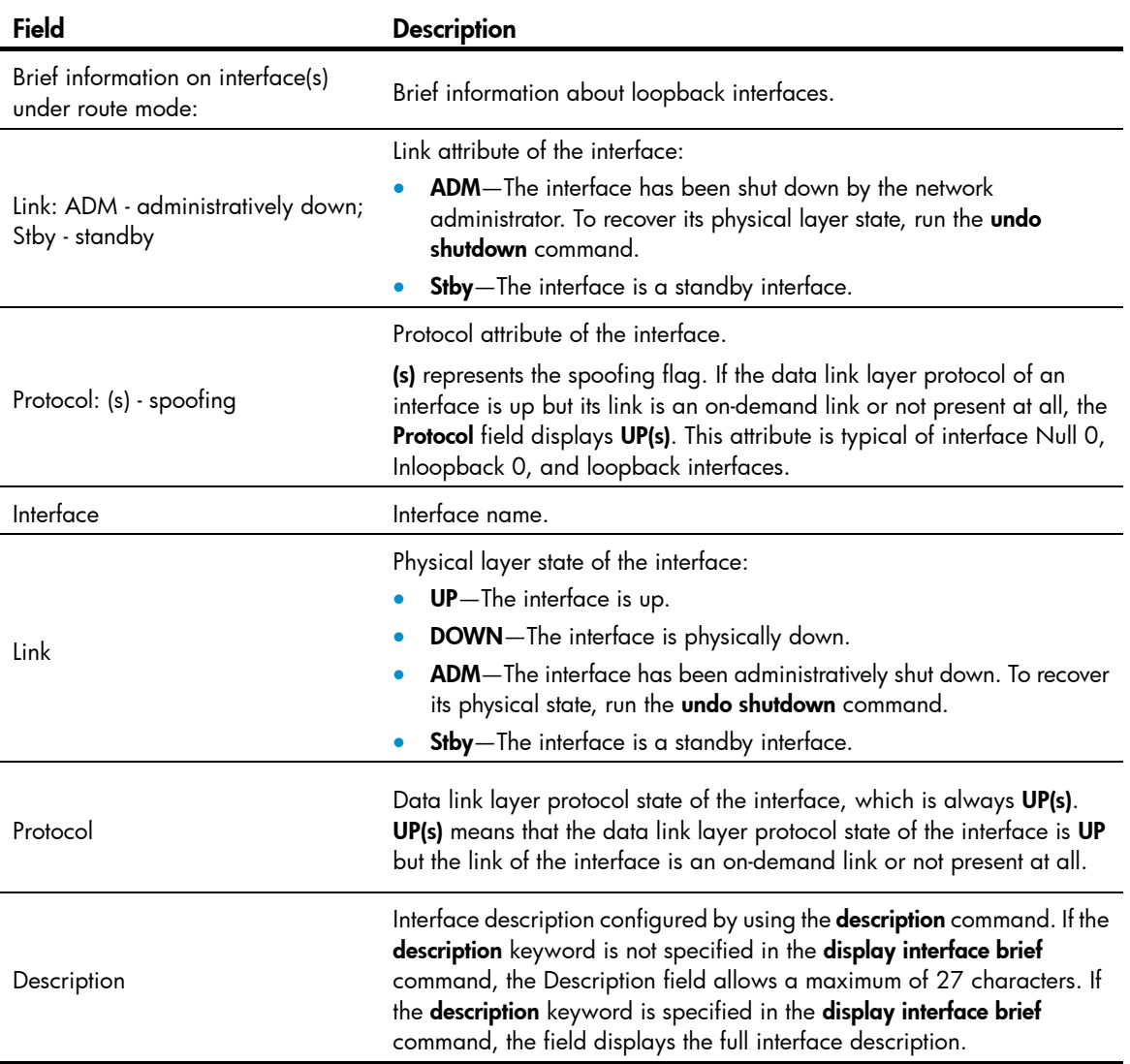

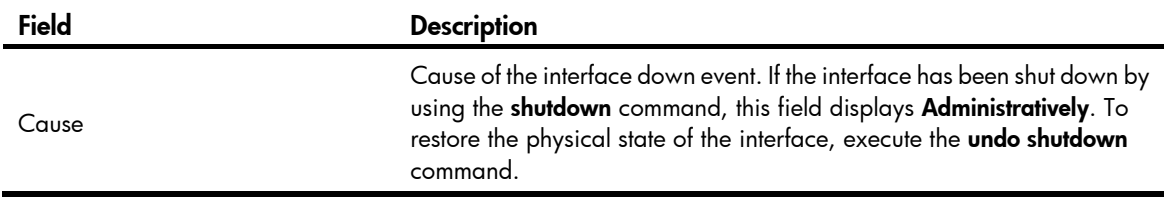

# Related commands

- interface loopback
- reset counters interface loopback

# <span id="page-185-0"></span>display interface null

Use display interface null to display information about the null interface.

### **Syntax**

display interface [ null [ 0 ] ] [ brief [ description ] ]

#### Views

Any view

## Predefined user roles

network-admin

network-operator

### **Parameters**

0: Specifies interface Null 0.

brief: Displays brief interface information. If you do not specify this keyword, the command displays detailed interface information.

description: Displays complete interface descriptions. If you do not specify this keyword, the command displays only the first 27 characters of interface descriptions.

#### Usage guidelines

If the null keyword is not specified, the command displays information about all interfaces of the device.

If the null keyword is specified but the 0 keyword is not specified, the command displays information about interface Null 0, because the device has only one null interface Null 0.

### **Examples**

# Display detailed information about interface Null 0.

```
<Sysname> display interface null 0 
NULL0 
Current state: UP 
Line protocol state: UP (spoofing) 
Description: NULL0 Interface 
Bandwidth: 0kbps 
Maximum Transmit Unit: 1500 
Internet protocol processing: disabled 
Physical: NULL DEV 
Last clearing of counters: Never
```

```
Last 300 seconds input: 0 bytes/sec, 0 bits/sec, 0 packets/sec 
Last 300 seconds output: 0 bytes/sec, 0 bits/sec, 0 packets/sec 
Input: 0 packets, 0 bytes, 0 drops 
Output: 0 packets, 0 bytes, 0 drops
```
#### # Display brief information about interface Null 0.

```
<Sysname> display interface null 0 brief 
Brief information on interface(s) under route mode: 
Link: ADM - administratively down; Stby - standby 
Protocol: (s) - spoofing 
Interface Link Protocol Main IP Description
NULL0 UP UP(s) -- aaaaaaaaaaaaaaaaaaaaaaaaaaaaaa
```
# Display brief information about interface Null 0, including the full description of the null interface. <Sysname> display interface null 0 brief description Brief information on interface(s) under route mode: Link: ADM - administratively down; Stby - standby Protocol: (s) - spoofing Interface Link Protocol Main IP Description NULL0 UP UP(s) -- aaaaaaaaaaaaaaaaaaaaaaaaaaaaa

For the command output, see [Table 22](#page-183-0) and [Table 23.](#page-184-0)

#### Related commands

- interface null
- reset counters interface null

# <span id="page-186-0"></span>interface loopback

Use interface loopback to create a loopback interface and enter loopback interface view.

Use undo interface loopback to remove a loopback interface.

#### **Syntax**

interface loopback *interface-number*

undo interface loopback *interface-number*

# **Default**

No loopback interface exists.

#### Views

System view

#### Predefined user roles

network-admin

#### **Parameters**

*interface-number*: Specifies a loopback interface by its number in the range of 1 to 1023..

### Usage guidelines

The physical layer state and link layer protocols of a loopback interface are always up unless the loopback interface is manually shut down. You can establish a connection to a loopback interface to prevent the connection from being affected by the physical state of the interface and to improve the reliability of the connection. For example, you can configure a loopback interface as the source interface for establishing an FTP connection or use the loopback interface address as the Router ID in BGP.

#### **Examples**

```
# Create interface loopback 1. 
<Sysname> system-view 
[Sysname] interface loopback 1 
[Sysname-LoopBack1]
```
# <span id="page-187-0"></span>interface null

Use **interface null** to enter null interface view.

### **Syntax**

#### interface null 0

# **Default**

A device has only one null interface (Null 0), which cannot be created or deleted.

#### Views

System view

## Predefined user roles

network-admin

#### **Parameters**

0: Specifies interface Null 0. The null interface number is fixed at 0.

### **Examples**

# Enter Null 0 interface view. <Sysname> system-view [Sysname] interface null 0 [Sysname-NULL0]

# <span id="page-187-1"></span>reset counters interface loopback

Use reset counters interface loopback to clear the statistics on the specified or all loopback interfaces.

### **Syntax**

reset counters interface loopback [ *interface-number* ]

### Views

User view

# Predefined user roles

network-admin

#### **Parameters**

*interface-number*: Specifies a loopback interface by its number, which can be the number of any existing loopback interface. If you do not specify the *interface-number* argument, the command clears the statistics on all loopback interfaces.

#### Usage guidelines

To determine whether a loopback interface works correctly within a period by collecting the traffic statistics within that period, first use the reset counters interface [ loopback [ *interface-number* ] ] command to clear the statistics, and then have the interface automatically collect the statistics.

This command is available only if at least one loopback interface has been created.

### **Examples**

# Clear the statistics on loopback interface Loopback 1. <Sysname> reset counters interface loopback 1

#### Related commands

display interface loopback

# <span id="page-188-0"></span>reset counters interface null

Use reset counters interface null to clear the statistics on the null interface.

### **Syntax**

reset counters interface [ null [ 0 ] ]

### Views

User view

## Predefined user roles

network-admin

#### **Parameters**

0: Specifies the number of the null interface, which is fixed at 0.

# Usage guidelines

To determine whether the null interface works correctly within a period by collecting the traffic statistics within that period, first use the reset counters interface  $\lceil$  null  $\lceil 0 \rceil$  alled command to clear the statistics, and then have the interface automatically collect the statistics.

#### **Examples**

# Clear the statistics on interface Null 0.

<Sysname> reset counters interface null 0

## Related commands

#### display interface null

# <span id="page-188-1"></span>shutdown

Use shutdown to shut down a loopback interface.

Use undo shutdown to bring up a loopback interface.

### **Syntax**

shutdown undo shutdown

# **Default**

A loopback interface is up.

# Views

Loopback interface view

# Predefined user roles

network-admin

# Usage guidelines

Use the shutdown command with caution, because the command disconnects the connection of the interface and disables the interface from communicating.

# **Examples**

# Shut down interface loopback 1. <Sysname> system-view [Sysname] interface loopback 1 [Sysname-LoopBack1] shutdown

# Support and other resources

# Contacting HP

For worldwide technical support information, see the HP support website:

<http://www.hp.com/support>

Before contacting HP, collect the following information:

- Product model names and numbers
- Technical support registration number (if applicable)
- Product serial numbers
- Error messages
- Operating system type and revision level
- Detailed questions

# <span id="page-190-1"></span>Subscription service

HP recommends that you register your product at the Subscriber's Choice for Business website:

<http://www.hp.com/go/wwalerts>

After registering, you will receive email notification of product enhancements, new driver versions, firmware updates, and other product resources.

# Related information

# <span id="page-190-0"></span>**Documents**

To find related documents, browse to the Manuals page of the HP Business Support Center website:

<http://www.hp.com/support/manuals>

- For related documentation, navigate to the Networking section, and select a networking category.
- For a complete list of acronyms and their definitions, see *HP FlexNetwork Technology Acronyms.*

# <span id="page-190-2"></span>**Websites**

- HP.com [http://www.hp.com](http://www.hp.com/)
- HP Networking <http://www.hp.com/go/networking>
- HP manuals<http://www.hp.com/support/manuals>
- HP download drivers and software <http://www.hp.com/support/downloads>
- HP software depot [http://www.software.hp.com](http://www.software.hp.com/)
- HP Education <http://www.hp.com/learn>

# **Conventions**

This section describes the conventions used in this documentation set.

# Command conventions

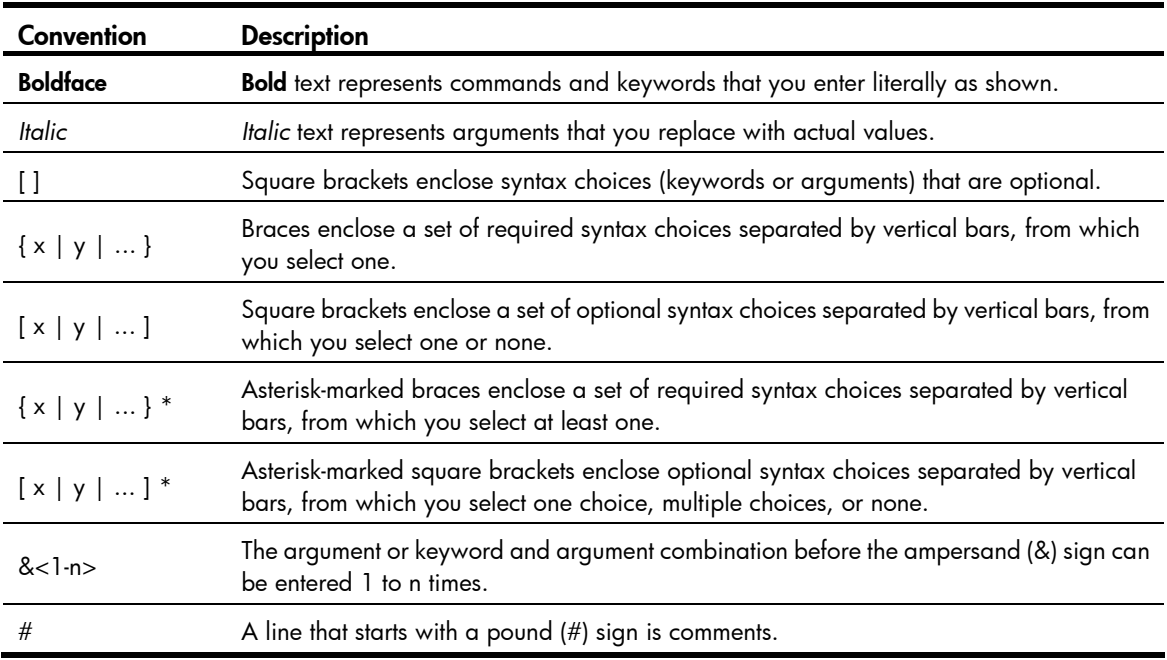

# **GUI conventions**

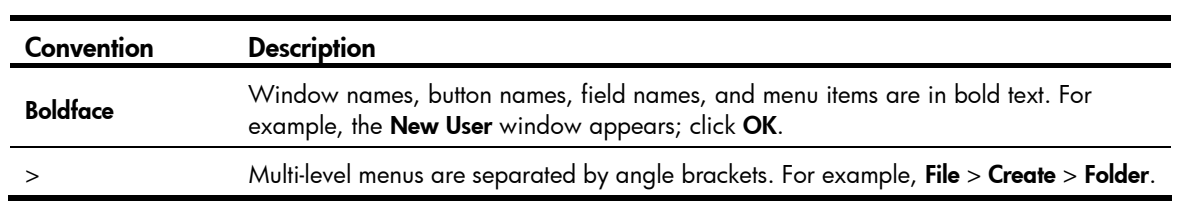

# Symbols

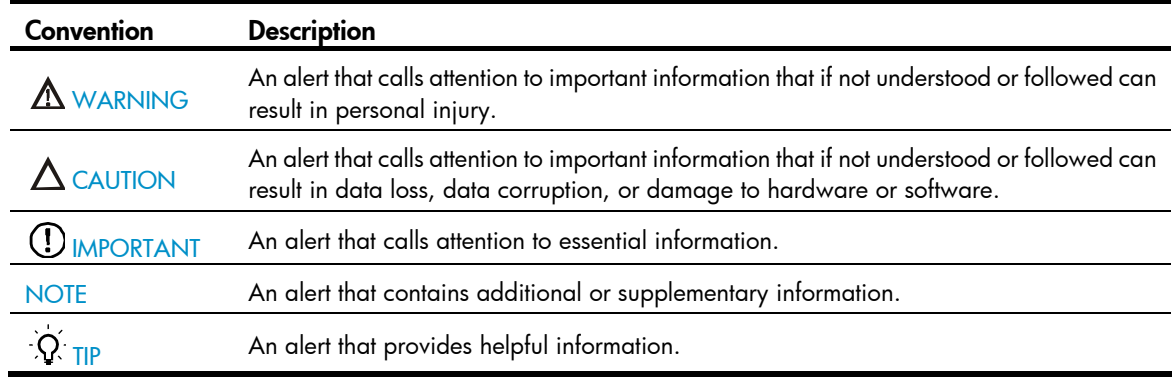

# Network topology icons

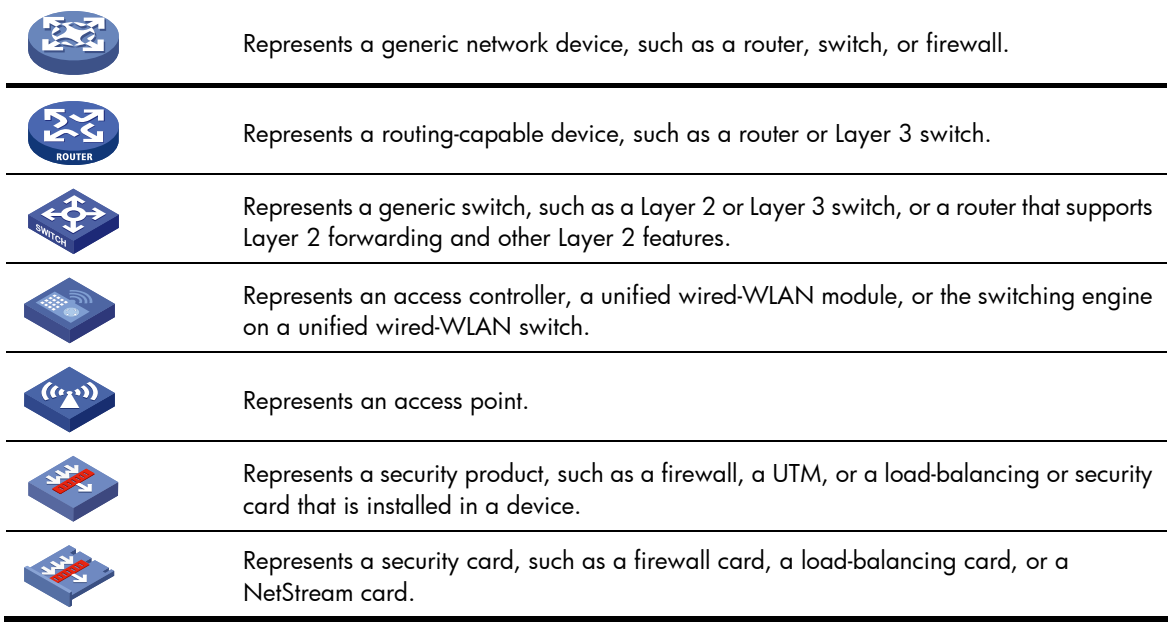

# Port numbering in examples

The port numbers in this document are for illustration only and might be unavailable on your device.

# <span id="page-193-0"></span>**Index**

# [A](#page-193-0) [B](#page-193-0) [C](#page-193-0) [D](#page-193-0) [E](#page-194-0) [F I](#page-194-0) [J L M](#page-194-0) [N](#page-195-0) [P R S T U V](#page-195-0) [W](#page-195-0) crc,[124](#page-130-0)

#### A

activate[,76](#page-82-0) alarm-detect,[82](#page-88-0) alarm-detect,[95](#page-101-0) alarm-threshold[,95](#page-101-1) async-mode[,68](#page-74-0) async-mode[,44](#page-50-0)

# B

bandwidth[,41](#page-47-0) bandwidth[,5](#page-11-0) bandwidth[,156](#page-162-0) bandwidth[,171](#page-177-0) baudrate[,45](#page-51-0) bert[,141](#page-147-0) bert (CT1/PRI interface)[,96](#page-102-0) broadcast-suppression[,34](#page-40-0)

# C

cable (CE1/PRI interface),[83](#page-89-0) cable (CT1/PRI interface)[,97](#page-103-0) channel-set (CE1/PRI interface)[,83](#page-89-1) channel-set (CT1/PRI interface)[,98](#page-104-0) clock[,156](#page-162-1) clock[,46](#page-52-0) clock[,142](#page-148-0) clock (CE1/PRI interface),[84](#page-90-0) clock (CT1/PRI interface)[,99](#page-105-0) clock-change auto,[85](#page-91-0) clock-change auto,[112](#page-118-0) code,[48](#page-54-0) code (CE1/PRI interface)[,86](#page-92-0) code (CT1/PRI interface),[100](#page-106-0) combo enable[,6](#page-12-0) controller e1[,86](#page-92-1) controller e3,[143](#page-149-0) controller t1,[101](#page-107-0) crc,[48](#page-54-1) crc,[157](#page-163-0)

crc,[112](#page-118-1)

# D

data-coding (CE1/PRI interface)[,87](#page-93-0) data-coding (CT1/PRI interface), [101](#page-107-1) default, 41 default[,171](#page-177-1) default[,6](#page-12-1) default, 158 description,[42](#page-48-0) description,[7](#page-13-0) description,[172](#page-178-0) description, [158](#page-164-1) detect dcd[,49](#page-55-0) detect dsr-dtr, [49](#page-55-1) detect-ais[,88](#page-94-0) display controller e1,[88](#page-94-1) display controller e3, 143 display controller t1, 102 display counters, [8](#page-14-0) display counters rate, [9](#page-15-0) display ethernet statistics,[11](#page-17-0) display fe1,[113](#page-119-0) display ft1, 125 display interface, 14 display interface analogmodem, [69](#page-75-0) display interface async, 50 display interface bri[,76](#page-82-1) display interface inloopback[,173](#page-179-0) display interface loopback[,175](#page-181-0) display interface null[,179](#page-185-0) display interface pos, [159](#page-165-0) display interface range, 1 display interface serial, [54](#page-60-0) display packet-drop,[25](#page-31-0) Documents,[184](#page-190-0) duplex,[26](#page-32-0)

# <span id="page-194-0"></span>E

e1 bert,[146](#page-152-0) e1 channel-set, 147 e1 clock, [148](#page-154-0) e1 frame-format, [149](#page-155-0) e1 loopback[,150](#page-156-0) e1 shutdown[,150](#page-156-1) e1 unframed[,151](#page-157-0) eliminate-pulse[,58](#page-64-0)

# F

fdl [,105](#page-111-0) fe1 alarm-detect, [114](#page-120-0) fe1 cable, [115](#page-121-0) fe1 clock, [115](#page-121-1) fe1 code, [116](#page-122-0) fe1 data-coding, [117](#page-123-0) fe1 detect-ais, [118](#page-124-0) fe1 frame-format, [118](#page-124-1) fe1 idle-code, [119](#page-125-0) fe1 itf[,120](#page-126-0) fe1 loopback,[120](#page-126-1) fe1 timeslot-list[,121](#page-127-0) fe1 unframed[,122](#page-128-0) fe3,[152](#page-158-0) flag[,163](#page-169-0) flow-control[,27](#page-33-0) flow-interval,[27](#page-33-1) frame-format[,164](#page-170-0) frame-format (CE1/PRI interface),[90](#page-96-0) frame-format (CT1/PRI interface)[,106](#page-112-0) ft1 alarm-detect, 128 ft1 alarm-threshold,[129](#page-135-0) ft1 bert,[130](#page-136-0) ft1 cable, [131](#page-137-0) ft1 clock,[132](#page-138-0) ft1 code[,133](#page-139-0) ft1 data-coding,[133](#page-139-1) ft1 fdl,[134](#page-140-0) ft1 frame-format, [135](#page-141-0) ft1 idle-code, 136 ft1 itf,[136](#page-142-1) ft1 loopback, 137 ft1 sendloopcode,[138](#page-144-0) ft1 timeslot-list, 139

# I

idle-code,[59](#page-65-0) idle-code (CE1/PRI interface)[,90](#page-96-1) idle-code (CT1/PRI interface), 107 interface[,28](#page-34-0) interface analogmodem,[73](#page-79-0) interface async[,59](#page-65-1) interface bri[,80](#page-86-0) interface loopback[,180](#page-186-0) interface null, 181 interface pos,[165](#page-171-0) interface range, [1](#page-7-1) interface range name, [2](#page-8-0) interface serial, [60](#page-66-0) invert receive-clock,[60](#page-66-1) invert transmit-clock, [61](#page-67-0) itf ,[62](#page-68-0) itf (CE1/PRI interface)[,91](#page-97-0) itf (CT1/PRI interface),[107](#page-113-1)

# J

jumboframe enable[,29](#page-35-0)

# L

link-protocol, [165](#page-171-1) link-protocol, [62](#page-68-1) loopback, 80 loopback, 166 loopback, 153 loopback, 63 loopback[,29](#page-35-1) loopback[,73](#page-79-1) loopback (CE1/PRI interface),[92](#page-98-0) loopback (CT1/PRI interface), [108](#page-114-0)

# M

mac-address[,35](#page-41-0) mac-address[,38](#page-44-0) mdix-mode,[36](#page-42-0) mtu [,167](#page-173-0) mtu [,123](#page-129-0) mtu [,81](#page-87-0) mtu [,140](#page-146-0) mtu [,74](#page-80-0) mtu [,39](#page-45-0) mtu [,63](#page-69-1)

<span id="page-195-0"></span>multicast-suppression[,36](#page-42-1)

#### N

national-bit[,153](#page-159-1)

# P

phy-mru[,64](#page-70-0) phy-mru[,74](#page-80-1) physical-mode,[65](#page-71-0) port link-mode,[30](#page-36-0) pri-set (CE1/PRI interface),[92](#page-98-1) pri-set (CT1/PRI interface), 109

### R

reset counters controller e1[,93](#page-99-0) reset counters controller e3[,154](#page-160-0) reset counters controller t1, [110](#page-116-0) reset counters interface,[123](#page-129-1) reset counters interface, [167](#page-173-1) reset counters interface, [66](#page-72-0) reset counters interface, [66](#page-72-1) reset counters interface, [31](#page-37-0) reset counters interface,[75](#page-81-0) reset counters interface, [140](#page-146-1) reset counters interface, [82](#page-88-1) reset counters interface loopback,[181](#page-187-1) reset counters interface null, [182](#page-188-0)

reset ethernet statistics, 31 reset packet-drop interface[,32](#page-38-0) reverse-rts, 67

# S

scramble, 168 sendloopcode, [110](#page-116-1) shutdown[,43](#page-49-0) shutdown, 182 shutdown, 169 shutdown[,33](#page-39-0) speed,[33](#page-39-1) Subscription service, 184

# T

timer-hold[,43](#page-49-1) timer-hold[,169](#page-175-1)

# U

unicast-suppression[,37](#page-43-0) using,[155](#page-161-0) using (CE1/PRI interface)[,94](#page-100-0)

# V

virtualbaudrate, [67](#page-73-1)

# W

Websites, 184